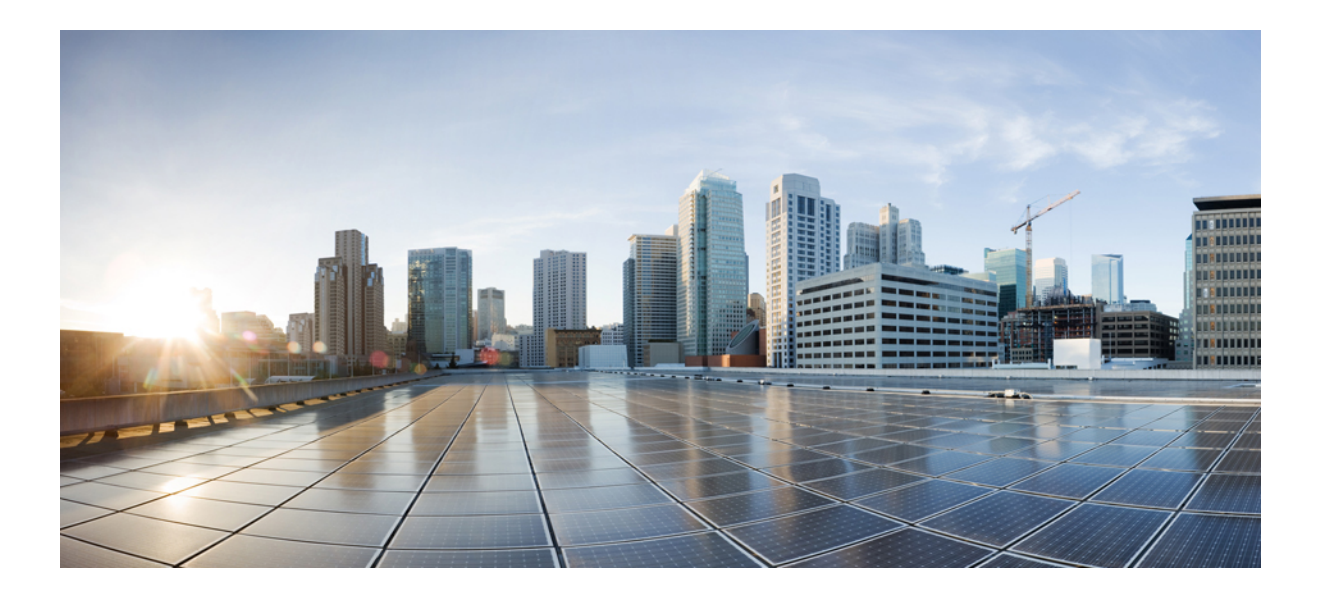

## **IP** アドレッシング:**IPv4** アドレッシングコンフィギュレーショ ン ガイド

## シスコシステムズ合同会社

〒107-6227 東京都港区赤坂9-7-1 ミッドタウン・タワー http://www.cisco.com/jp お問い合わせ先:シスコ コンタクトセンター 0120-092-255 (フリーコール、携帯・PHS含む) 電話受付時間:平日 10:00~12:00、13:00~17:00 http://www.cisco.com/jp/go/contactcenter/

【注意】シスコ製品をご使用になる前に、安全上の注意( **www.cisco.com/jp/go/safety\_warning/** ) をご確認ください。本書は、米国シスコ発行ドキュメントの参考和訳です。リンク情報につきま しては、日本語版掲載時点で、英語版にアップデートがあり、リンク先のページが移動**/**変更され ている場合がありますことをご了承ください。あくまでも参考和訳となりますので、正式な内容 については米国サイトのドキュメントを参照ください。また、契約等の記述については、弊社販 売パートナー、または、弊社担当者にご確認ください。

このマニュアルに記載されている仕様および製品に関する情報は、予告なしに変更されることがあります。このマニュアルに記載されている表現、情報、および推奨 事項は、すべて正確であると考えていますが、明示的であれ黙示的であれ、一切の保証の責任を負わないものとします。このマニュアルに記載されている製品の使用 は、すべてユーザ側の責任になります。

対象製品のソフトウェア ライセンスおよび限定保証は、製品に添付された『Information Packet』に記載されています。添付されていない場合には、代理店にご連絡く ださい。

The Cisco implementation of TCP header compression is an adaptation of a program developed by the University of California, Berkeley (UCB) as part of UCB's public domain version of the UNIX operating system.All rights reserved.Copyright © 1981, Regents of the University of California.

ここに記載されている他のいかなる保証にもよらず、各社のすべてのマニュアルおよびソフトウェアは、障害も含めて「現状のまま」として提供されます。シスコお よびこれら各社は、商品性の保証、特定目的への準拠の保証、および権利を侵害しないことに関する保証、あるいは取引過程、使用、取引慣行によって発生する保証 をはじめとする、明示されたまたは黙示された一切の保証の責任を負わないものとします。

いかなる場合においても、シスコおよびその供給者は、このマニュアルの使用または使用できないことによって発生する利益の損失やデータの損傷をはじめとする、 間接的、派生的、偶発的、あるいは特殊な損害について、あらゆる可能性がシスコまたはその供給者に知らされていても、それらに対する責任を一切負わないものと します。

このマニュアルで使用している IP アドレスおよび電話番号は、実際のアドレスおよび電話番号を示すものではありません。マニュアル内の例、コマンド出力、ネット ワーク トポロジ図、およびその他の図は、説明のみを目的として使用されています。説明の中に実際のアドレスおよび電話番号が使用されていたとしても、それは意 図的なものではなく、偶然の一致によるものです。

Cisco and the Cisco logo are trademarks or registered trademarks of Cisco and/or its affiliates in the U.S. and other countries. To view a list of Cisco trademarks, go to this URL: [http://](http://www.cisco.com/go/trademarks) [www.cisco.com/go/trademarks](http://www.cisco.com/go/trademarks).Third-party trademarks mentioned are the property of their respective owners.The use of the word partner does not imply a partnership relationship between Cisco and any other company.(1110R)

© 2017 Cisco Systems, Inc. All rights reserved.

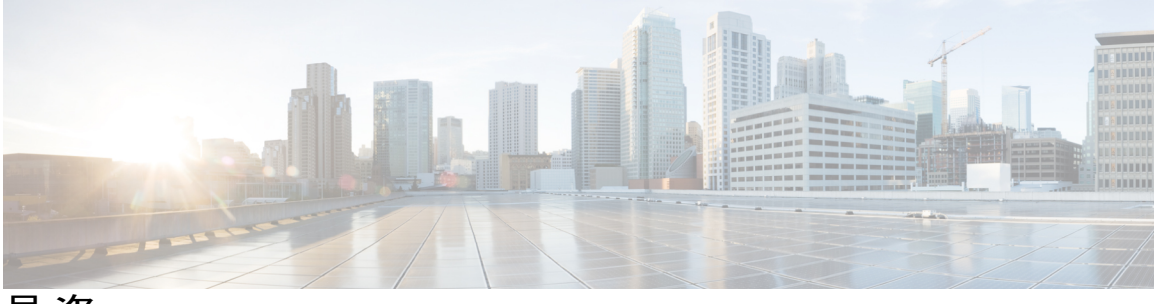

目次

[最初にお読みください](#page-6-0) **1**

### **IPv4** [アドレスの設定](#page-8-0) **3**

[機能情報の確認](#page-8-1) **3**

IP [アドレスに関する情報](#page-9-0) **4**

2 [進数ナンバリング](#page-9-1) **4**

IP [アドレスの構造](#page-11-0) **6**

IP [アドレス](#page-12-0) クラス **7**

IP [ネットワークのサブネット化](#page-14-0) **9**

IP ネットワーク [アドレス割り当て](#page-16-0) **11**

Classless [Inter-Domain](#page-19-0) Routing **14**

[Prefixes](#page-19-1) **14**

IP [アドレスの設定方法](#page-20-0) **15**

IP [アドレスをインターフェイスに割り当てることに起因する、ネットワークとの](#page-20-1) IP [接続の確立](#page-20-1) **15**

[トラブルシューティングのヒント](#page-21-0) **16**

セカンダリIP[アドレスの使用によるネットワークでサポートされる](#page-21-1)IPホストの数の

[増加](#page-21-1) **16**

[トラブルシューティングのヒント](#page-23-0) **18**

[次の作業](#page-23-1) **18**

IP[サブネットゼロの使用を許可することによる、使用可能な](#page-23-2)IPサブネット数の最大

[化](#page-23-2) **18**

[トラブルシューティングのヒント](#page-24-0) **19**

ネットワーク [マスク形式の指定](#page-25-0) **20**

[現在のセッションにおけるネットマスク表示形式の指定](#page-25-1) **20**

[個々の回線におけるネットマスク表示形式の指定](#page-25-2) **20**

[ポイントツーポイント](#page-27-0) WAN インターフェイスの IP アンナンバード インターフェイ [スを使用することによる必要な](#page-27-0) IP アドレスの数の制限 **22**

[トラブルシューティングのヒント](#page-29-0) **24**

[ポイントツーポイント](#page-29-1) WAN インターフェイスの 31 ビット プレフィックスの IP [アドレスを使用することによる必要な](#page-29-1) IP アドレスの数の制限 **24**

RFC [3021](#page-29-2) **24**

[トラブルシューティングのヒント](#page-32-0) **27**

- IP [アドレスの設定例](#page-33-0) **28**
	- 例:IP[アドレスをインターフェイスに割り当てることに起因する、ネットワーク](#page-33-1) との IP [接続の確立](#page-33-1) **28**
	- 例:セカンダリ IP [アドレスの使用によるネットワークでサポートされる](#page-33-2) IP ホス [トの数の増加](#page-33-2) **28**
	- [例:ポイントツーポイント](#page-34-0)WANインターフェイスのIPアンナンバードインター [フェイスを使用することによる必要な](#page-34-0) IP アドレスの数の制限 **29**
	- [例:ポイントツーポイント](#page-34-1) WAN インターフェイスの 31 ビット プレフィックス の IP [アドレスを使用することによる必要な](#page-34-1) IP アドレスの数の制限 **29**
	- 例:IP サブネット [ゼロの使用を許可することによる、使用可能な](#page-34-2) IP サブネット

[数の最大化](#page-34-2) **29**

[次の作業](#page-35-0) **30**

[その他の参考資料](#page-35-1) **30**

IP [アドレスの機能情報](#page-36-0) **31**

**IP** [オーバーラッピング](#page-40-0) アドレス プール **35**

#### [機能情報の確認](#page-40-1) **35**

- IP [オーバーラッピング](#page-41-0) アドレス プールの制約事項 **36**
- 自動 IP [オーバーラッピング](#page-41-1) アドレス プールに関する情報 **36**

[利点](#page-41-2) **36**

IP アドレス [グループの仕組み](#page-41-3) **36**

IP [オーバーラッピング](#page-42-0) アドレス プールの設定方法 **37**

ローカル プール [グループの設定および確認](#page-42-1) **37**

IP オーバーラッピング アドレス [プールの設定の設定例](#page-43-0) **38**

[例](#page-43-1) **38**

複数範囲の IP [アドレスの単一プールへの設定例](#page-43-2) **38**

[その他の参考資料](#page-43-3) **38**

グローバル デフォルト [メカニズムとしてのローカル](#page-43-1) アドレス プーリングの定義

```
IP オーバーラッピング アドレス プールの設定の機能情報 40
```
[用語集](#page-46-0) **41**

自動 **IP** アンナンバード イーサネット [ポーリングのサポート](#page-48-0) **43**

### [機能情報の確認](#page-48-1) **43**

- IP アンナンバード イーサネット [ポーリングのサポートに関する情報](#page-49-0) **44**
	- 自動 IP [アンナンバード](#page-49-1) イーサネット ポーリング サポートの概要 **44**
- IP アンナンバード イーサネット [ポーリングのサポートの設定方法](#page-49-2) **44**
	- イーサネット [インターフェイスのポーリングのイネーブル化](#page-49-3) **44**
	- アンナンバードインターフェイスのIPARP[ポーリング用のキューのサイズとパケッ](#page-51-0)

ト [レートの設定](#page-51-0) **46**

- IP [アンナンバード](#page-52-0) イーサネット ポーリング サポートの確認 **47**
- IP アンナンバード イーサネット [ポーリングのサポートの設定例](#page-53-0) **48**
	- 例:イーサネット [インターフェイスのポーリングのイネーブル化](#page-53-1) **48**
	- [例:アンナンバードインターフェイスの](#page-53-2)IPARPポーリング用のキューのサイズとパ
		- ケット [レートの設定](#page-53-2) **48**

[その他の参考資料](#page-54-0) **49**

IP アンナンバード イーサネット [ポーリングのサポートの機能情報](#page-54-1) **49**

#### [自動](#page-56-0) **IP 51**

[機能情報の確認](#page-57-0) **52**

- 自動 IP [の前提条件](#page-57-1) **52**
- 自動 IP [の制約事項](#page-57-2) **52**
- 自動 IP [に関する情報](#page-58-0) **53**
	- 自動 IP [の概要](#page-58-1) **53**
	- Seed [Device](#page-61-0) **56**
	- 自動 IP [リングにデバイスを挿入するための自動](#page-62-0) IP 設定 **57**
	- 自動 IP [リングからのデバイスの削除](#page-64-0) **59**
	- 自動スワップ [テクニックを使用した競合解決](#page-65-0) **60**

### 自動 IP [の設定方法](#page-67-0) **62**

- シード [デバイスの設定](#page-67-1) **62**
- ノード [インターフェイス上における自動](#page-69-0) IP 機能の設定(自動 IP リングへの組み込

#### [み用\)](#page-69-0) **64**

自動 IP [の確認とトラブルシューティング](#page-72-0) **67**

例:シード [デバイスの設定](#page-74-1) **69**

例:ノード [インターフェイス上における自動](#page-74-2) IP 機能の設定(自動 IP リングへの

[組み込み用\)](#page-74-2) **69**

自動 IP [に関する追加情報](#page-74-3) **69**

自動 IP [の機能情報](#page-75-0) **70**

#### ゼロ [タッチ自動](#page-76-0) **IP 71**

[機能情報の確認](#page-76-1) **71**

ゼロ タッチ自動 IP [の前提条件](#page-77-0) **72**

ゼロ タッチ自動 IP [の制約事項](#page-77-1) **72**

ゼロ タッチ自動 IP [に関する情報](#page-77-2) **72**

ゼロ タッチ自動 IP [の設定方法](#page-80-0) **75**

自動 IP [サーバと自律型ネットワークの関連付け](#page-80-1) **75**

自動 IP リング ポート上での auto [モードのイネーブル化](#page-82-0) **77**

自動 IP [サーバの設定とサーバ上での](#page-84-0) IP アドレス プールの予約 **79**

シード [ポートの設定](#page-85-0) **80**

ゼロ タッチ自動 IP [の確認とトラブルシューティング](#page-86-0) **81**

#### ゼロ [タッチ自動](#page-89-0) IP の設定例 **84**

例:自動 IP [サーバと自律型ネットワークの関連付け](#page-89-1) **84**

例:自動 IP リング ポート上での auto [モードのイネーブル化](#page-89-2) **84**

例:自動 IP [サーバの設定とサーバ上での](#page-89-3) IP アドレス プールの予約 **84**

例:シード [ポートの設定](#page-90-0) **85**

ゼロ タッチ自動 IP [に関する追加情報](#page-90-1) **85**

自動 IP [の機能情報](#page-91-0) **86**

<span id="page-6-0"></span>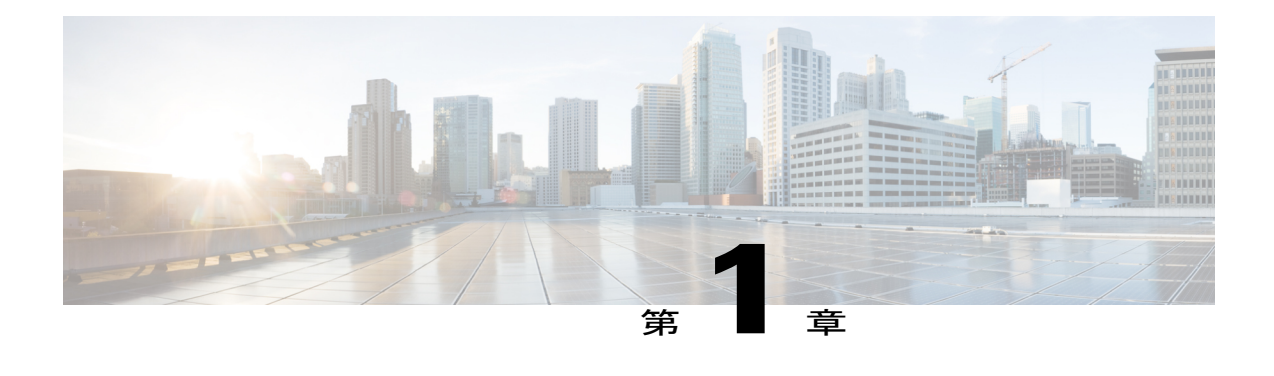

# 最初にお読みください

### **Cisco IOS XE 16** についての重要事項

Cisco IOS XE Release 3.7.0E (Catalyst スイッチ) と Cisco IOS XE Release 3.17S (アクセスおよび エッジ ルーティング)という有効な 2 つのリリースが統合され、スイッチングおよびルーティ ング ポートフォリオ内のアクセスおよびエッジ製品を幅広く網羅する 1 つの統合リリース バー ジョン (Cisco IOS XE 16)へと進化しました。

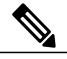

(注)

機能が導入されると、技術構成ガイドの[Feature Information]テーブルで通知されます。その機 能に対応している他のプラットフォームについては、通知される場合と通知されない場合があ ります。特定の機能がプラットフォームでサポートされているかどうかを確認するには、製品 のランディングページに表示される技術構成ガイドをご覧ください。製品のランディングペー ジに技術構成ガイドが表示された場合、そのプラットフォームでは機能がサポートされていま す。

I

<span id="page-8-0"></span>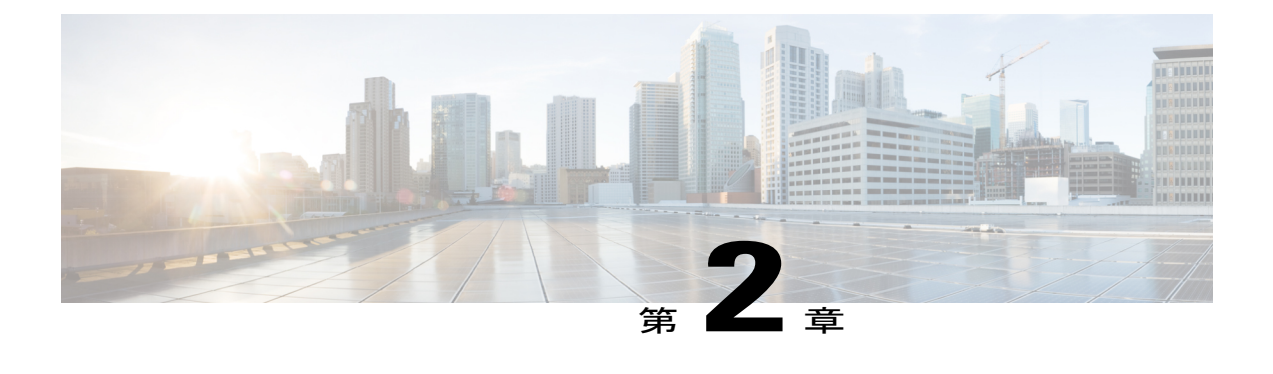

# **IPv4** アドレスの設定

この章では、ネットワーキング デバイスの一部であるインターフェイスでの IPv4 アドレスの設 定およびその手順について説明します。

(注) このマニュアルでは、これ以降IPv4アドレスを示す場合、IPv4ではなく、IPだけ使用します。

- [機能情報の確認](#page-8-1), 3 ページ
- IP [アドレスに関する情報](#page-9-0), 4 ページ
- IP [アドレスの設定方法](#page-20-0), 15 ページ
- IP [アドレスの設定例](#page-33-0), 28 ページ
- [次の作業](#page-35-0), 30 ページ
- [その他の参考資料](#page-35-1), 30 ページ
- IP [アドレスの機能情報](#page-36-0), 31 ページ

# <span id="page-8-1"></span>機能情報の確認

ご使用のソフトウェア リリースでは、このモジュールで説明されるすべての機能がサポートされ ているとは限りません。最新の機能情報および警告については、Bug [Search](https://tools.cisco.com/bugsearch/search) Tool およびご使用の プラットフォームおよびソフトウェア リリースのリリース ノートを参照してください。このモ ジュールで説明される機能に関する情報、および各機能がサポートされるリリースの一覧につい ては、機能情報の表を参照してください。

プラットフォームのサポートおよびシスコソフトウェアイメージのサポートに関する情報を検索 するには、Cisco Feature Navigator を使用します。Cisco Feature Navigator にアクセスするには、 [www.cisco.com/go/cfn](http://www.cisco.com/go/cfn) に移動します。Cisco.com のアカウントは必要ありません。

# <span id="page-9-0"></span>**IP** アドレスに関する情報

## <span id="page-9-1"></span>**2** 進数ナンバリング

IP アドレスは 32 ビット長です。32 ビットは4つのオクテット(8 ビット)に分割されます。2 進 数ナンバリングの基本を理解しておくと、ネットワークでIPアドレスを管理する場合に非常に役 に立ちます。これは、32 ビットの値が変わると、別の IP ネットワーク アドレスまたは IP ホスト アドレスのいずれかを示すためです。

2進数の値は、右から左に順番に0~7で累乗した2を、各位置の数(0または1)に掛けた数値 で表されます。以下の図は、8 桁の 2 進数の例を示します。

#### 図 **1**:**8** 桁の **2** 進数の例

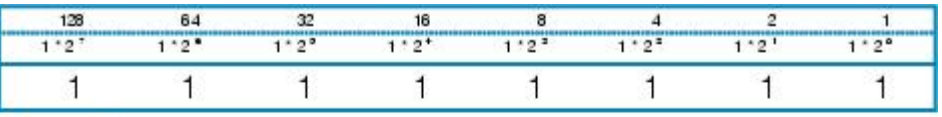

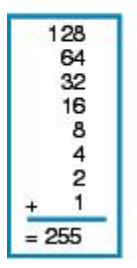

186266

 $\mathbf{r}$ 

以下の図は、0 ~ 134 における 2 進数から 10 進数への変換例を示します。

### 図 **2**:**0** ~ **134** における **2** 進数から **10** 進数への変換

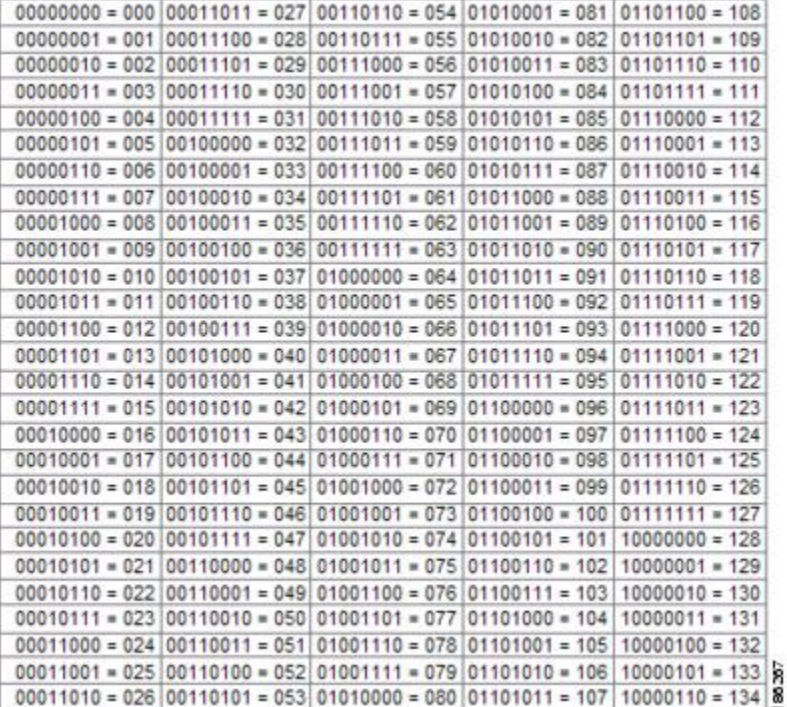

**IP** アドレッシング:**IPv4** アドレッシング コンフィギュレーション ガイド

以下の図は、135 ~ 255 における 2 進数から 10 進数の変換例を示します。

#### 図 **3**:**135** ~ **255** における **2** 進数から **10** 進数への変換

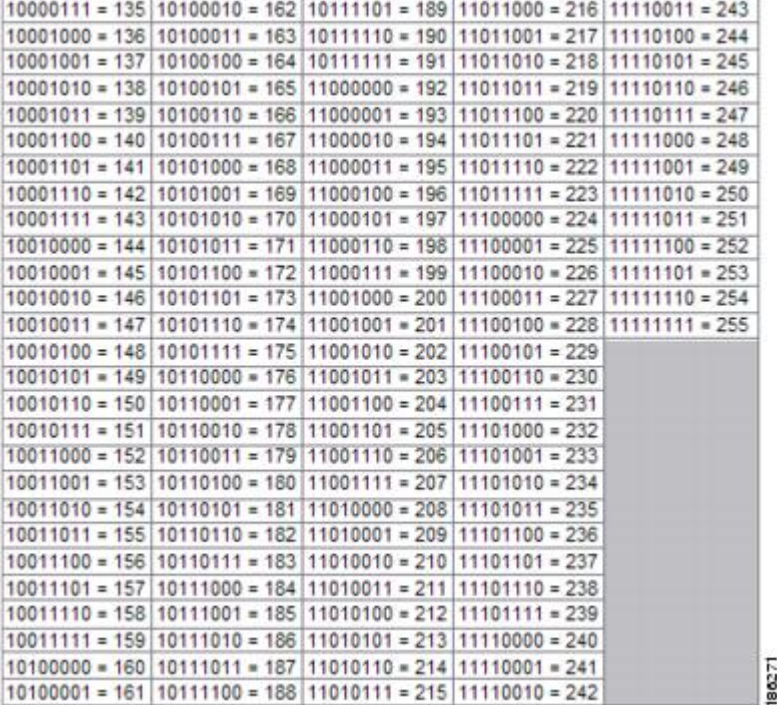

## <span id="page-11-0"></span>**IP** アドレスの構造

IP ホスト アドレスは、IP パケットを送信できるデバイスを示します。IP ネットワーク アドレス は、1 つ以上のホストが接続できる特定のネットワーク セグメントを示します。次に、IP アドレ スの特性を示します。

- IP アドレスは 32 ビット長です。
- IP アドレスは、それぞれが 1 バイト(オクテット)の 4 セクションに分割されます。
- IP アドレスは、通常、ドット付き 10 進で知られる形式で記述されます。

以下の表に、IP アドレスの例をいくつか示します。

#### 表 **1**:**IP** アドレスの例

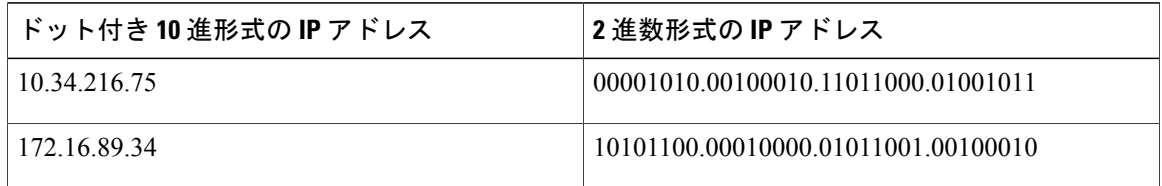

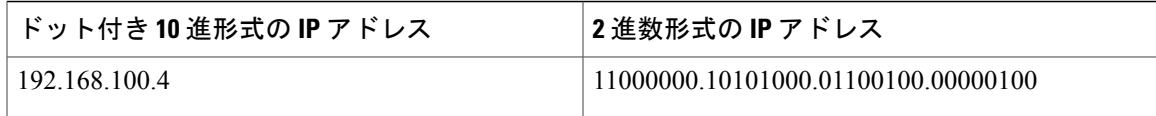

(注)

上記の表内の IP アドレスは、RFC 1918『Address Allocation for Private Internets』のものです。 これらのIPアドレスは、インターネット上でルーティングできません。これらは、プライベー トネットワークで使用されます。RFC1918の詳細については、<http://www.ietf.org/rfc/rfc1918.txt> を参照してください。

IP アドレスは、ネットワークおよびホストとして知られる 2 つのセクションにさらに分割されま す。この分割は、IP アドレスからクラスの任意の範囲で行われます。詳細については、RFC 791 『Internet Protocol』(<http://www.ietf.org/rfc/rfc0791.txt>)を参照してください。

## <span id="page-12-0"></span>**IP** アドレス クラス

IP アドレスの割り当て方法にいくつかの構造を提供するため、IP アドレスはクラスにグループ化 されます。各クラスには、IP アドレスの範囲があります。各クラスの IP アドレスの範囲は、32 ビット IP アドレスのネットワーク セクションに割り当てられるビットの数により決まります。 ネットワーク セクションに割り当てられるビットの数は、ドット付き 10 進形式のマスク、また は略字 /*n*(ここで *n* はマスクのビットの数です)で表されます。

以下の表に、クラスおよび各クラスに関連付けられるマスクごとのIPアドレスの範囲のリストを 示します。太字の数値は、各クラスのIPアドレスのネットワークセクションを示します。他の数 値は、ホスト IP アドレスに使用できます。たとえば、IP アドレス 10.90.45.1、マスク 255.0.0.0 は、ネットワーク IP アドレス 10.0.0.0 およびホスト IP アドレス 0.90.45.1 に分割されます。

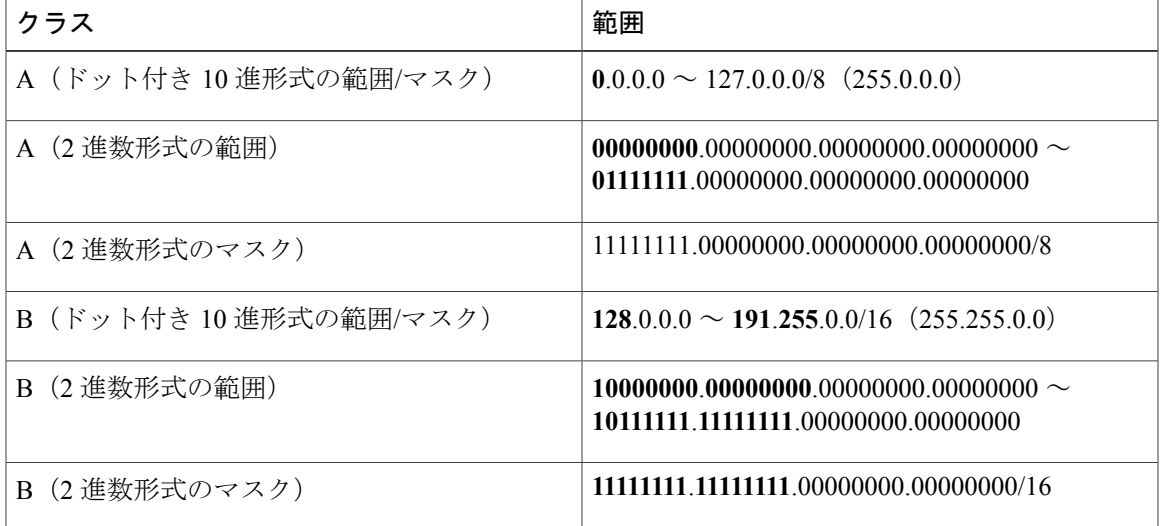

### 表 **2**:クラスおよびマスク別の **IP** アドレス範囲

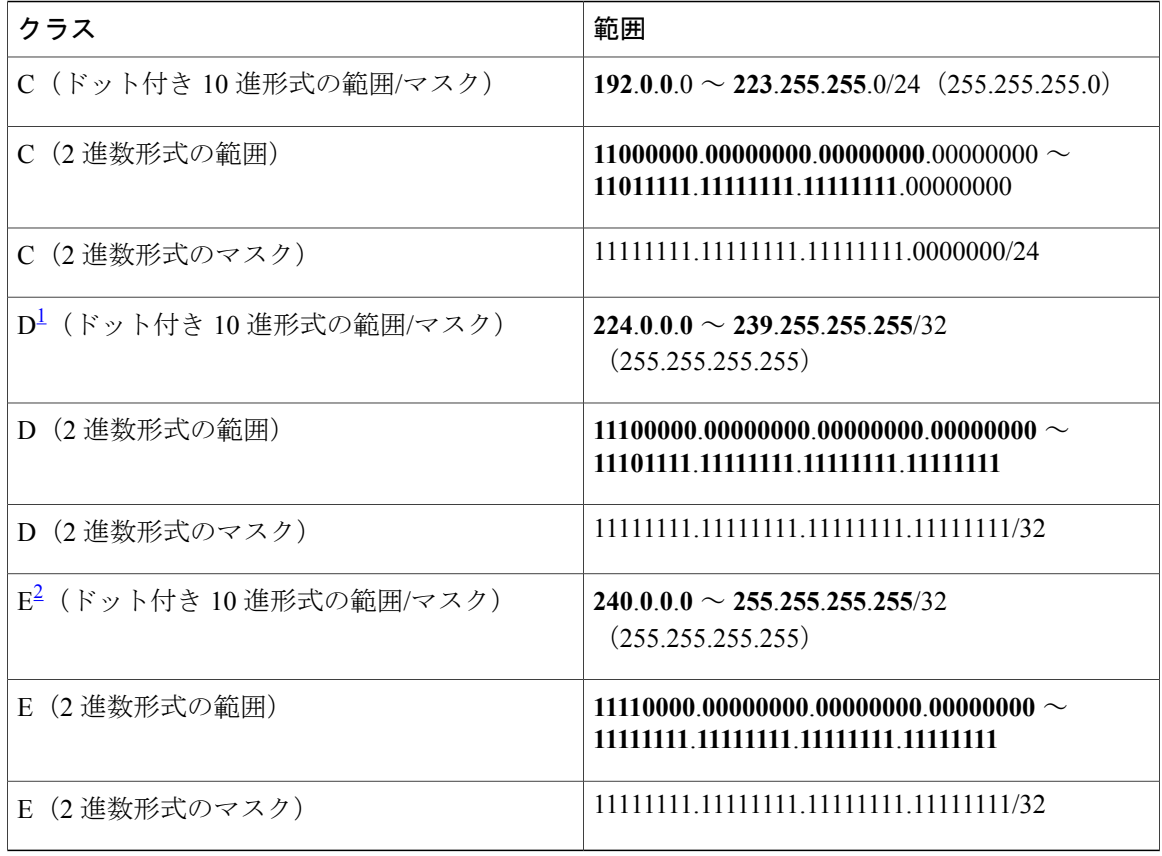

<span id="page-13-1"></span><span id="page-13-0"></span>1 クラス D の IP アドレスは、マルチキャスト アプリケーション用に予約されています。

2 クラス E の IP アドレスは、ブロードキャスト トラフィック用に予約されています。

(注)

これらの範囲の一部の IP アドレスは、特殊な目的のために予約されています。詳細について は、RFC 3330『Special-Use IP Addresses』(<http://www.ietf.org/rfc/rfc3330.txt>) を参照してくだ さい。

ネットワーク マスク内の数値が 1 から 0 または 0 から 1 に変更されると、ネットワーク アドレス が変わります。たとえば、10101100.00010000.01011001.00100010/16 を 10101100.00110000.01011001.00100010/16 に変更すると、ネットワーク アドレスが 172.16.89.34/16 から 172.48.89.34/16 に変わります。

ネットワーク マスク外の数値が 1 から 0 または 0 から 1 に変更されると、ホスト アドレスが変わ ります。たとえば、10101100.00010000.01011001.00100010/16 を

10101100.00010000.01011001.00100011/16 に変更すると、ホスト アドレスが 172.16.89.34/16 から 172.16.89.35/16 に変わります。

各クラスの IP アドレスは、特定の範囲の IP ネットワーク アドレスおよび IP ホスト アドレスをサ ポートします。各クラスで使用可能なIPネットワークアドレスの範囲は、使用可能なビットの数 で 2 を累乗した式で求められます。クラス A アドレスの場合、最初のオクテット(上記の表を参

照)の最初のビットの値は常に 0 です。7 ビットは、追加ネットワーク アドレスの作成用です。 そのため、クラス A で使用可能な IP ネットワーク アドレスは 128 あります (2の7乗=128)。

IP アドレス クラスで使用可能な IP ホスト アドレスの数は、使用可能なビットの数で 2 を累乗し 2 を引いた数で求められます。IP ホスト アドレスのクラス A アドレスで使用可能なビットは 24 あります。そのため、クラス A で使用可能な IP ホスト アドレスは 16,777,214 あります ((2の 24  $\mathcal{F}$ ) - 2 = 16,777,214)。

(注)

累乗した数から 2 を引くのは、ホストで使用できない IP アドレスが 2 つあるためです。すべ て 0 のホスト アドレスは、ネットワーク アドレスと同じになるため使用できません。たとえ ば、10.0.0.0 は、IP ネットワーク アドレスと IP ホスト アドレスの両方で使用できません。す べて1のアドレスは、ネットワークのすべてのホストにアクセスするときに使用されるブロー ドキャスト アドレスです。たとえば、アドレスが 10.255.255.255 の IP データグラムは、ネッ トワーク 10.0.0.0 のすべてのホストにより受け入れられます。

以下の表に、各クラスの IP アドレスで使用可能なネットワークおよびホスト アドレスを示しま す。

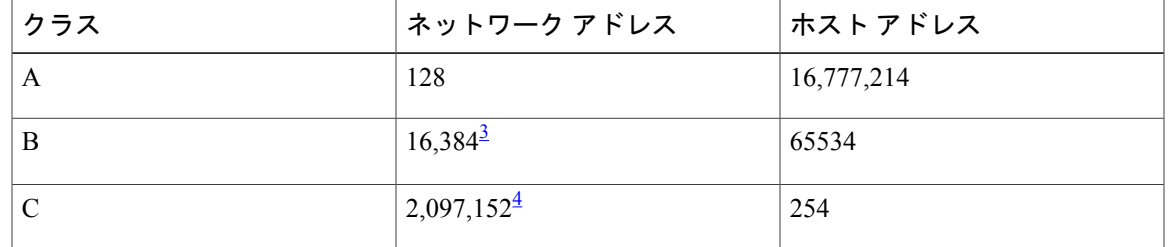

表 **3**:各クラスの **IP** アドレスで使用可能なネットワークおよびホスト アドレス

<span id="page-14-2"></span><span id="page-14-1"></span><span id="page-14-0"></span><sup>3</sup> <sup>表</sup> <sup>2</sup> に示すように、最初の <sup>2</sup> ビットは常に <sup>10</sup> になるため、クラス <sup>B</sup> <sup>の</sup> IP ネットワーク アドレスで使用可能なのは <sup>14</sup> ビットだけです。

<sup>4</sup> <sup>表</sup> <sup>3</sup> に示すように、最初の <sup>2</sup> ビットは常に <sup>110</sup> になるため、クラス <sup>C</sup> <sup>の</sup> IP ネットワーク アドレスで使用可能なのは <sup>21</sup> ビットだけです。

## **IP** ネットワークのサブネット化

IP アドレス クラスのネットワークおよびホスト ビットを任意に分割したことで、IP スペースの 割り当てが非効率的になりました。たとえば、ネットワークに16の物理セグメントがある場合、 16 の IP ネットワーク アドレスが必要です。16 のクラス B の IP ネットワーク アドレスを使用す る場合、各物理セグメントで65,534のホストをサポートできます。サポートされるホストIPアド レスは合計で 1,048,544(16 \* 65,534 = 1,048,544)です。単一のネットワーク セグメントで 65,534 のホストを使用可能なネットワーク テクノロジーはあまりありません。また、1,048,544 の IP ホ ストアドレスを必要とする組織もあまりありません。この問題では、同様のIPサブネットワーク アドレスのグループにIPネットワークアドレスを分割できる新しい戦略を開発する必要がありま した。この戦略は、サブネット化と呼ばれます。

たとえば、ネットワークに 16 の物理セグメントがある場合、16 の IP サブネットワーク アドレス が必要です。これは、1 つのクラス B の IP アドレスで実現できます。たとえば、クラス B の IP

アドレス 172.16.0.0 の場合、3 番めのオクテットから 4 ビットをサブネット ビットとして予約で きます。これにより、16個のサブネット IP アドレスを使用できます(2の4乗=16)。次の表 に、172.16.0.0/20 の IP サブネットを示します。

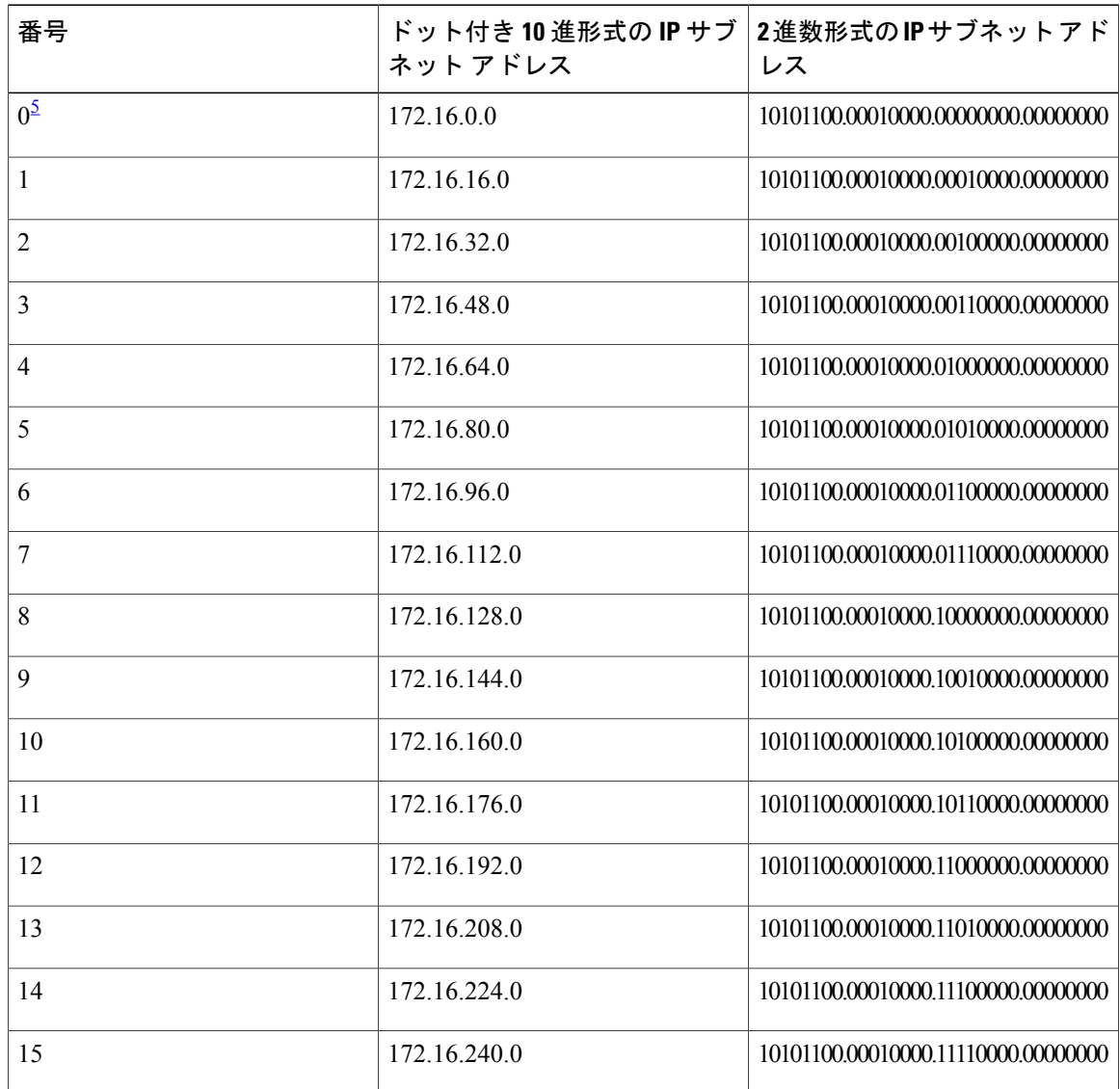

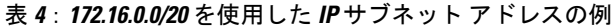

<span id="page-15-0"></span><sup>5</sup> サブネット ビットがすべて <sup>0</sup> に設定されている最初のサブネットは、サブネット <sup>0</sup> と呼ばれます。これはネットワーク アドレスとの区別が できないため、注意して使用する必要があります。

> サブネットワーク(サブネット)マスク内の数値が 1 から 0 または 0 から 1 に変更されると、サ ブネットワーク アドレスが変わります。たとえば、10101100.00010000.01011001.00100010/20 を 10101100.00010000.01111001.00100010/20 に変更すると、ネットワーク アドレスが 172.16.89.34/20 から 172.16.121.34/20 に変わります。

サブネット マスク内の数値が 1 から 0 または 0 から 1 に変更されると、ホスト アドレスが変わり ます。たとえば、10101100.00010000.01011001.00100010/20 から

10101100.00010000.01011001.00100011/20 に変更すると、ホスト アドレスが 172.16.89.34/20 から 172.16.89.35/20 に変わります。

## ワンポイント アドバイス

手動による IP ネットワーク、サブネットワークおよびホストの計算の必要性をなくすには、 インターネットで利用できるいずれかの無料の IP サブネット カリキュレータを使用します。

ネットワークアドレスとサブネットまたはサブネットワークアドレスという用語は混同しやすい こともあります。また、これらを使用する状況も複雑な場合があります。一般的に、ネットワー ク アドレスという用語は、「特定のネットワーク セグメント用の宛先 IP ホストでトラフィック を受信できるように、ルータがトラフィックをそのセグメントに送信するときに使用するIPアド レス」を表します。そのため、ネットワーク アドレスという用語は、サブネット化されていない IPネットワークアドレスとサブネット化されたIPネットワークアドレスの両方に使用できます。 実際はサブネット化されたネットワーク アドレスである特定の IP ネットワーク アドレスにルー タからトラフィックを転送するときの問題をトラブルシューティングする場合、宛先ネットワー クアドレスをサブネットネットワークアドレスとするとより詳しくなります。これは、ルーティ ング プロトコルによっては、サブネット ネットワーク ルートとネットワーク ルートのアドバイ タズの処理が異なる場合があるためです。たとえば、RIP v2 のデフォルトの動作では、ルーティ ングアップデートを他のルータに送信するときに、サブネット化されていないネットワークアド レス (172.16.32.0/24 は RIPv2 により 172.16.0.0/16 としてアドバタイズされます) に接続されるよ うにサブネットネットワークアドレスを自動的に集約します。そのため、他のルータが、ネット ワークの IP ネットワーク アドレスを認識している場合もありますが、その IP ネットワーク アド レスのサブネット化されたネットワーク アドレスを認識していない場合もあります。

IP アドレス空間という用語は、IP アドレスの範囲を示すときに使用されることがあります。 次に例を示します。「現在の IP アドレス空間で使用可能なすべての IP アドレスを使用してい るために新しい IP ネットワーク アドレスをネットワークに割り当てる必要があります。」 ヒント

## <span id="page-16-0"></span>**IP** ネットワーク アドレス割り当て

ルータは、IPネットワークアドレスを追跡し、ネットワークのネットワークIPトポロジ(OSIリ ファレンス モデルのレイヤ 3)を理解して、IP トラフィックを正しくルートできます。ルータが ネットワーク層(IP)トポロジを理解できるようにするには、ルータにより他の物理ネットワー クセグメントから分離されているすべての個々の物理ネットワークセグメントに、固有のIPネッ トワーク アドレスが必要です。

以下の図に、IPネットワークアドレスが正しく設定された簡単なネットワークの例を示します。 R1 内のルーティング テーブルは、次の表のようになります。

表 **5**:正しく設定されたネットワークのルーティング テーブル

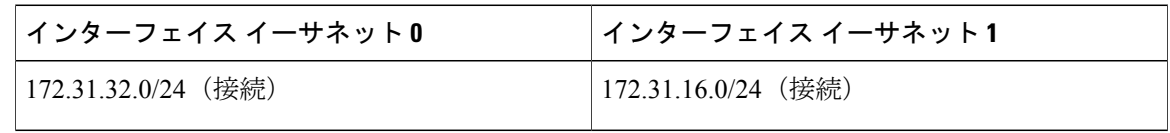

図 **4**:正しく設定されたネットワーク

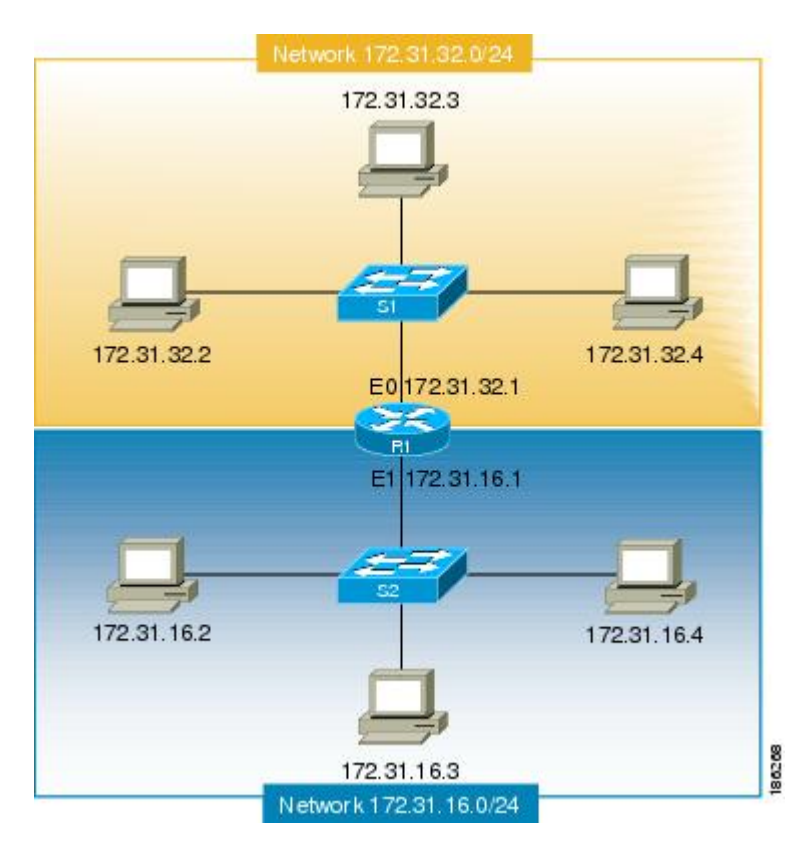

以下の図に、IPネットワークアドレスが正しく設定されていない簡単なネットワークの例を示し ます。R1 内のルーティング テーブルは、次の表のようになります。IP アドレスが 172.31.32.3 の PC が、IP アドレス 172.31.32.54 の PC に IP トラフィックを送信しようした場合、ルータ R1 は、 IP アドレスが 172.31.32.54 の PC の接続先となるインターフェイスを判別できません。

## 表 **6**:正しく設定されていないネットワークのルータ **R1** のルーティング テーブル(例 **1**)

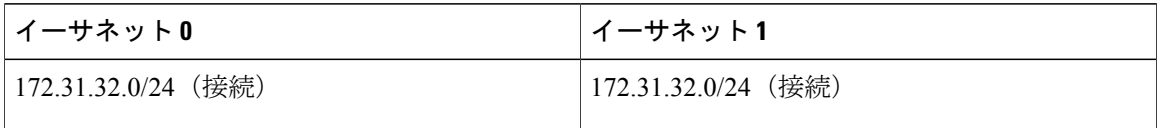

Г

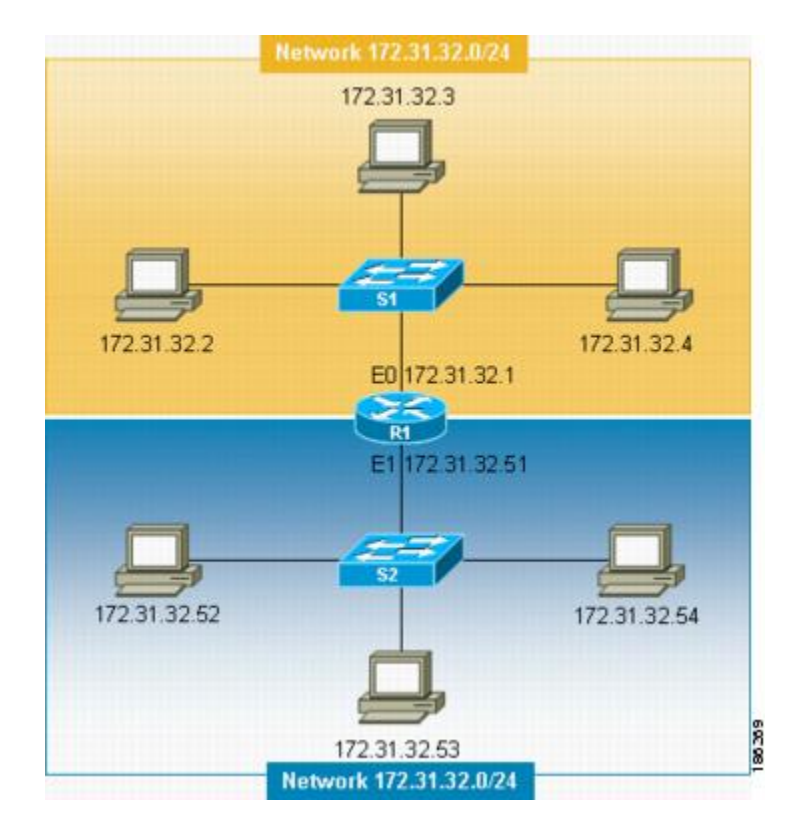

図 **5**:正しく設定されていないネットワーク(例 **1**)

上記の図のような間違いを防止するため、Cisco IOS ベース ネットワーキング デバイスでは、IP ルーティングがイネーブルになっている場合にルータの複数のインターフェイスで同じIPネット ワーク アドレスを設定できません。

172.16.31.0/24 が R2 および R3 で使用されている、以下の図のような間違いを防ぐ唯一の方法とし て、IPネットワークアドレスを割り当てている場所を正確に示したネットワークドキュメントが 必要です。

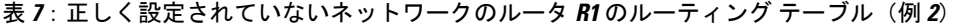

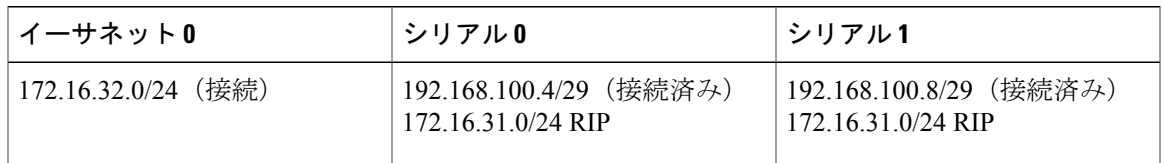

図 **6**:正しく設定されていないネットワーク(例 **2**)

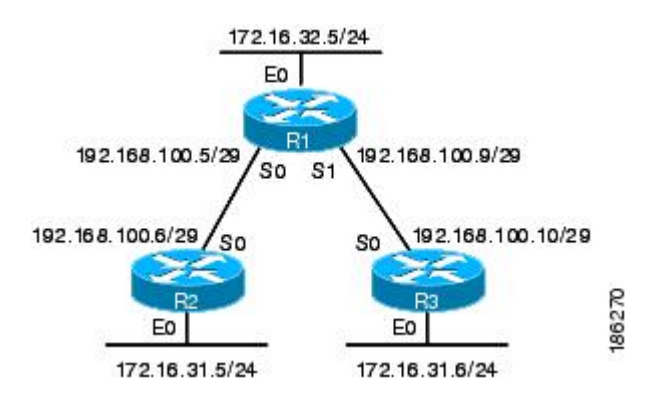

IPルーティングの詳細については、「関連資料」セクションでIPルーティングに関連するドキュ メントのリストを参照してください。

## <span id="page-19-0"></span>**Classless Inter-Domain Routing**

インターネットの使用が増加を続け、上記の表に示すように、クラス構造を使用したIPアドレス の割り当て方法には制限があるため、IP アドレスを割り当てるためのさらに柔軟な方法が必要に なりました。この新しい方法については、RFC 1519『*Classless Inter-Domain Routing (CIDR): an Address Assignment and Aggregation Strategy*』に記載されています。CIDR により、ネットワーク管 理者は、任意のマスクを IP アドレスに適用して、管理するネットワークの要件を満たす IP アド レッシング計画を作成できます。

CIDR の詳細については、RFC 1519(<http://www.ietf.org/rfc/rfc1519.txt>)を参照してください。

## <span id="page-19-1"></span>**Prefixes**

プレフィックスという用語は、通常、ルーティング テーブルの構築に重要な IP ネットワーク ア ドレスのビット数を示すときに使用されます。クラスフル(A、B、Cネットワークアドレス境界 を厳守する)IP アドレスだけを使用する場合、プレフィックスは、アドレスのクラスのマスクと 同じです。たとえば、クラスフル IP アドレッシングを使用すると、192.168.10.0 などのクラス C の IP ネットワーク アドレスは、24 ビットのマスク (/24 または 255.255.255.0) を使用します。ま た、24 ビットのプレフィックスを使用するということもできます。

CIDR を使用する場合、プレフィックスは、ネットワークのルーティング テーブルをどのように 読み込むかに基づいて、IP ネットワーク アドレスに任意に割り当てられます。たとえば、 192.168.10.0、192.168.11.0、192.168.12.0、192.168.13.0 など、クラス C の IP アドレスのグループ は、16 ビット プレフィックス (192.168.0.0/16) の 192.168.0.0 への単一ルートとしてアドバタイ ズできます。これにより、ネットワークのルータで管理が必要なルートの数が 1/4 に削減されま す。

# <span id="page-20-0"></span>**IP** アドレスの設定方法

# <span id="page-20-1"></span>**IP** アドレスをインターフェイスに割り当てることに起因する、ネット ワークとの **IP** 接続の確立

インターフェイスで IP アドレスを設定するには、次の操作を実行します。

### 手順の概要

- **1.** イネーブル化
- **2. configureterminal**
- **3. interface***typenumber*
- **4. noshutdown**
- **5. ipaddress***ip-addressmask*
- **6. end**

### 手順の詳細

 $\overline{\mathsf{I}}$ 

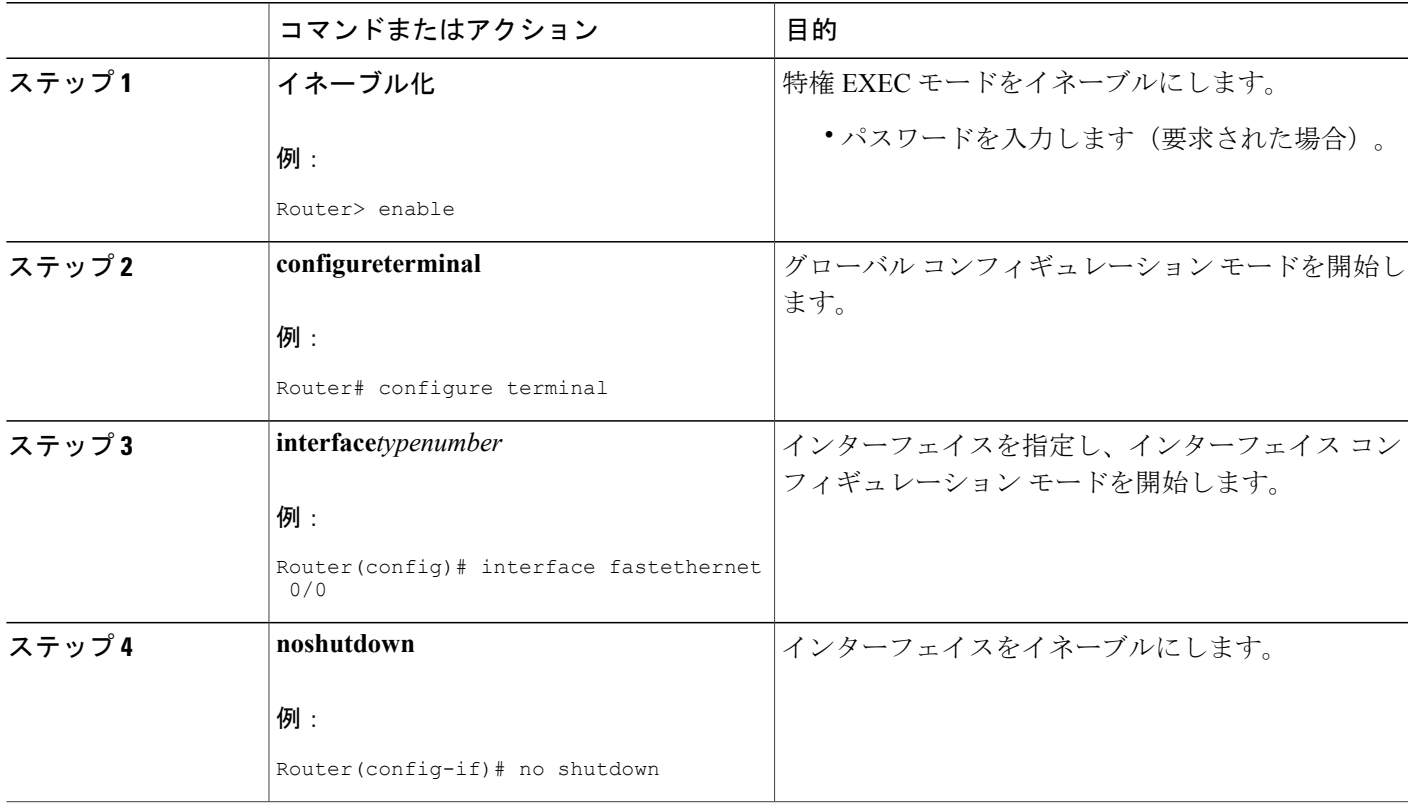

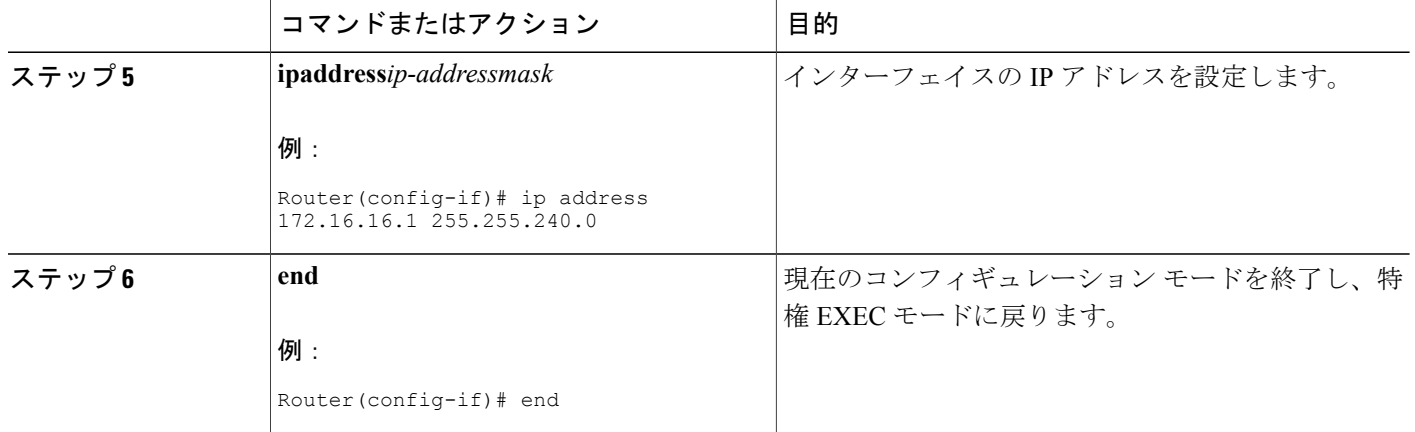

## <span id="page-21-0"></span>トラブルシューティングのヒント

次のコマンドは、IP アドレッシングのトラブルシューティングに役に立ちます。

• **showipinterface**:インターフェイスの IP パラメータを表示します。

• **showiprouteconnected**:ネットワーキング デバイスの接続先 IP ネットワークを表示します。

# <span id="page-21-1"></span>セカンダリ **IP** アドレスの使用によるネットワークでサポートされる **IP** ホストの数の増加

ネットワーク セグメントを割り当てているサブネットで使用可能な IP ホスト アドレスをすべて 使用している状態で、ネットワークセグメントにさらに多くのIPホストを接続する必要がある場 合、セカンド IP ネットワーク アドレスをネットワーク セグメントに追加することで、サブネッ トが異なるすべてのホストのアドレッシングを変更する必要がなくなります。

インターフェイスでセカンダリ IP アドレスを設定するには、次の作業を実行します。

### 手順の概要

- **1.** イネーブル化
- **2. configureterminal**
- **3. interface***typenumber*
- **4. noshutdown**
- **5. ipaddress***ip-addressmask*
- **6. ipaddress***ip-addressmask***secondary**
- **7. end**

## 手順の詳細

 $\Gamma$ 

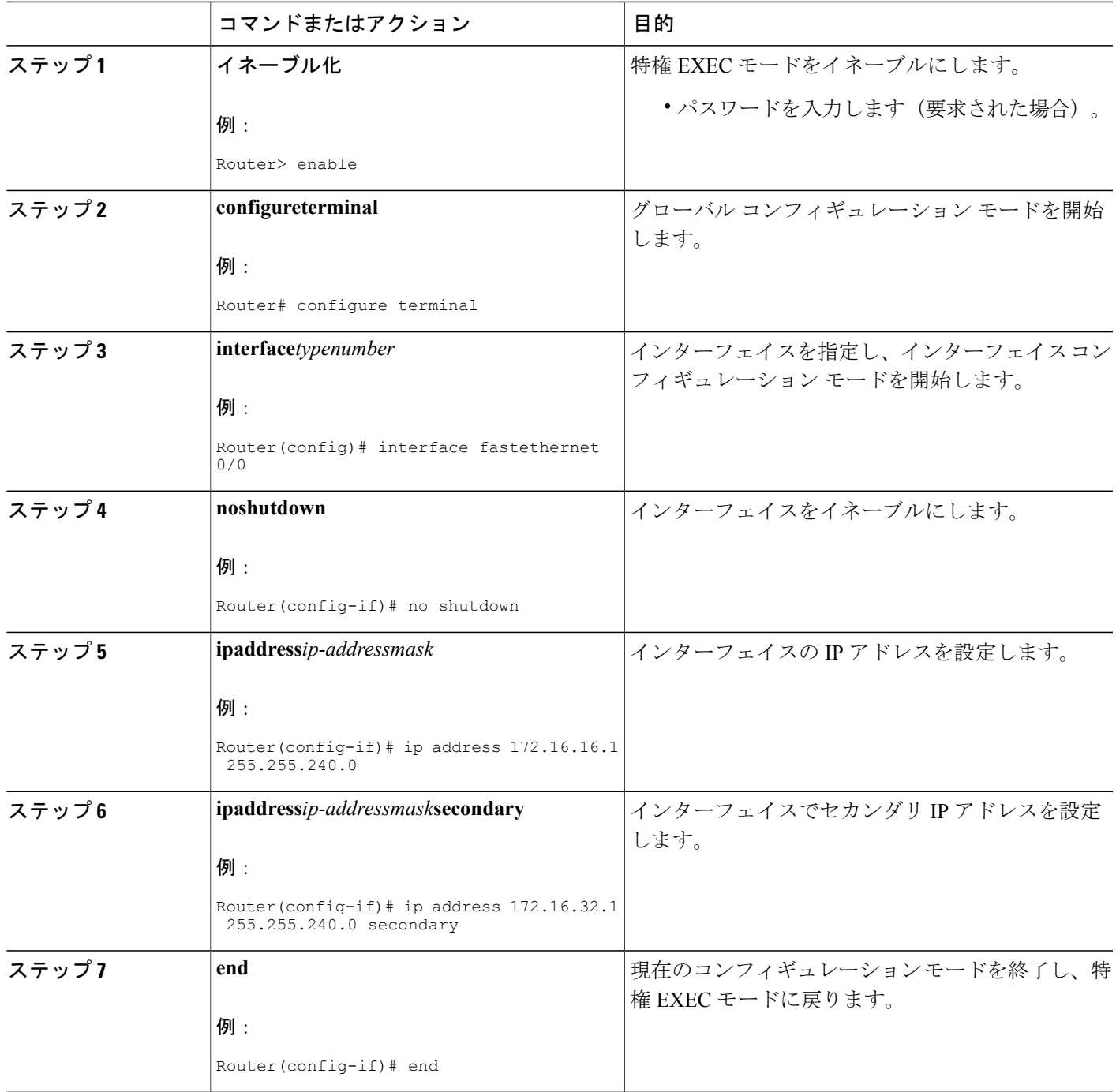

## <span id="page-23-0"></span>トラブルシューティングのヒント

次のコマンドは、IP アドレッシングのトラブルシューティングに役に立ちます。

- **showipinterface**:インターフェイスの IP パラメータを表示します。
- **showiprouteconnected**:ネットワーキング デバイスの接続先 IP ネットワークを表示します。

## <span id="page-23-1"></span>次の作業

ネットワークで複数のルータを使用していて、ルーティング プロトコルをすでに設定している場 合、他のルータが、割り当てられている新しいIPネットワークにアクセスできるようにします。 この場合、状況によっては、新しいネットワークをアドバタイズできるように、ルータのルーティ ングプロトコルの設定を変更する必要があります。ルーティングプロトコルの設定については、 『*Cisco IOS IP Routing: Protocol-Independent Configuration Guide*』を参照してください。

## <span id="page-23-2"></span>**IP** サブネット ゼロの使用を許可することによる、使用可能な **IP** サブ ネット数の最大化

ネットワーク アドレスをすべて使用しているときに、ネットワークでサブネット化を使用する と、サブネット ゼロを設定できるようにネットワーキング デバイスを設定できます。これによ り、IP アドレッシング方式のすべてのサブネットに使用可能なネットワーク アドレスが 1 つ追加 されます。上記の表に、172.16.0.0/20 の IP サブネット(サブネット0を含む)を示します。

ネットワーキング デバイスで IP サブネット ゼロの使用をイネーブルにするには、次の作業を実 行します。

### 手順の概要

- **1.** イネーブル化
- **2. configureterminal**
- **3. ipsubnet-zero**
- **4. interface***typenumber*
- **5. noshutdown**
- **6. ipaddress***ip-addressmask*
- **7. end**

#### 手順の詳細

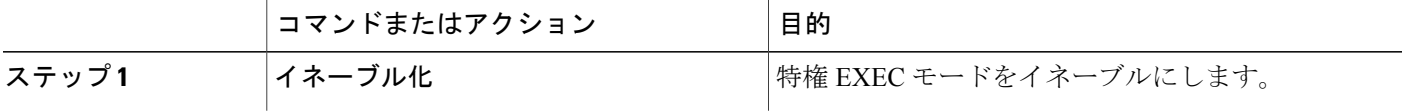

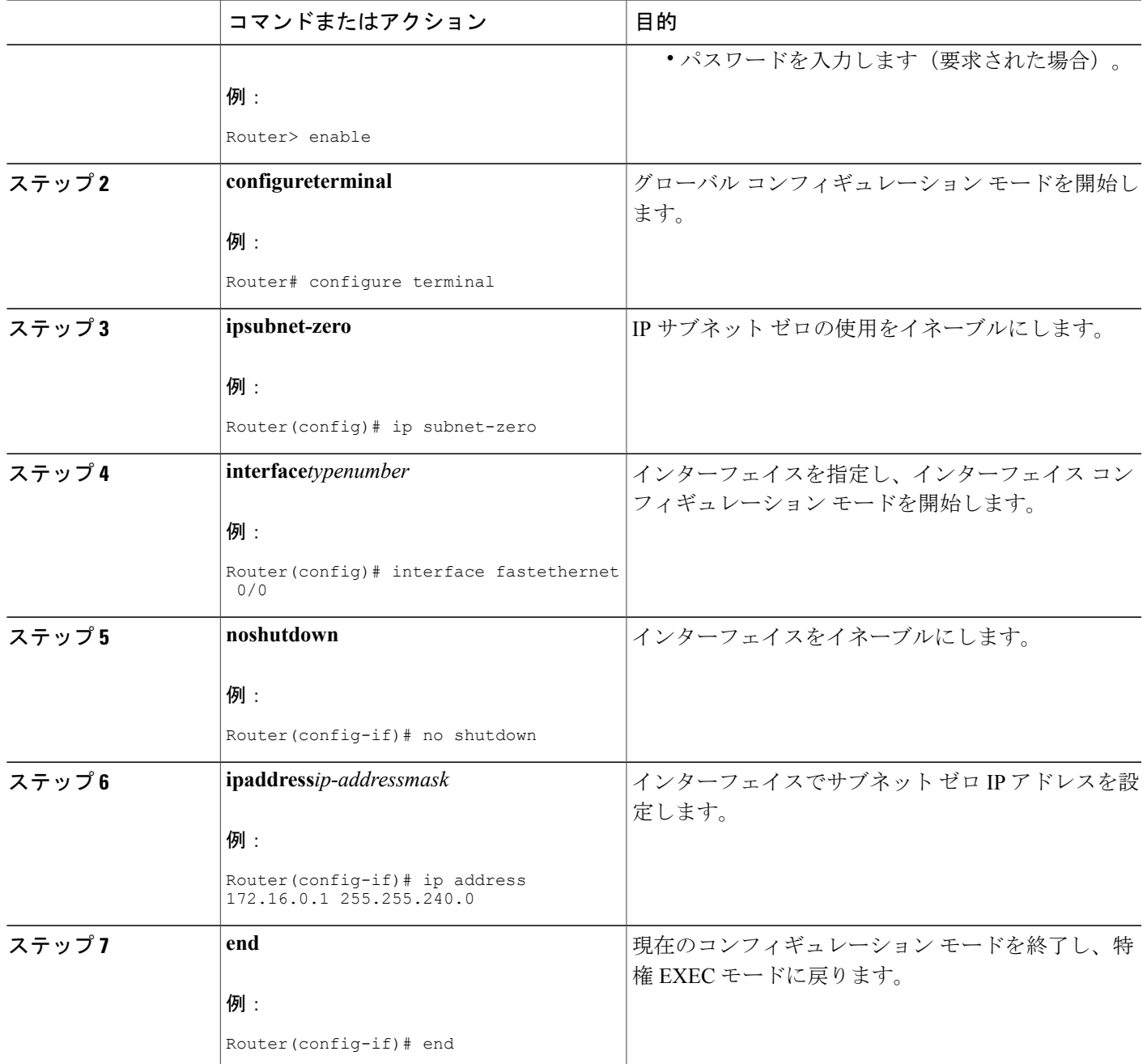

## <span id="page-24-0"></span>トラブルシューティングのヒント

Г

次のコマンドは、IP アドレッシングのトラブルシューティングに役に立ちます。

• **showipinterface**:インターフェイスの IP パラメータを表示します。

• **showiprouteconnected**:ネットワーキング デバイスの接続先 IP ネットワークを表示します。

## <span id="page-25-0"></span>ネットワーク マスク形式の指定

デフォルトでは、**show** コマンドは、IP アドレスおよびそのネットマスクをドット付き 10 進表記 で表示します。たとえば、サブネットは 131.108.11.55 255.255.255.0 として表示されます。

ネットワーク マスクは、16 進数形式またはビット カウント形式で表示する方が便利なこともあ ります。16 進数形式は通常 UNIX システムで使用されます。前述の例の場合、131.108.11.55 0XFFFFFF00 として表示されます。

ビットカウント形式でネットワークマスクを表示すると、アドレス自体にスラッシュ(/) とネッ トマスクの合計ビット数が追加されます。前述の例の場合、131.108.11.55/24 として表示されま す。

## <span id="page-25-1"></span>現在のセッションにおけるネットマスク表示形式の指定

現在のセッションにおけるネットマスク表示形式を指定するには、次の作業を実行します。

#### 手順の概要

- **1.** イネーブル化
- **2. termipnetmask-format** {**bitcount** | **decimal** | **hexadecimal**}

### 手順の詳細

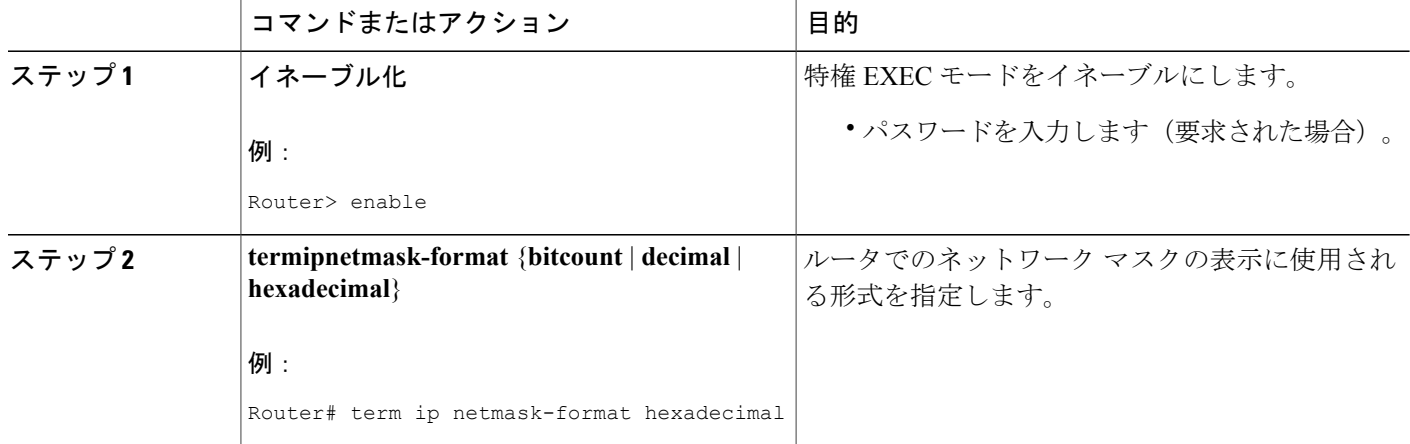

## <span id="page-25-2"></span>個々の回線におけるネットマスク表示形式の指定

個々の回線におけるネットマスク表示形式を指定するには、次の作業を実行します。

## 手順の概要

- **1.** イネーブル化
- **2. configureterminal**
- **3. linevty***firstlast*
- **4. termipnetmask-format** {**bitcount** | **decimal** | **hexadecimal**}
- **5. end**

## 手順の詳細

 $\mathbf{I}$ 

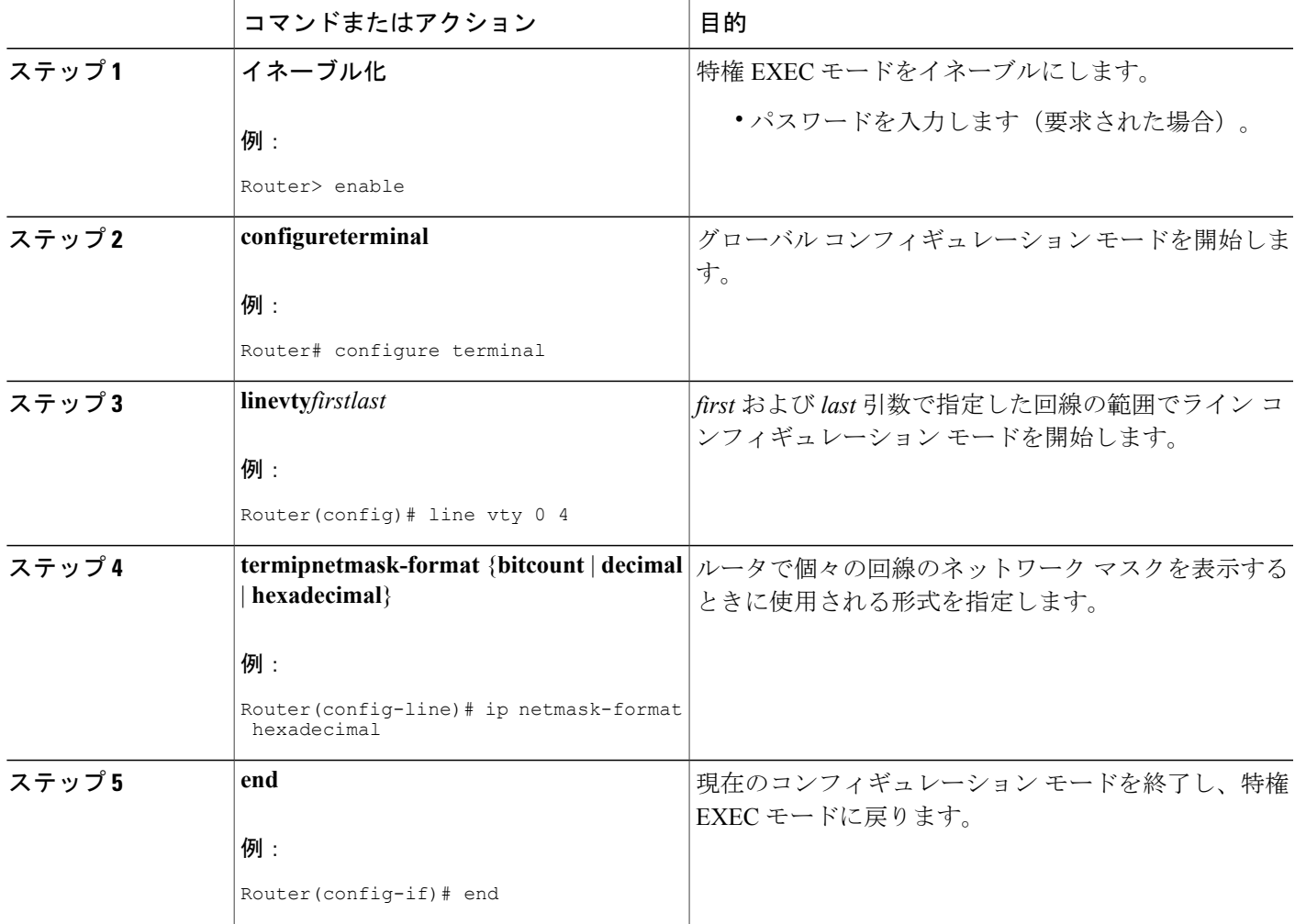

# <span id="page-27-0"></span>ポイントツーポイント **WAN** インターフェイスの **IP** アンナンバード イ ンターフェイスを使用することによる必要な **IP** アドレスの数の制限

IPネットワークまたはサブネットアドレスの数が制限されていて、ネットワークでポイントツー ポイント WAN を使用している場合、IP アンナンバード インターフェイス機能を使用すること で、実際に IP アドレスを割り当てることなく、ポイントツーポイント WAN インターフェイスの IP 接続をイネーブルにできます。

ポイントツーポイント WAN インターフェイスで IP アンナンバード インターフェイス機能を設定 するには、次の作業を実行します。

## <span id="page-27-1"></span>**IP** アンナンバード機能

IP アンナンバード インターフェイス機能を使用すると、明示的な IP アドレスに割り当てること なく、ポイントツーポイント WAN インターフェイスで IP 処理をイネーブルにできます。IP アン ナンバード ポイントツーポイント WAN インターフェイスは、別のインターフェイスの IP アドレ スを使用して IP 接続をイネーブルにします。これにより、ネットワーク アドレスを節約できま す。

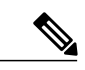

(注) IP アンナンバード インターフェイス機能には次の制約事項が適用されます。

- IP アンナンバード インターフェイス機能がサポートされるのは、ポイントツーポイント (非マルチアクセス) WAN インターフェイスだけです。
- IPアンナンバードインターフェイス機能を使用するインターフェイスでCisco IOSイメー ジをネットブートできません。

手順の概要

- **1.** イネーブル化
- **2. configureterminal**
- **3. interface***typenumber*
- **4. noshutdown**
- **5. ipaddress***ip-addressmask*
- **6. interface***typenumber*
- **7. noshutdown**
- **8. ipunnumbered***typenumber*
- **9. end**

## 手順の詳細

 $\overline{\phantom{a}}$ 

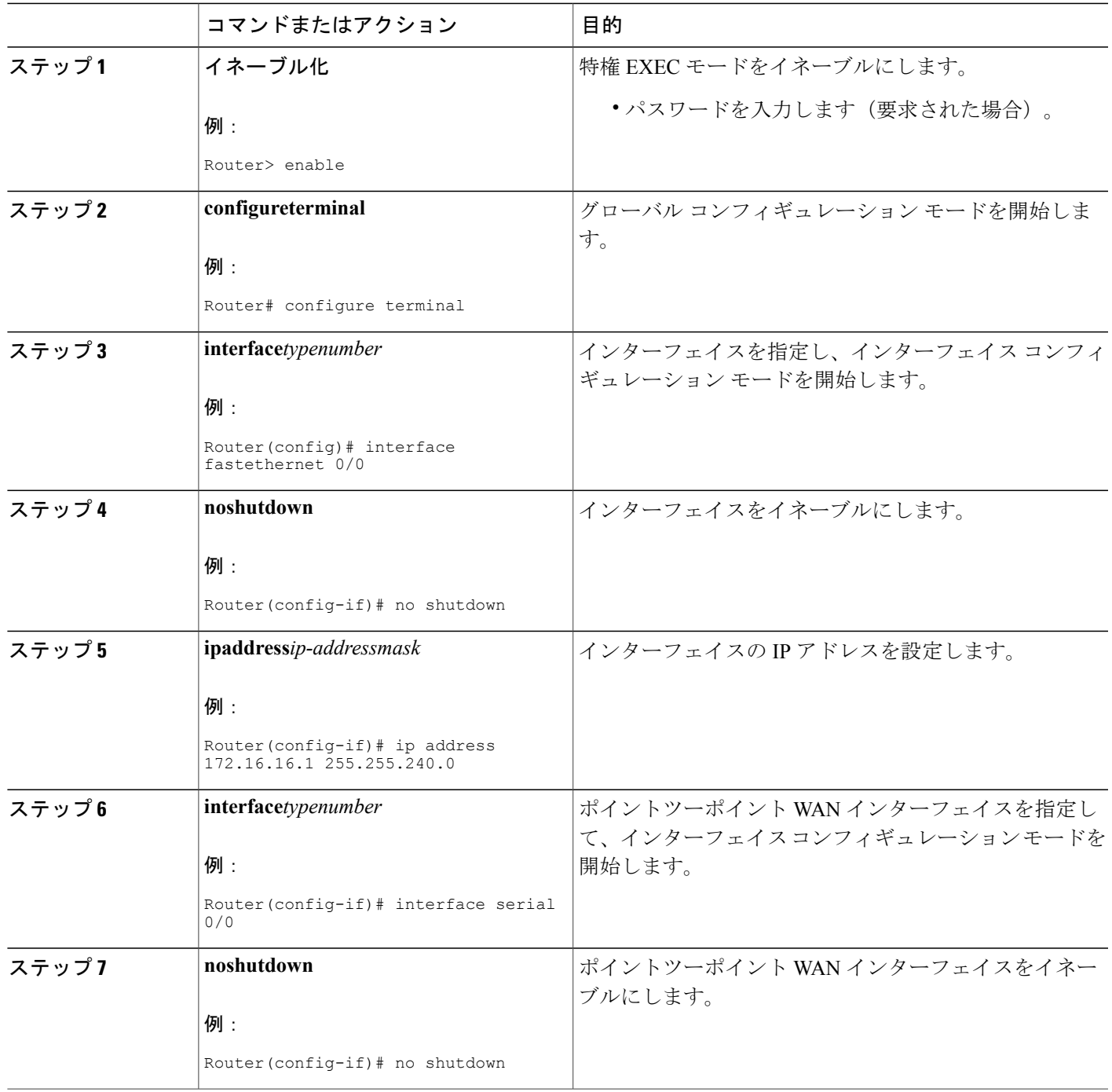

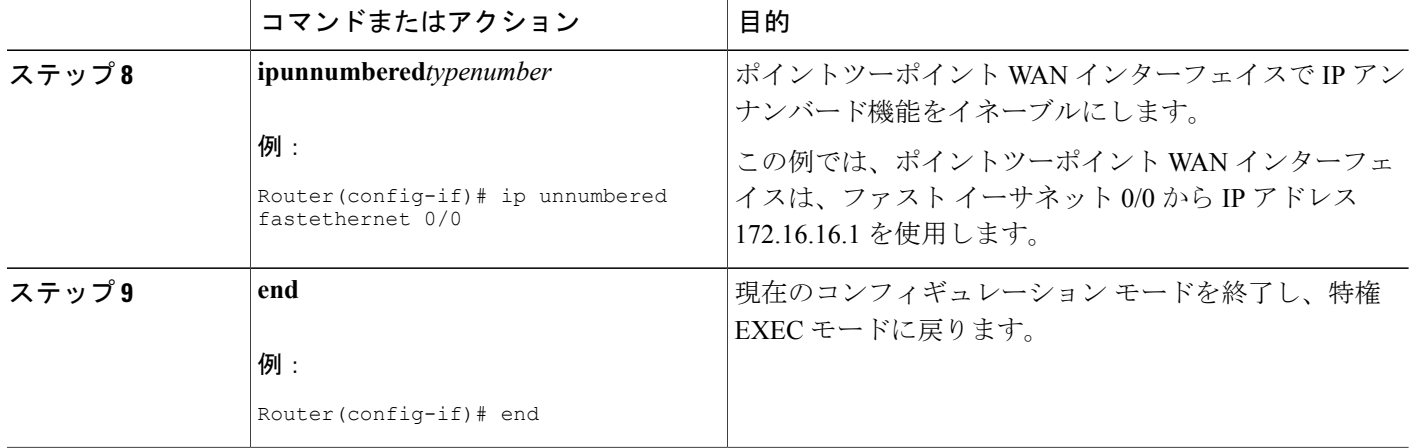

## <span id="page-29-0"></span>トラブルシューティングのヒント

次のコマンドは、IP アドレッシングのトラブルシューティングに役に立ちます。

- **showipinterface**:インターフェイスの IP パラメータを表示します。
- **showiprouteconnected**:ネットワーキング デバイスの接続先 IP ネットワークを表示します。

## <span id="page-29-1"></span>ポイントツーポイント **WAN** インターフェイスの **31** ビット プレフィッ クスの **IP** アドレスを使用することによる必要な **IP** アドレスの数の制 限

ネットワーキング デバイスにより使用される IP サブネット数を削減して、RFC 3021 で規定され ている 31 ビット プレフィックスの IP アドレスを使用して接続先のポイントツーポイント WAN との IP 接続を確立できます。

ポイントツーポイント WAN インターフェイスで 31 ビット プレフィックスの IP アドレスを設定 するには、次の作業を実行します。

## <span id="page-29-2"></span>**RFC 3021**

RFC 3021『*Using 31-bit Prefixes on IPv4 Point-to-Point Links*』より以前では、多くのネットワーク管 理者は、30 ビット サブネット マスク(255.255.255.252)の IP アドレスをポイントツーポイント インターフェイスに割り当て、IPアドレス空間を節約していました。これにより、255.255.255.240 などのより短いサブネット マスクの IP アドレスを割り当てた場合よりも、IP アドレス空間を節 約できましたが、30 ビット サブネット マスクの IP アドレスでは、リンクあたり 4 つのアドレス が必要です。これらは、ホスト アドレスが2つ (リンクの各ホスト インターフェイスに1つず

ポイントツーポイント **WAN** インターフェイスの **31** ビット プレフィックスの **IP** アドレスを使用すること による必要な **IP** アドレスの数の制限

つ)、すべてゼロのネットワーク アドレスが 1 つ、すべて 1 のブロードキャスト ネットワーク アドレスが 1 つです。

次の表に、30 ビット(255.255.255.252 または/30)サブネット マスクが IP アドレス 192.168.100.4 に適用されるときに作成される 4 つの IP アドレスの例を示します。ホスト IP アドレスの指定に 使用されるビットは太字で示しています。

表 **8**:**30** ビット サブネット マスク(**/30**)が使用されるときに作成される **4** つの **IP** アドレス

| アドレス             | 説明                    | 2進数                                 |
|------------------|-----------------------|-------------------------------------|
| 192.168.100.4/30 | すべてゼロのIPアドレス          | 11000000.10101000.01100100.00000100 |
| 192.168.100.5/30 | 最初のホストアドレス            | 11000000.10101000.01100100.00000101 |
| 192.168.100.6/30 | 2番めのホストアドレス           | 11000000.10101000.01100100.00000110 |
| 192.168.100.7/30 | すべて1のブロードキャスト<br>アドレス | 11000000.10101000.01100100.00000111 |

ポイントツーポイントにはエンドポイント(ホスト)は2つだけで、一方のホストで転送される 任意のパケットは、常にもう一方のホストで受信されるため、ブロードキャスト サポートは必要 ありません。そのため、すべて1のブロードキャストIPアドレスは、ポイントツーポイントイン ターフェイスには必要ありません。

RFC 3021 を簡単に説明すると、31 ビット プレフィックス(31 ビット サブネット マスクを IP ア ドレスに適用されることで作成されます)を使用することで、ポイントツーポイント ネットワー クですべてゼロとすべて 1 の IP アドレスをホスト アドレスとして割り当てることができます。 RFC3021より以前では、ポイントツーポイントリンクで一般的に使用される最長のプレフィック スは 30 ビットでした。つまり、すべてゼロとすべて 1 の IP アドレスは使用されていませんでし た。

次の表に、31 ビット (255.255.254 または /31) サブネット マスクが IP アドレス 192.168.100.4 に適用されるときに作成される 2 つの IP アドレスの例を示します。ホスト IP アドレスの指定に 使用されるビットは太字で示しています。

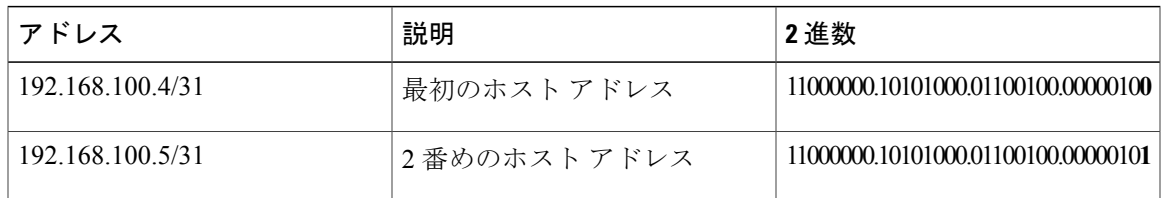

表 **9**:**31** ビット サブネット マスク(**/31**)が使用されるときに作成される **2** つの **IP** アドレス

RFC 3021 の詳細については、<http://www.ietf.org/rfc/rfc3021.txt> を参照してください。

### はじめる前に

31 ビット プレフィックスの IP アドレスをポイントツーポイント インターフェイスで設定する前 に、クラスレスIPアドレッシングをネットワーキングデバイスで設定する必要があります。クラ スレス IP アドレッシングは、Cisco IOS ソフトウェアの多くのバージョンでデフォルトでイネー ブルにされています。ネットワーキング デバイスで IP クラスレス アドレッシングが設定されて いるかわからない場合、グローバル コンフィギュレーション モードで **ipclassless** コマンドを入力 して、クラスレス IP アドレッシングをイネーブルにします。

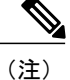

この作業は、ポイントツーポイント(非マルチアクセス) WAN インターフェイスだけで実行 できます。

#### 手順の概要

- **1.** イネーブル化
- **2. configureterminal**
- **3. ipclassless**
- **4. interface***typenumber*
- **5. noshutdown**
- **6. ipaddress***ip-addressmask*
- **7. end**

### 手順の詳細

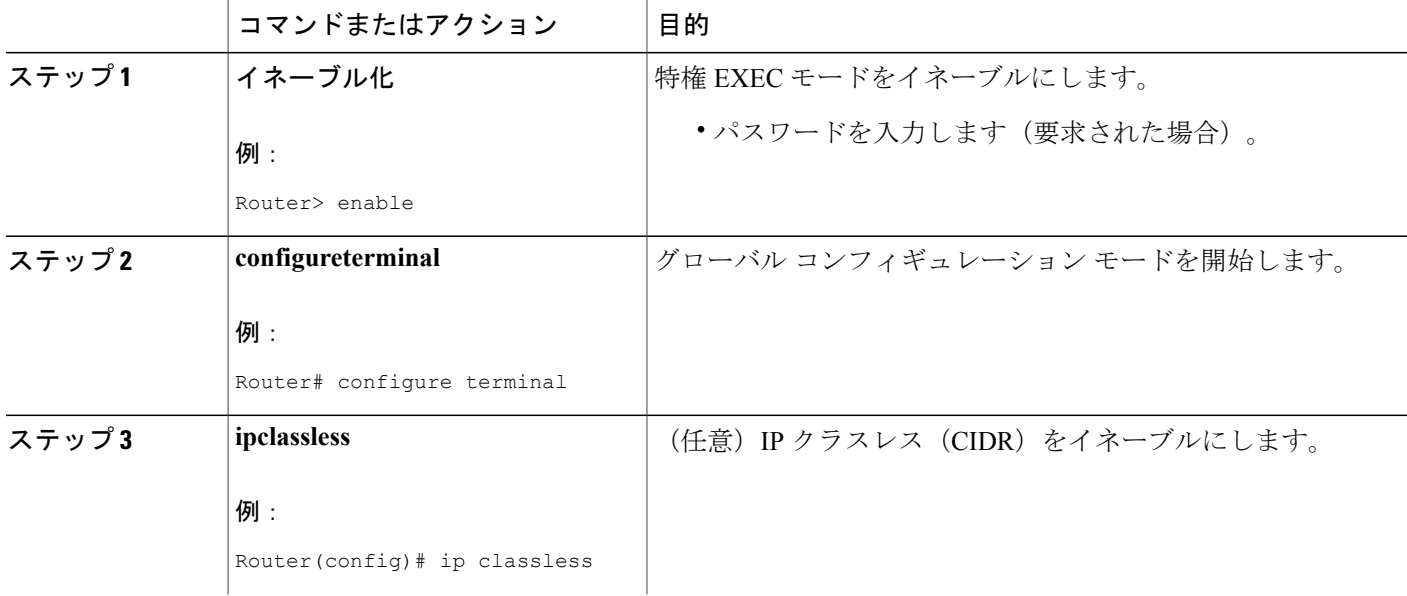

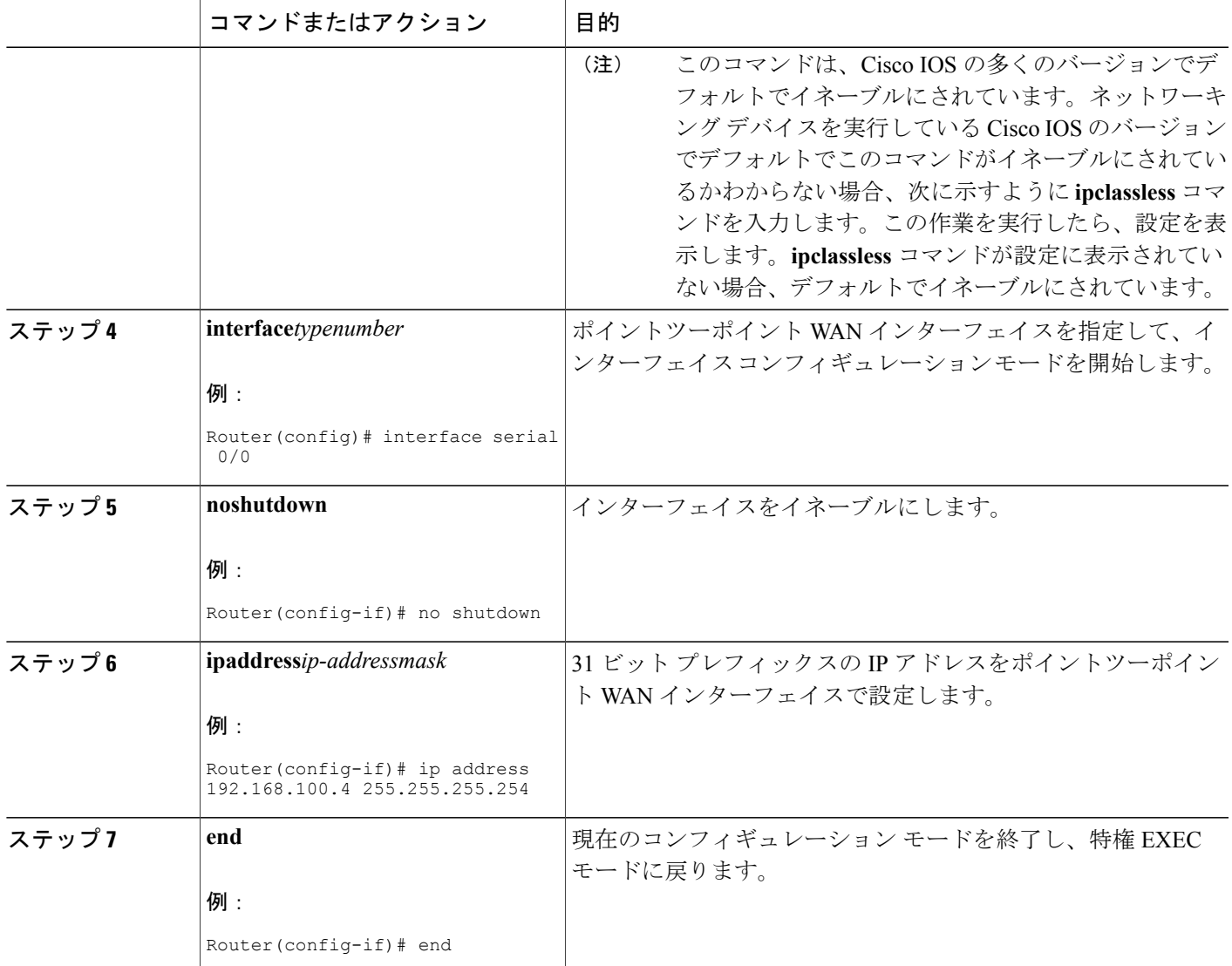

## <span id="page-32-0"></span>トラブルシューティングのヒント

П

次のコマンドは、IP アドレッシングのトラブルシューティングに役に立ちます。

- **showipinterface**:インターフェイスの IP パラメータを表示します。
- **showiprouteconnected**:ネットワーキング デバイスの接続先 IP ネットワークを表示します。

# <span id="page-33-0"></span>**IP** アドレスの設定例

## <span id="page-33-1"></span>例:**IP** アドレスをインターフェイスに割り当てることに起因する、 ネットワークとの **IP** 接続の確立

次の例では、3 つのインターフェイスで IP アドレスを設定します。

```
!
interface FastEthernet0/0
no shutdown
 ip address 172.16.16.1 255.255.240.0
!
interface FastEthernet0/1
no shutdown
ip address 172.16.32.1 255.255.240.0
!
interface FastEthernet0/2
no shutdown
 ip address 172.16.48.1 255.255.240.0
!
```
## <span id="page-33-2"></span>**例: セカンダリIPアドレスの使用によるネットワークでサポートされ** る **IP** ホストの数の増加

次の例では、3 つのインターフェイスでセカンダリ IP アドレスを設定します。

```
!
interface FastEthernet0/0
no shutdown
ip address 172.16.16.1 255.255.240.0
ip address 172.16.32.1 255.255.240.0 secondary
!
!
interface FastEthernet0/1
no shutdown
ip address 172.17.16.1 255.255.240.0
 ip address 172.17.32.1 255.255.240.0 secondary
!
!
interface FastEthernet0/2
no shutdown
ip address 172.18.16.1 255.255.240.0
ip address 172.18.32.1 255.255.240.0 secondary
!
```
# <span id="page-34-0"></span>例:ポイントツーポイント **WAN** インターフェイスの **IP** アンナンバー ド インターフェイスを使用することによる必要な **IP** アドレスの数の 制限

次の例では、3 つのインターフェイスでアンナンバード IP 機能を設定します。

```
!
interface FastEthernet0/0
no shutdown
ip address 172.16.16.1 255.255.240.0
!
interface serial0/0
no shutdown
ip unnumbered fastethernet0/0
!
interface serial0/1
no shutdown
ip unnumbered fastethernet0/0
!
interface serial0/2
no shutdown
ip unnumbered fastethernet0/0
!
```
# <span id="page-34-1"></span>例:ポイントツーポイント **WAN** インターフェイスの **31** ビット プレ フィックスの **IP** アドレスを使用することによる必要な **IP** アドレスの 数の制限

次の例では、2 つのインターフェイスで 31 ビット プレフィックスを設定します。

```
ip classless
!
interface serial0/0
no shutdown
 ip address 192.168.100.2 255.255.255.254
!
!
interface serial0/1
no shutdown
 ip address 192.168.100.4 255.255.255.254
```
!

# <span id="page-34-2"></span>例:**IP** サブネット ゼロの使用を許可することによる、使用可能な **IP** サブネット数の最大化

次の例では、サブネット ゼロをイネーブルにします。

```
!
interface FastEthernet0/0
no shutdown
ip address 172.16.16.1 255.255.240.0
!
```
T

ip subnet-zero !

# <span id="page-35-0"></span>次の作業

ネットワークに複数のルータがあり、ルーティング プロトコルを設定していない場合、ルーティ ング プロトコルの設定については、『Cisco IOS IP Routing Protocols Configuration Guide, Release 12.4T』を参照してください。

# <span id="page-35-1"></span>その他の参考資料

## 関連資料

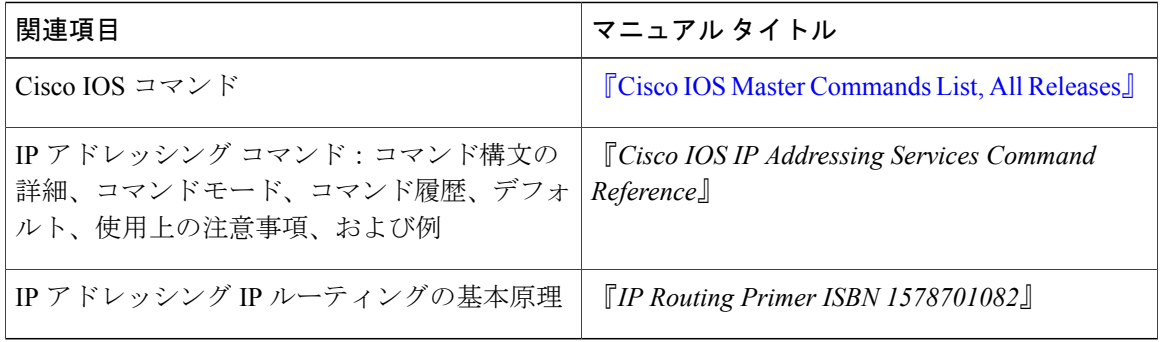

### 標準規格

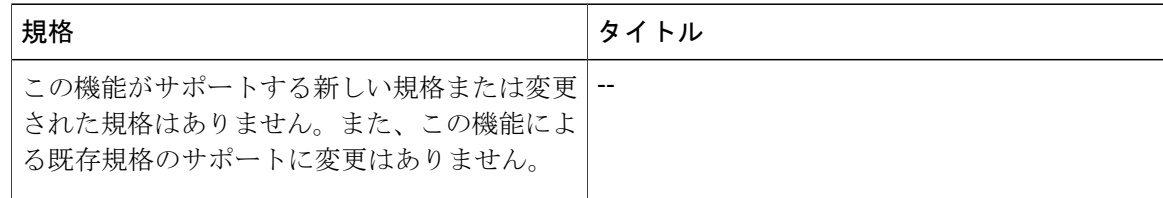

### **MIB**

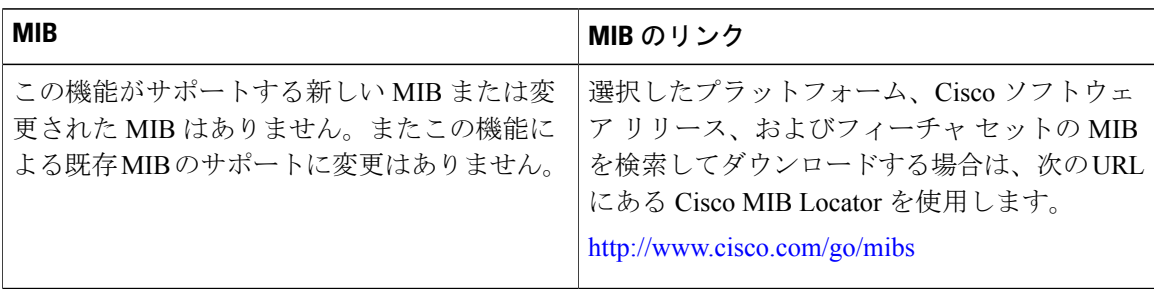
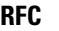

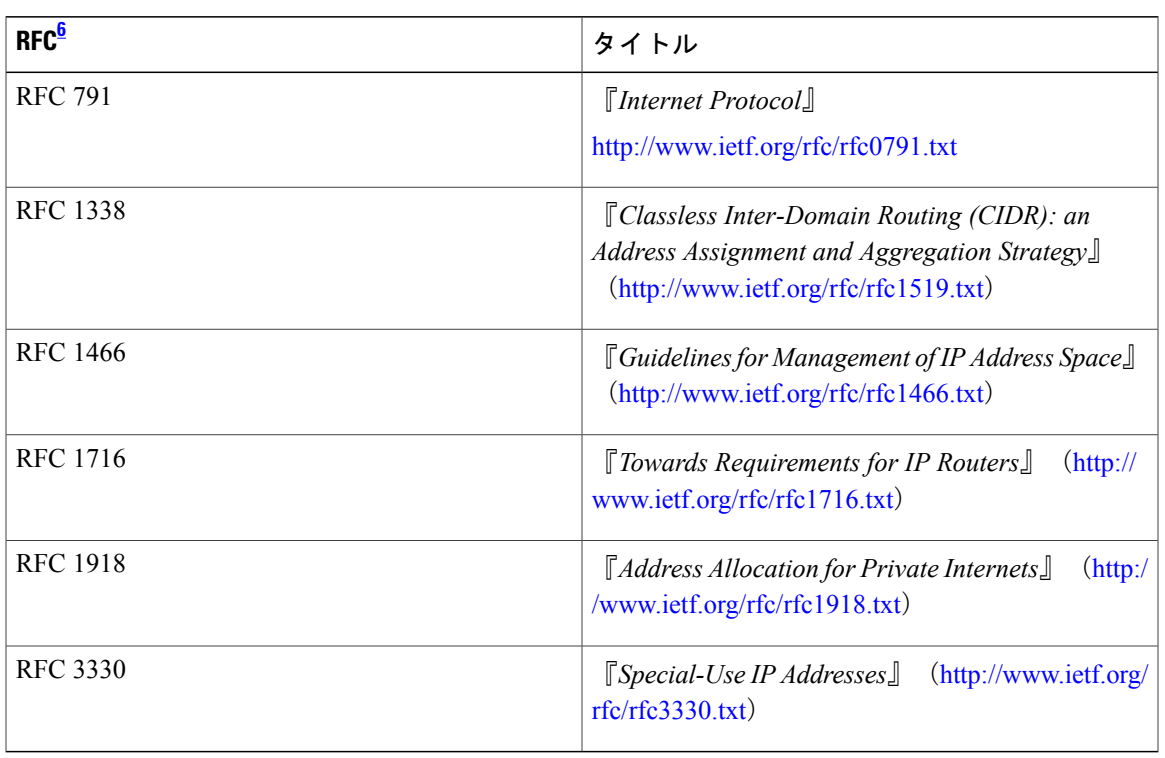

<span id="page-36-0"></span><sup>6</sup> これらの参考資料は、IP アドレッシングおよび IP ルーティングに関連する項目で使用可能な多くの RFC の例です。RFC の完全なリストにつ いては、IETF RFC のサイト(http://www.ietf.org/rfc.html)を参照してください。

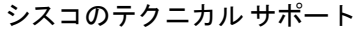

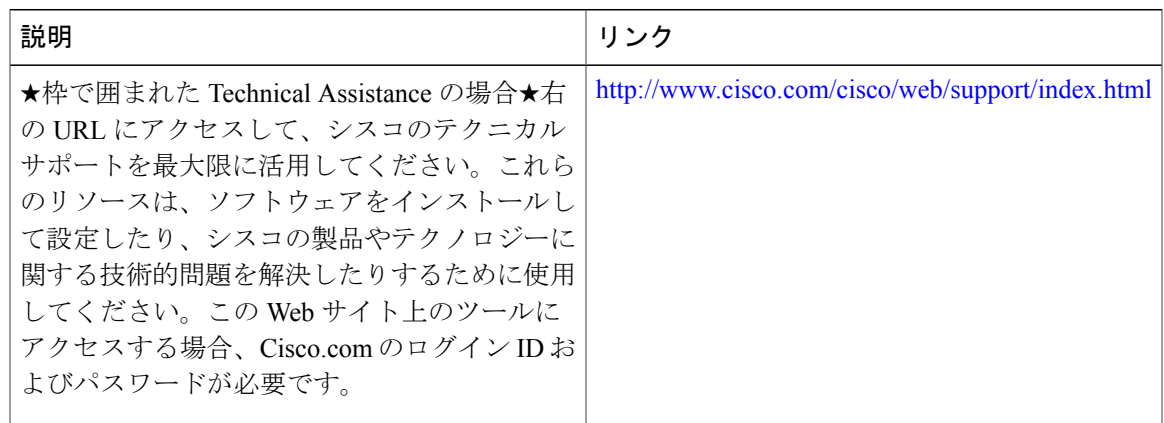

## **IP** アドレスの機能情報

 $\mathsf{I}$ 

次の表に、このモジュールで説明した機能に関するリリース情報を示します。この表は、ソフト ウェア リリース トレインで各機能のサポートが導入されたときのソフトウェア リリースだけを

示しています。その機能は、特に断りがない限り、それ以降の一連のソフトウェア リリースでも サポートされます。

プラットフォームのサポートおよびシスコソフトウェアイメージのサポートに関する情報を検索 するには、Cisco Feature Navigator を使用します。Cisco Feature Navigator にアクセスするには、 [www.cisco.com/go/cfn](http://www.cisco.com/go/cfn) に移動します。Cisco.com のアカウントは必要ありません。

| 機能名                                   | リリース | 機能情報                                                                                                    |
|---------------------------------------|------|----------------------------------------------------------------------------------------------------|
| <b>Classless Inter-Domain Routing</b> | 10.0 | CIDR は、クラス(クラスA、<br>クラスBなど)の概念をなく<br>す、新しいIPアドレスの参照<br>方法です。たとえば、ネット<br>ワーク192.213.0.0 (不正なクラ<br>ス C ネットワーク番号) は、<br>CIDR 表記で192.213.0.0/16と表<br>される場合、有効なスーパー<br>ネットです。/16は、スーパー<br>ネットマスクが16ビットで構<br>成されることを示します (左か<br>らカウントします)。そのた<br>め、192.213.0.0/16は、<br>192.213.0.0255.255.0.0と同じで<br>す。<br>次のコマンドが導入または変更<br>されました。ipclassless。 |
| IP サブネットゼロ                            | 10.0 | IPアドレス空間を節約するため<br>に、IPサブネットゼロによ<br>り、インターフェイスのIPア<br>ドレスとしてすべてゼロのサブ<br>ネットを使用できます。たとえ<br>ば、ファストイーサネット0/0<br>で172.16.0.1/24 を設定できま<br>す。<br>次のコマンドが導入または変更<br>されました。ipsubnet-zero。                                                                                                    |

表 **10**:**IP** アドレスの機能情報

 $\mathbf{I}$ 

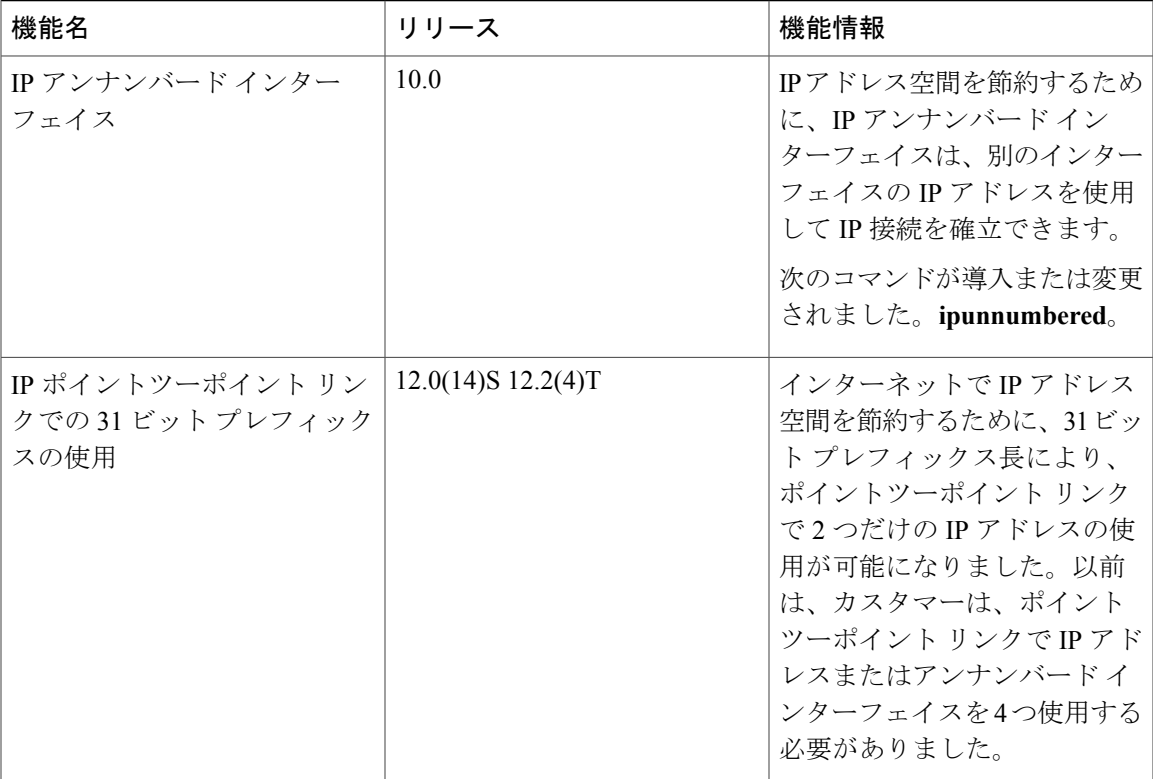

T

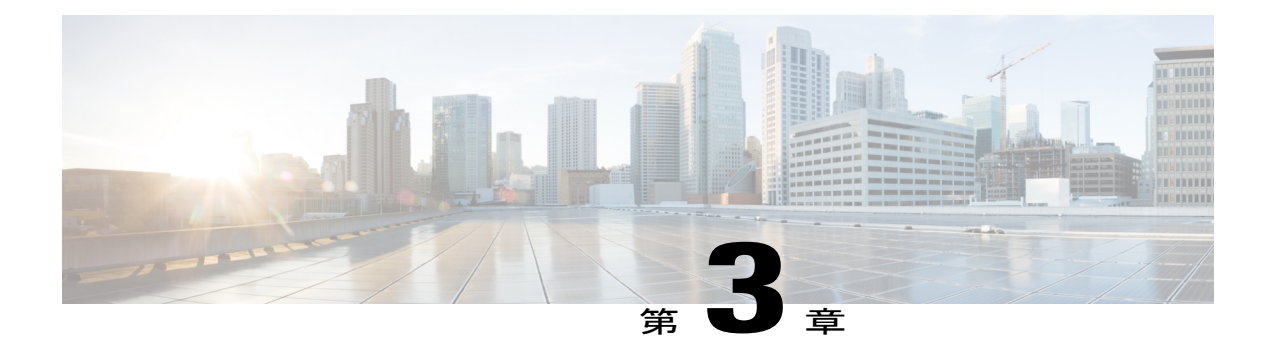

# **IP** オーバーラッピング アドレス プール

IP オーバーラッピング アドレス プール機能を使用すると、ダイナミック IP アドレス割り当ての 柔軟性が向上します。この機能を使用すると、オーバーラッピング IP アドレス プール グループ を設定して、異なるアドレス空間を作成し、異なるアドレス空間で同じ IP アドレスを同時に使 用できます。

- [機能情報の確認](#page-40-0), 35 ページ
- IP [オーバーラッピング](#page-41-0) アドレス プールの制約事項, 36 ページ
- 自動 IP [オーバーラッピング](#page-41-1) アドレス プールに関する情報, 36 ページ
- IP [オーバーラッピング](#page-42-0) アドレス プールの設定方法, 37 ページ
- IP オーバーラッピング アドレス [プールの設定の設定例](#page-43-0), 38 ページ
- [その他の参考資料](#page-43-1), 38 ページ
- IP オーバーラッピング アドレス [プールの設定の機能情報](#page-45-0), 40 ページ
- [用語集](#page-46-0), 41 ページ

### <span id="page-40-0"></span>機能情報の確認

ご使用のソフトウェア リリースでは、このモジュールで説明されるすべての機能がサポートされ ているとは限りません。最新の機能情報および警告については、Bug [Search](https://tools.cisco.com/bugsearch/search) Tool およびご使用の プラットフォームおよびソフトウェア リリースのリリース ノートを参照してください。このモ ジュールで説明される機能に関する情報、および各機能がサポートされるリリースの一覧につい ては、機能情報の表を参照してください。

プラットフォームのサポートおよびシスコソフトウェアイメージのサポートに関する情報を検索 するには、Cisco Feature Navigator を使用します。Cisco Feature Navigator にアクセスするには、 [www.cisco.com/go/cfn](http://www.cisco.com/go/cfn) に移動します。Cisco.com のアカウントは必要ありません。

## <span id="page-41-0"></span>**IP** オーバーラッピング アドレス プールの制約事項

Cisco IOS XE ソフトウェアでは、グループ単位で重複アドレスをチェックします。重複アドレス のチェックは、重複するアドレスを含むことのある複数のグループ内にプールを設定できること を示しています。IPオーバーラッピングアドレスプール機能は、複数のIPアドレス空間がサポー トされているマルチプロトコル ラベル スイッチング (MPLS) バーチャル プライベート ネット ワーク(VPN)環境など、オーバーラッピングIPアドレスプールが有効な場合のみ使用する必要 があります。

## <span id="page-41-1"></span>自動 **IP** オーバーラッピング アドレス プールに関する情 報

利点

IP オーバーラッピング アドレス プールによって、ダイナミック IP アドレス割り当てをより柔軟 に実行できます。この機能を使用すると、オーバーラッピング IP アドレス プール グループを設 定して、異なるアドレス空間を作成し、異なるアドレス空間で同じIPアドレスを同時に使用でき ます。

### **IP** アドレス グループの仕組み

IP Control Protocol (IPCP) IP プール処理では、単一のIP アドレス空間に属するようにすべてのIP アドレスが実装されます。特定のIPアドレスを複数回割り当てることはできません。バーチャル プライベート ダイヤルアップ ネットワーク(VPDN)、ネットワーク アドレス変換(NAT)など の IP 開発では、IP アドレスを再使用するために意味を持つ複数 IP アドレス空間の概念が実装さ れています。ただし、そのような使用法では、これらの重複アドレスが同じIPアドレス空間に配 置されていないことを確認する必要があります。複数の IP アドレス空間をサポートし、かつ、 プール グループ内で非オーバーラッピング IP アドレス プールの検証を可能にするのが IP アドレ ス グループです。プール名はルータ内で一意である必要があります。プール名を関連付けること ができるのは 1 つのグループだけであるため、プール名には暗黙グループ識別子が含まれていま す。明示グループ名なしのプールは、ベース システム グループのメンバーと見なされ、元の IP プール実装と同じ方法で処理されます。

新しいプール機能によって既存の設定が影響を受けることはありません。「グループ」の概念は、 既存の**iplocalpool**コマンドの拡張です。グループのメンバーとして指定されていないプールの処 理は、既存の実装から変更されていません。

## <span id="page-42-0"></span>**IP** オーバーラッピング アドレス プールの設定方法

## ローカル プール グループの設定および確認

ローカルプールグループを設定し、グループが存在していることを確認するには、次の作業を実 行します。

### 手順の概要

- **1.** イネーブル化
- **2. configureterminal**
- **3. iplocalpool**{**default** | *poolname*} {*low-ip-address* [*high-ip-address*] [**group** *group-name*] [**cache-size** *size*]}
- **4. showiplocalpool** [*poolname* | [**group** *group-name*]]

### 手順の詳細

 $\mathbf I$ 

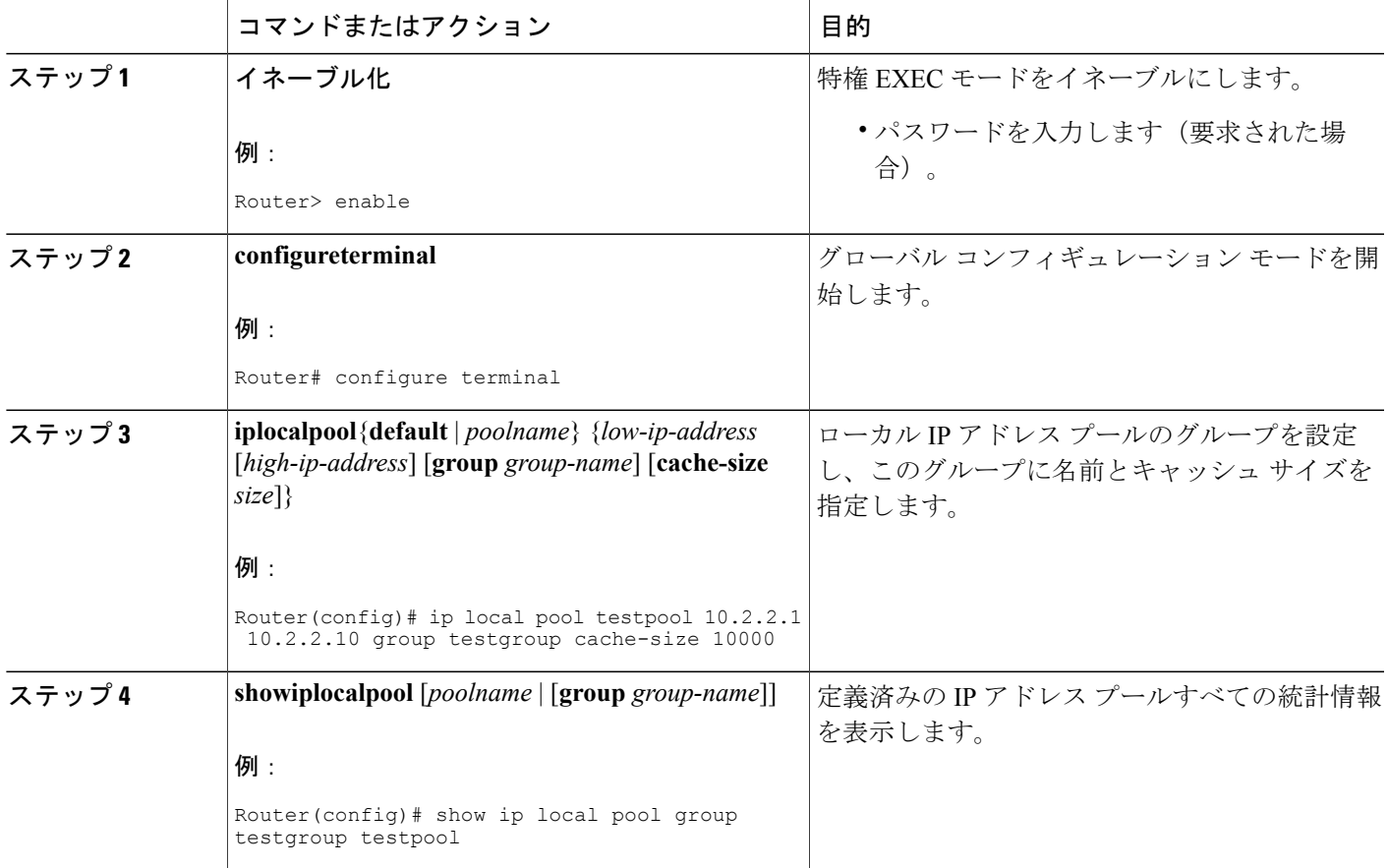

## <span id="page-43-0"></span>**IP** オーバーラッピング アドレス プールの設定の設定例

### グローバル デフォルト メカニズムとしてのローカル アドレス プーリ ングの定義例

次の例は、ローカル プールをグローバル デフォルト メカニズムとして設定する方法を示してい ます。

ip address-pool local ip local pool default 192.168.15.15 192.168.15.16

### 複数範囲の **IP** アドレスの単一プールへの設定例

次の例は、2つの範囲の IP アドレスを1つの IP アドレスプールに設定する方法を示しています。

ip local pool default 192.169.10.10 192.169.10.20 ip local pool default 192.168.50.25 192.168.50.50

### <span id="page-43-1"></span>その他の参考資料

ここでは、IPオーバーラッピングアドレスプールの設定に関する関連資料について説明します。

### 関連資料

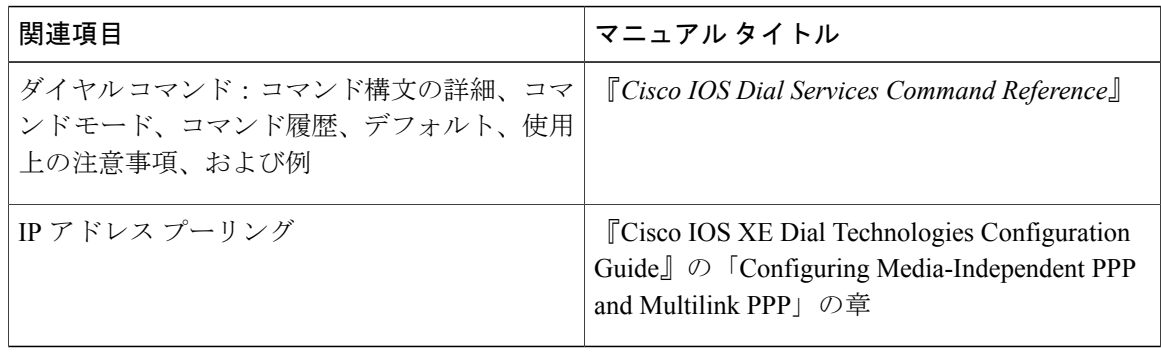

### 標準規格

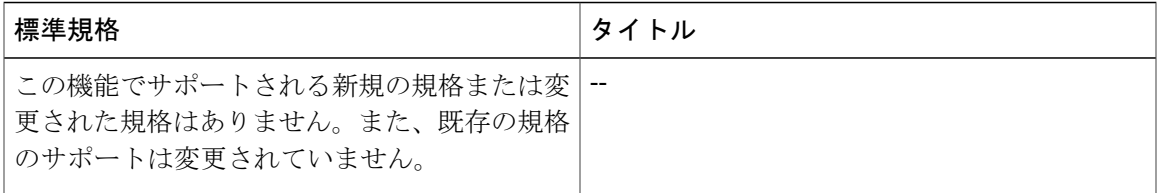

### **MIB**

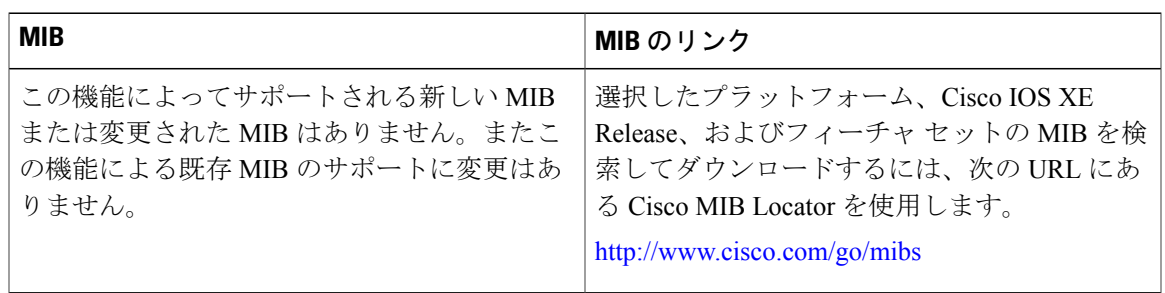

### **RFC**

 $\overline{\mathsf{I}}$ 

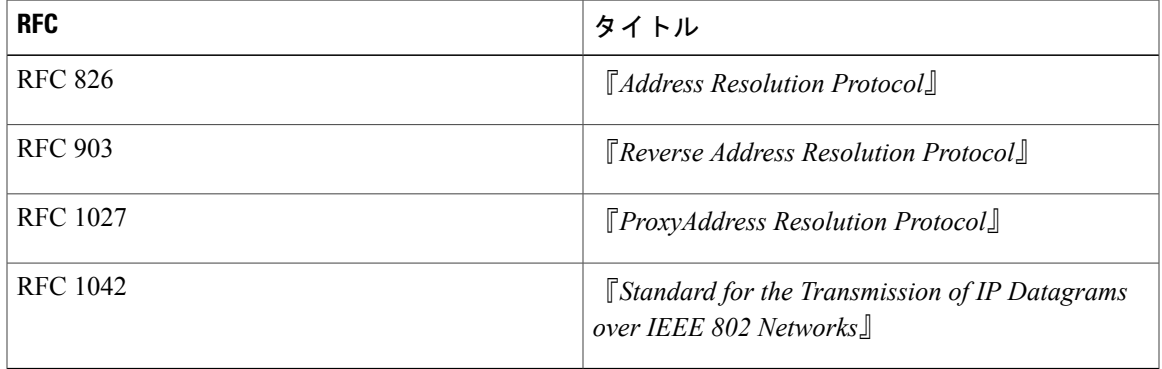

シスコのテクニカル サポート

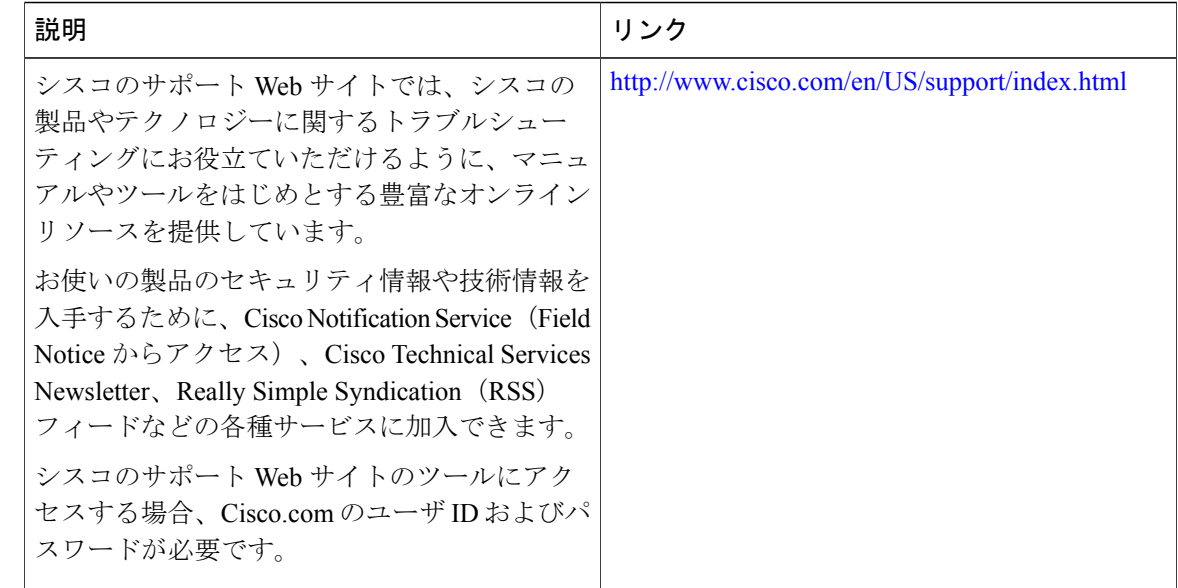

## <span id="page-45-0"></span>**IP** オーバーラッピングアドレスプールの設定の機能情報

次の表に、このモジュールで説明した機能に関するリリース情報を示します。この表は、ソフト ウェア リリース トレインで各機能のサポートが導入されたときのソフトウェア リリースだけを 示しています。その機能は、特に断りがない限り、それ以降の一連のソフトウェア リリースでも サポートされます。

プラットフォームのサポートおよびシスコソフトウェアイメージのサポートに関する情報を検索 するには、Cisco Feature Navigator を使用します。Cisco Feature Navigator にアクセスするには、 [www.cisco.com/go/cfn](http://www.cisco.com/go/cfn) に移動します。Cisco.com のアカウントは必要ありません。

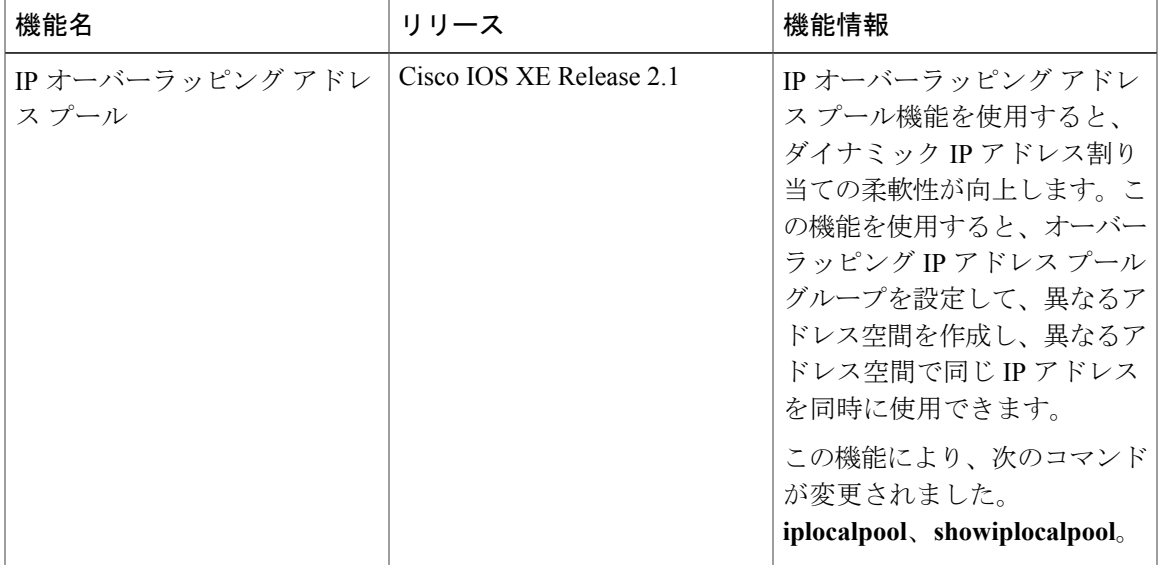

表 **11**:**IP** オーバーラッピング アドレス プールの設定の機能情報

## <span id="page-46-0"></span>用語集

**IPCP**:IP Control Protocol。PPP を介して IP を確立および設定するプロトコルです。

**MPLS**:マルチプロトコルラベルスイッチング。ラベルを使用してIPトラフィックを転送するス イッチング方式。このラベルによって、ネットワーク内のルータおよびスイッチが、事前に確立 された IP ルーティング情報に基づくパケットの転送先を指示されます。

**NAT**:ネットワーク アドレス変換(NAT)。グローバルに固有な IP アドレスを使用する必要性 を減らすメカニズムです。NAT を使用すると、グローバルに一意ではないアドレスを持つ組織 が、それらのアドレスをグローバルにルーティング可能なアドレス空間に変換することで、イン ターネットに接続できるようになります。ネットワークアドレストランスレータとも呼ばれてい ます。

**VPDN**:バーチャル プライベート ダイヤルアップ ネットワーク。バーチャル プライベート ダイ ヤル ネットワークとも呼ばれます。VPDN は、共有インフラストラクチャを使用してプライベー ト ネットワークまでリモート アクセスを拡張するネットワークです。VPDN では、レイヤ 2 トン ネルテクノロジー(L2F、L2TP、PPTP)を使用して、レイヤ2およびネットワーク接続の上位部 分を、リモート ユーザから ISP ネットワークをまたがってプライベート ネットワークまで拡張し ます。VPDN は、リモート ダイヤル ユーザとプライベート ネットワーク間に長距離のポイント ツーポイント接続を確立するコスト効率の高い方法です。「VPN」も参照。

**VPN**:バーチャルプライベートネットワーク。ネットワーク間のトラフィックをすべて暗号化す ることにより、パブリック TCP/IP ネットワーク経由でも IP トラフィックをセキュアに転送でき ます。VPN は「トンネリング」を使用して、IP レベルですべての情報を暗号化します。

**VRF**:VPN ルーティングおよび転送インスタンス。VRF は、IP ルーティング テーブル、取得さ れたルーティング テーブル、そのルーティング テーブルを使用する一連のインターフェイス、

T

ルーティングテーブルに登録されるものを決定する一連のルールおよびルーティングプロトコル で構成されています。一般に、VRF には、PE ルータに付加されるカスタマー VPN サイトが定義 されたルーティング情報が格納されています。

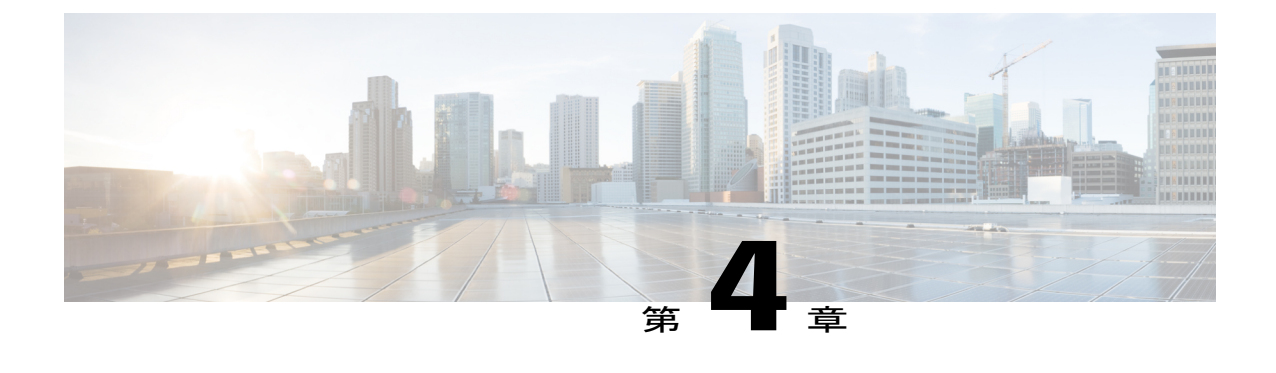

## 自動 **IP** アンナンバード イーサネット ポー リングのサポート

IP アンナンバード イーサネット ポーリング サポート機能は、イーサネット物理インターフェイ ス用の IP アンナンバード サポートを提供します。このサポートは、シリアル インターフェイス 用にすでに存在します。

- [機能情報の確認](#page-48-0), 43 ページ
- IP アンナンバード イーサネット [ポーリングのサポートに関する情報](#page-49-0), 44 ページ
- IP アンナンバード イーサネット [ポーリングのサポートの設定方法](#page-49-1), 44 ページ
- IP アンナンバード イーサネット [ポーリングのサポートの設定例](#page-53-0), 48 ページ
- [その他の参考資料](#page-54-0), 49 ページ
- IP アンナンバード イーサネット [ポーリングのサポートの機能情報](#page-54-1), 49 ページ

## <span id="page-48-0"></span>機能情報の確認

ご使用のソフトウェア リリースでは、このモジュールで説明されるすべての機能がサポートされ ているとは限りません。最新の機能情報および警告については、Bug [Search](https://tools.cisco.com/bugsearch/search) Tool およびご使用の プラットフォームおよびソフトウェア リリースのリリース ノートを参照してください。このモ ジュールで説明される機能に関する情報、および各機能がサポートされるリリースの一覧につい ては、機能情報の表を参照してください。

プラットフォームのサポートおよびシスコソフトウェアイメージのサポートに関する情報を検索 するには、Cisco Feature Navigator を使用します。Cisco Feature Navigator にアクセスするには、 [www.cisco.com/go/cfn](http://www.cisco.com/go/cfn) に移動します。Cisco.com のアカウントは必要ありません。

## <span id="page-49-0"></span>**IP** アンナンバードイーサネットポーリングのサポートに 関する情報

### 自動 **IP** アンナンバード イーサネット ポーリング サポートの概要

シリアル インターフェイス用の IP アンナンバード サポートがイーサネット物理インターフェイ スまで拡張されています。アンナンバード イーサネット物理インターフェイスは、アンナンバー ド シリアル インターフェイスと同様に使用されます。1 台のデバイス上で、ループバック イン ターフェイスが設定されており、IPアドレスがこのインターフェイスに割り当てられている場合、 複数のイーサネット物理インターフェイスでのポーリング オプションの使用は、ループバックに 対してアンナンバードにすることができます。

ポーリングオプションによって、AddressResolutionProtocol(ARP)プロトコルに基づくホストの 動的な検出(アンナンバード インターフェイスを介して接続)が可能になります。

## <span id="page-49-1"></span>**IP** アンナンバードイーサネットポーリングのサポートの 設定方法

## イーサネット インターフェイスのポーリングのイネーブル化

手順の概要

- **1.** イネーブル化
- **2. configureterminal**
- **3. interface***typenumber*
- **4. ipaddress***ip-addressmask*
- **5. exit**
- **6. interface***typenumber*
- **7. ipunnumbered***typenumber***poll**
- **8. end**

#### 手順の詳細

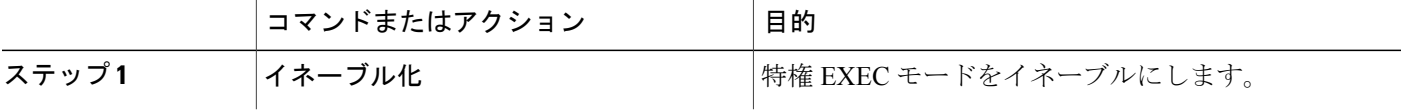

 $\mathbf I$ 

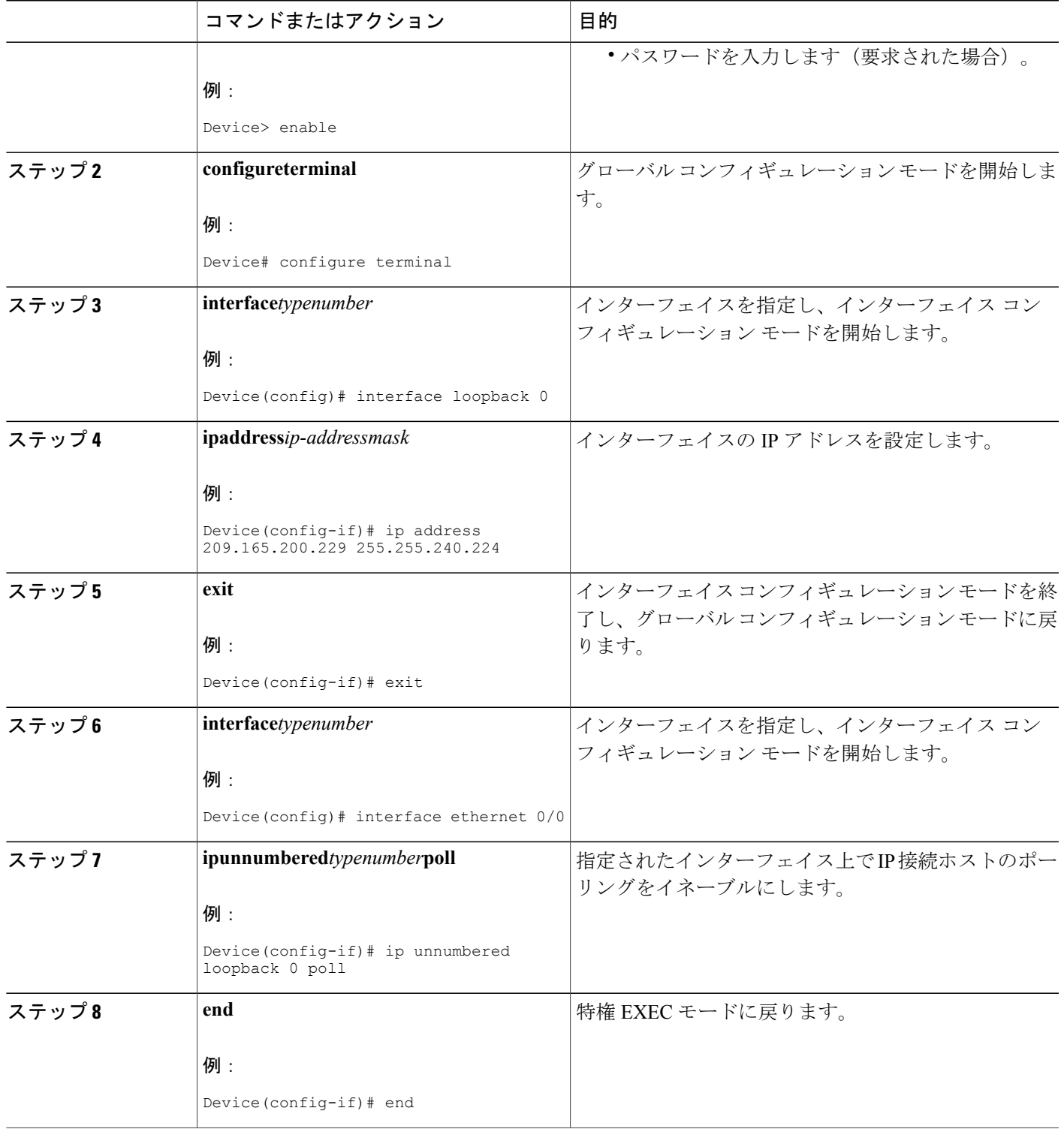

## アンナンバード インターフェイスの **IP ARP** ポーリング用のキューの サイズとパケット レートの設定

### 手順の概要

- **1.** イネーブル化
- **2. configureterminal**
- **3. iparppollqueue***queue-size*
- **4. iparppollrate***packet-rate*
- **5. end**

### 手順の詳細

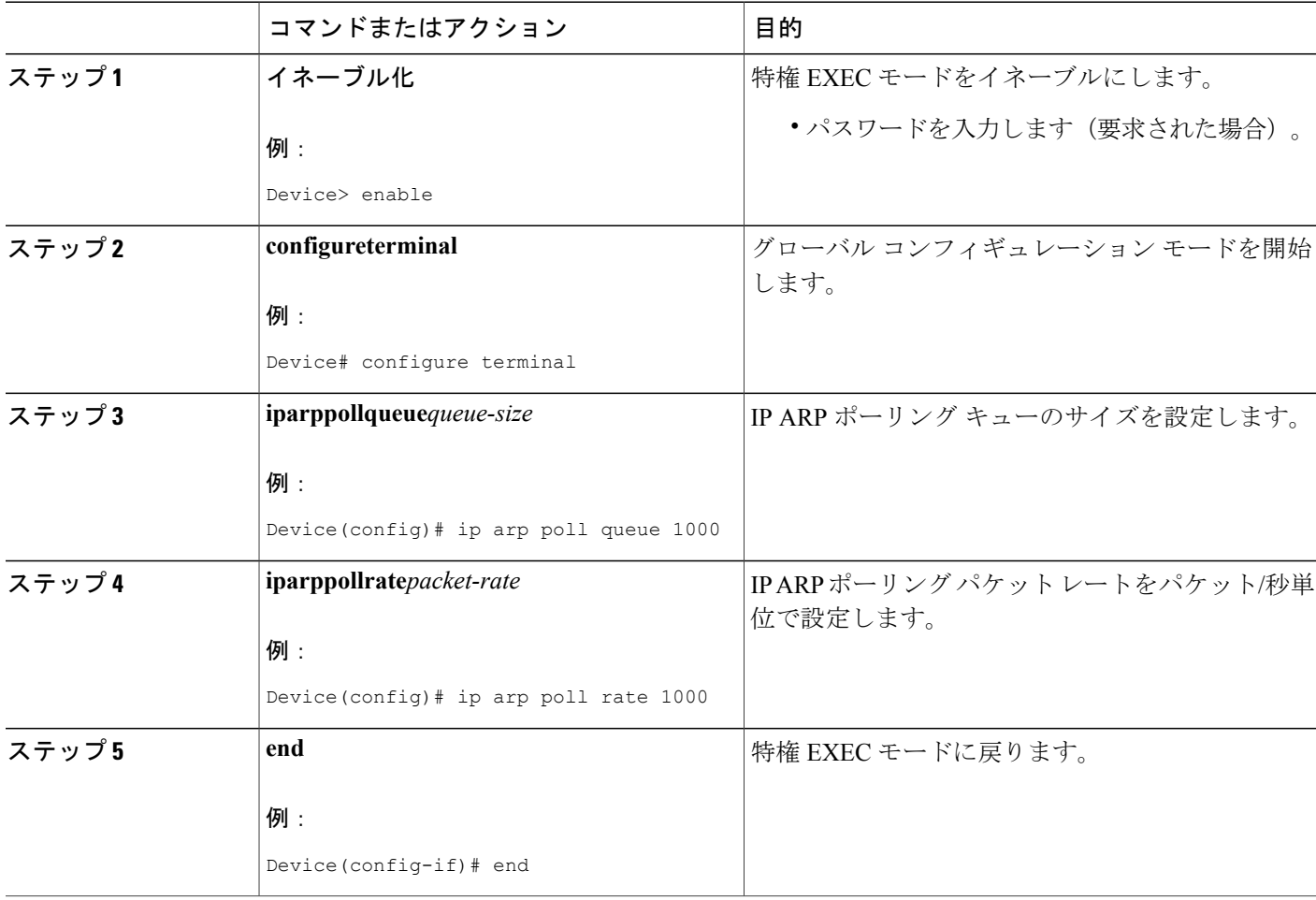

### **IP** アンナンバード イーサネット ポーリング サポートの確認

IP アンナンバード イーサネット ポーリング サポートを確認するには、次の作業を実行します。

$$
\frac{\mathbf{Q}}{\mathbf{Q}}
$$

(注) **show** コマンドに、特定の順序はありません。

### 手順の概要

- **1.** イネーブル化
- **2. show ip arp poll**
- **3. show ip interface** *type number* **unnumbered**
- **4. show ip interface** *type number* **unnumbereddetail**

#### 手順の詳細

ステップ **1** イネーブル化 特権 EXEC モードをイネーブルにします。

### 例:

Device> **enable**

### ステップ **2 show ip arp poll**

IP ARP ホスト ポーリングのステータスを表示します。

#### 例:

#### Device# **show ip arp poll**

Number of IP addresses processed for polling: 438 Number of entries in the queue: 100 (high water mark: 154, max: 1000) Number of request dropped: Queue was full: 1288 Request was throttled by incomplete ARP: 10 Duplicate entry found in queue: 1431

#### ステップ **3 show ip interface** *type number* **unnumbered**

IP 用に設定されたインターフェイスのアンナンバード インターフェイス サポートのステータスを表示し ます。

### 例: Device# **show ip interface loopback 0 unnumbered**

Number of unnumbered interfaces with polling: 10 Number of IP addresses processed for polling: 15 Number of IP addresses in queue for polling: 4

### ステップ **4 show ip interface** *type number* **unnumbereddetail**

IP 用に設定されたインターフェイスのアンナンバード インターフェイス サポートの詳細ステータスを表 示します。

#### 例:

Device# **show ip interface loopback 0 unnumbered detail**

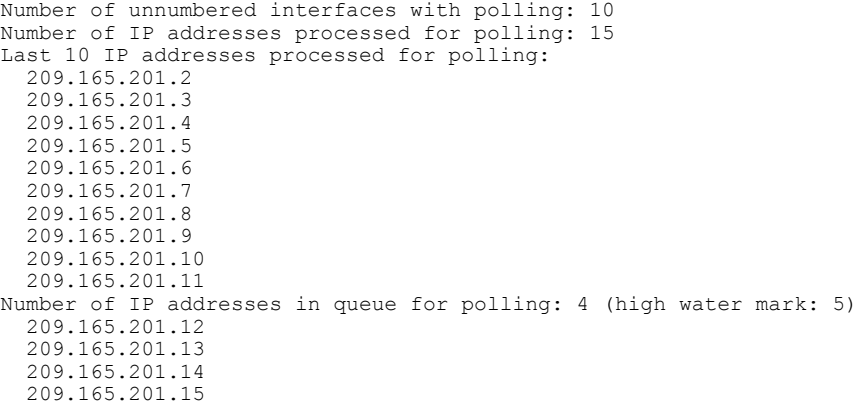

## <span id="page-53-0"></span>**IP** アンナンバードイーサネットポーリングのサポートの 設定例

例:イーサネット インターフェイスのポーリングのイネーブル化

Device> **enable** Device# **configure terminal** Device(config)# **interface loopback 0** Device(config-if)# **ip address 209.165.200.229 255.255.240.224** Device(config-if)# **exit** Device(config)# **interface ethernet 0/0** Device(config-if)# **ip unnumbered loopback 0 poll** Device(config-if)# **end**

## 例:アンナンバードインターフェイスの **IP ARP** ポーリング用のキュー のサイズとパケット レートの設定

Device> **enable** Device# **configure terminal** Device(config)# **ip arp poll queue 1000** Device(config)# **ip arp poll rate 1000**

Device(config)# **end**

## <span id="page-54-0"></span>その他の参考資料

 $\Gamma$ 

### 関連資料

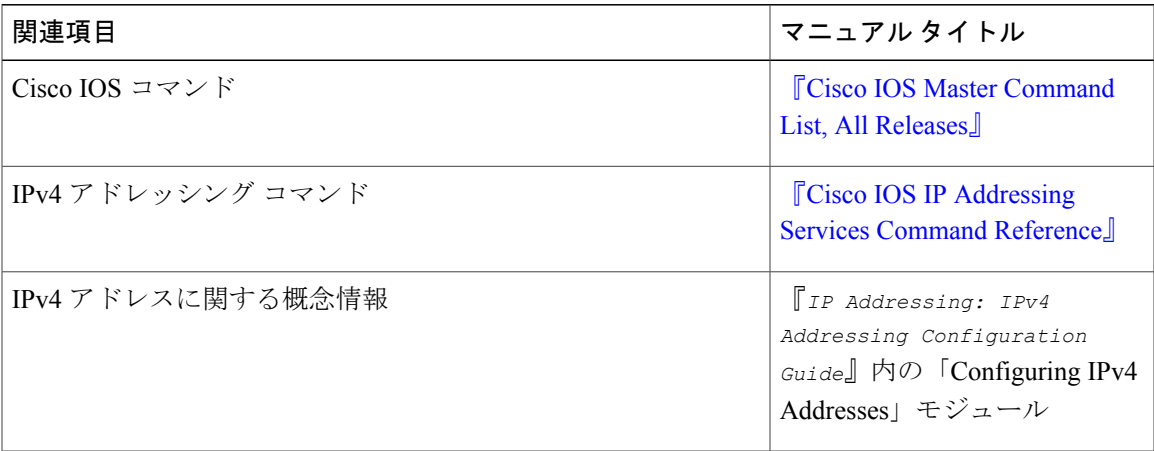

### シスコのテクニカル サポート

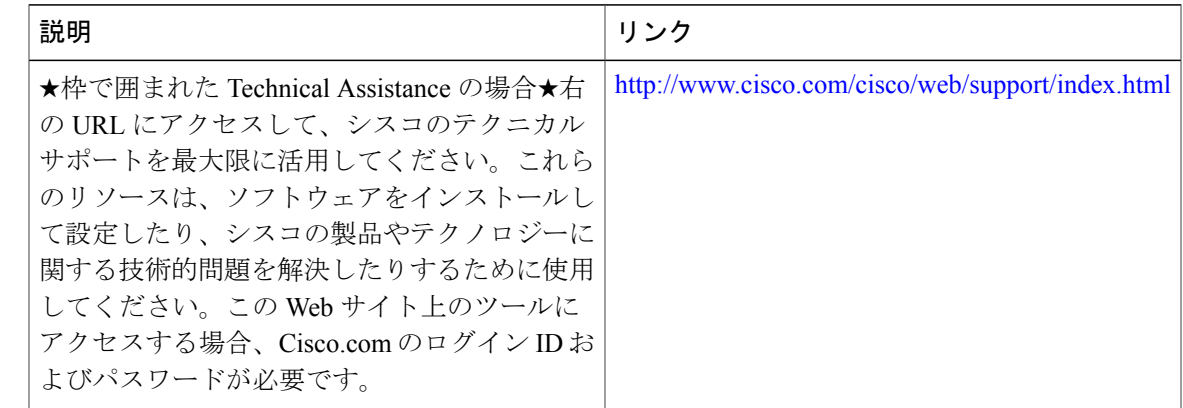

## <span id="page-54-1"></span>**IP** アンナンバードイーサネットポーリングのサポートの 機能情報

次の表に、このモジュールで説明した機能に関するリリース情報を示します。この表は、ソフト ウェア リリース トレインで各機能のサポートが導入されたときのソフトウェア リリースだけを

示しています。その機能は、特に断りがない限り、それ以降の一連のソフトウェア リリースでも サポートされます。

プラットフォームのサポートおよびシスコソフトウェアイメージのサポートに関する情報を検索 するには、Cisco Feature Navigator を使用します。Cisco Feature Navigator にアクセスするには、 [www.cisco.com/go/cfn](http://www.cisco.com/go/cfn) に移動します。Cisco.com のアカウントは必要ありません。

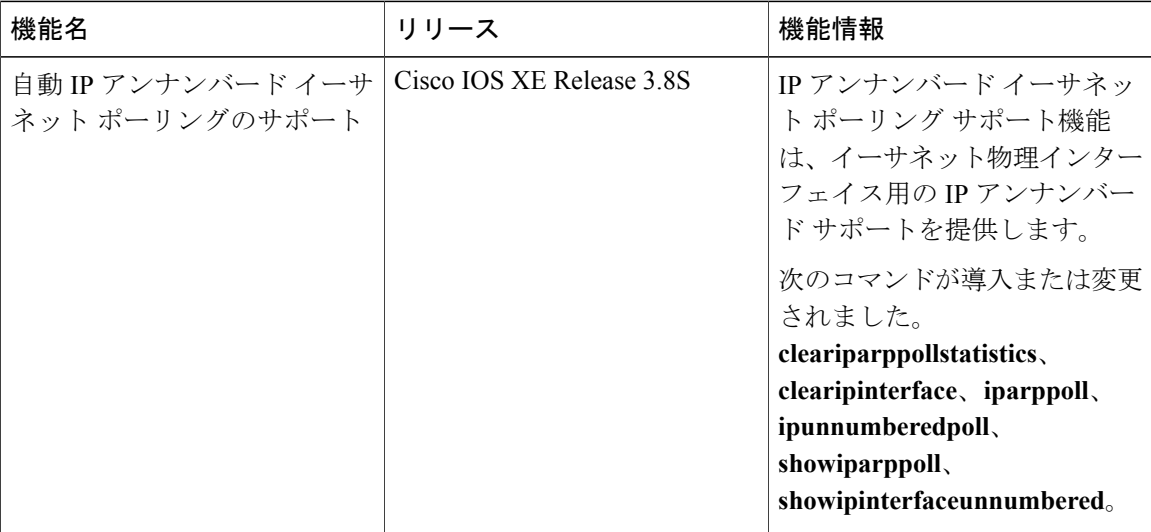

#### 表 **12**:**IP** アンナンバード イーサネット ポーリングのサポートの機能情報

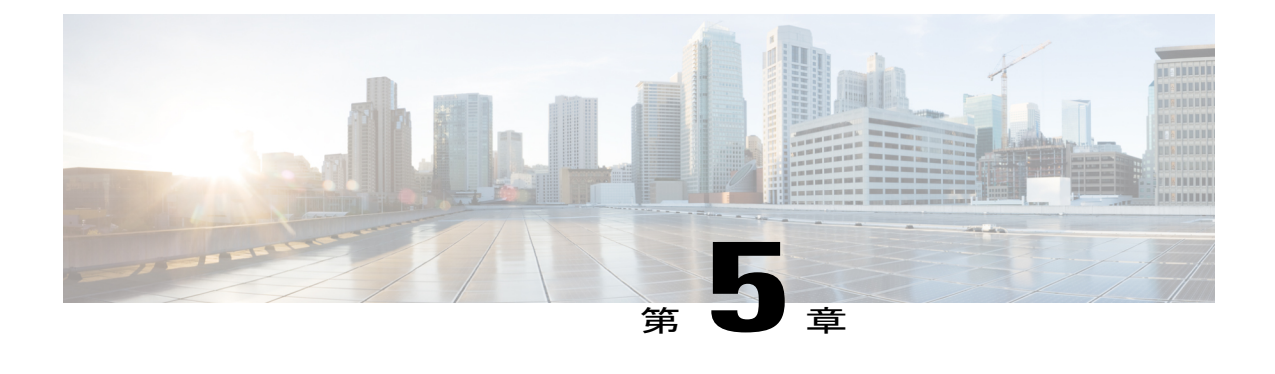

## 自動 **IP**

自動 IP 機能では、リングに挿入されたノードに IP アドレスを自動的に提供します。リング トポ ロジでは、デバイスがリングに挿入される場合、ネイバー ノード インターフェイスで手動再設 定が必要です。自動 IP 機能では、リング内のノードの挿入、削除、移動に伴うノードの手動再 設定の問題に対処します。自動 IP 機能は以下でサポートされています。

- イーサネット インターフェイスとサブ インターフェイス。
- Virtual Routing and Forwarding(VRF)インスタンス インターフェイス。
- スイッチ仮想インターフェイス(SVI)。
- EtherChannel。

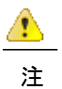

VRF インターフェイス、SVI、および EtherChannel 上で自動 IP 機能をサポートするリリース バージョンを確認するには、自動 IP [の機能情報](#page-75-0)を参照してください。

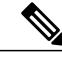

目

(注) デバイスはリングに挿入されると、ノードと呼ばれます。

- [機能情報の確認](#page-57-0), 52 ページ
- 自動 IP [の前提条件](#page-57-1), 52 ページ
- 自動 IP [の制約事項](#page-57-2), 52 ページ
- 自動 IP [に関する情報](#page-58-0), 53 ページ
- 自動 IP [の設定方法](#page-67-0), 62 ページ
- 自動 IP [の設定例](#page-74-0), 69 ページ
- 自動 IP [に関する追加情報](#page-74-1), 69 ページ
- 自動 IP [の機能情報](#page-75-0), 70 ページ

## <span id="page-57-0"></span>機能情報の確認

ご使用のソフトウェア リリースでは、このモジュールで説明されるすべての機能がサポートされ ているとは限りません。最新の機能情報および警告については、Bug [Search](http://www.cisco.com/cisco/psn/bssprt/bss) Tool およびご使用の プラットフォームおよびソフトウェア リリースのリリース ノートを参照してください。このモ ジュールに記載されている機能の詳細を検索し、各機能がサポートされているリリースのリスト を確認する場合は、このモジュールの最後にある機能情報の表を参照してください。

プラットフォームのサポートおよびシスコソフトウェアイメージのサポートに関する情報を検索 するには、Cisco Feature Navigator を使用します。Cisco Feature Navigator にアクセスするには、 [www.cisco.com/go/cfn](http://www.cisco.com/go/cfn) に移動します。Cisco.com のアカウントは必要ありません。

## <span id="page-57-1"></span>自動 **IP** の前提条件

• ノードインターフェイスで自動IP機能をイネーブルにする前に、LinkLayer DiscoveryProtocol (LLDP) がデバイスでイネーブルにされている必要があります。

### **EtherChannel** 上の自動 **IP**

- EtherChannel 上で自動 IP を設定するときは、LLDP が EtherChannel のメンバー インターフェ イス上でイネーブルになっていることを確認してください。
- インターフェイス上の自動 IP 設定は、EtherChannel にインターフェイスを移動する前に削除 する必要があります。

#### **VRF** インターフェイス上の自動 **IP**

• 特定の Virtual Routing and Forwarding(VRF)インスタンス用にインターフェイス上に自動 IP を設定する場合は、インターフェイスが現在 VRF 内に存在していることを確認してくださ い。インターフェイス上の自動 IP をイネーブルにした後にインターフェイスを VRF に関連 付けると、インターフェイス上の自動 IP 設定はクリアされるため、VRF インターフェイス 上で自動 IP 機能を再度イネーブルにする必要があります。

### <span id="page-57-2"></span>自動 **IP** の制約事項

• 自動 IP アドレスは最後のオクテットに偶数を含むことはできません(たとえば、10.1.1.2 の 最後のオクテットの値は 2)。

### **VRF** インターフェイス上の自動 **IP**

• インターフェイス上の自動IP設定は、グローバルVRFを含め、VirtualRouting andForwarding (VRF)インスタンス間でインターフェイスが移動されるときに維持されません。

- 異なる VRF 内のインターフェイス ノードは、同じリング用に設定できません。選択する複 数のノードが同じ VRF に属していることを確認してください。
- VRF のアドレス ファミリが IPv6 である場合、VRF 内のインターフェイス上に自動 IP を設定 できません。VRF のアドレス ファミリ IPv4 であれば、VRF インターフェイス上に自動 IP ア ドレスを設定できます。

### **SVI** インターフェイス上の自動 **IP**

• 自動IP設定は、複数の物理インターフェイスを備えたスイッチ仮想インターフェイス(SVI) 上では不可能です。SVI物理インターフェイスは、関連付けられたVLANまたはブリッジド メインインターフェイス(BDI)が1つのみのアクセスポートまたはトランクポートである 必要があります。

### **EtherChannel** インターフェイス上の自動 **IP**

• 自動 IP 設定を EtherChannel インターフェイス上で実施することはできますが、EtherChannel メンバー インターフェイス上ではできません。

## <span id="page-58-0"></span>自動 **IP** に関する情報

### 自動 **IP** の概要

自動 IP 機能は、Link Layer Discovery Protocol(LLDP)を強化したプロトコルです。LLDP は、ネ イバー デバイスの検出に属性セットを使用します。この属性セットは、タイプ、長さ、および値 の記述を含んでいるため、タイプ/長さ/値 (TLV) と呼ばれます。

リングトポロジでは、デバイスの2つのネットワーク間インターフェイス (NNI またはノードイ ンターフェイス)がリングの一部として使用されます。リングが自動IPリングとして機能するた めには、リング内のすべてのノード インターフェイス上に自動 IP 機能を設定する必要がありま す。デバイスのいずれかのノード インターフェイスがオーナー インターフェイスとして指定さ れ、他のインターフェイスは非オーナーインターフェイスとして指定されます。自動IPリング内 では、デバイスのオーナー インターフェイスは、ネイバー デバイスの非オーナー インターフェ イスに接続されます。トポロジ例は次のとおりです。

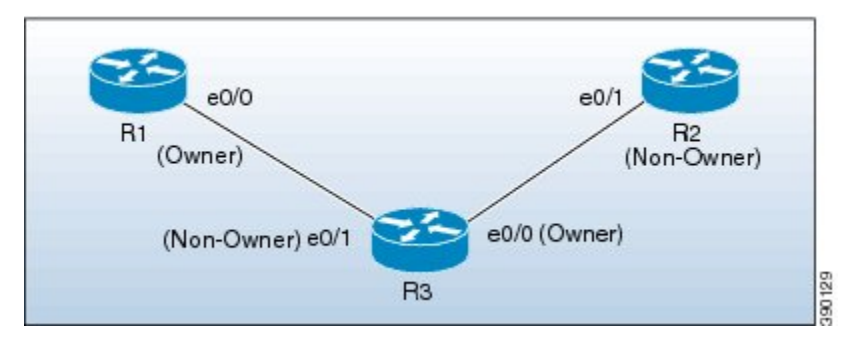

新しいデバイスが自動IPリングに挿入されると、挿入されたデバイスのオーナーと非オーナーの インターフェイスが識別されます。オーナー インターフェイスに接続されている、挿入されたデ バイスのノードインターフェイスは非オーナーインターフェイスとして指定され、接続されたネ イバー デバイスから IP アドレスを自動的に受け取ります。IP アドレスはインターフェイス上に 自動的に設定されます。非オーナー インターフェイスが識別されたので、挿入されたデバイスの 他のノードインターフェイスはオーナーインターフェイスとして指定され、デバイスは事前設定 された自動 IP アドレスを指定されたオーナー インターフェイスに割り当てます。

自動IPアドレスとは、自動IPリング内で検出された新しいネイバーインターフェイスにインター フェイスでIPアドレスを自動で割り当てることができるように、ノードインターフェイス上に設 定された事前設定されたアドレスです。設定された自動IPアドレスは割り当てを行うために使用 されます。

自動 IP リングの一部として指定される 2 つのノード インターフェイス上に同じ自動 IP アドレス を設定する必要があり、自動 IP アドレスは最後のオクテットに奇数を含んでいる必要がありま す。自動 IP アドレスは、デバイスが自動 IP リングに導入されたときにオーナー インターフェイ スに割り当てられます。それぞれの自動 IP アドレスは最後のオクテットに奇数を含んでいるた め、最後のオクテットから 1 を引いて得られる IP アドレスは偶数であり、自動 IP アドレスを指 定するために使用されません。このIPアドレスは、新たに検出されたネイバーの非オーナーイン ターフェイスに割り当てられます。

たとえば、上のトポロジで、R1 と R2 の間にデバイス R3 が挿入され、自動 IP アドレス 10.1.1.3 がデバイス R3 上の 2 つのノード インターフェイス e0/1 と e0/0 に設定されていると仮定すると、 R1 では、R3 の非オーナー インターフェイス e0/1 に IP アドレスを割り当てます。IP アドレス 10.1.1.3 が R3 のオーナー インターフェイス e0/0 に割り当てられます。自動 IP アドレスの最後の オクテットから 1 を引くことで取得される IP アドレスは 10.1.1.2 です。10.1.1.2 は、接続されたネ イバー デバイス R2 のネイバー非オーナー インターフェイスに割り当てられます。

#### 自動 **IP TLV** 交換

挿入前、ノード インターフェイスは、オーナーと非オーナーのいずれとしても指定されていませ ん。挿入後は、自動 IP TLV がネイバー デバイス間で交換されます。隣接するデバイス インター フェイスとのこの初期ネゴシエーション中に、オーナーと非オーナーのインターフェイスが自動 的に判別されます。

デバイスがリングに挿入されると、デバイスに設定された自動IPアドレス (10.1.1.3など) が、/31 サブネット用のオーナーインターフェイスに割り当てられます。オーナーインターフェイスは自 動 IP TLV 内でプライオリティ 2 を持ち、非オーナー インターフェイスは自動 IP TLV 内でプライ オリティ 0 を持ちます。(ノードがリングに挿入される前の時点で)ノード インターフェイスに 割り当てられた IP アドレスが存在しない場合、リング インターフェイスは自動 IP TLV 内でプラ イオリティ 1 を持ちます。

IP アドレスのネゴシエーションはプライオリティに基づきます。プライオリティの値が大きいと ネゴシエーションで選択されます。プライオリティが等しければ、IP ネゴシエーションは失敗し ます。このシナリオは、通常、設定または配線が正しくないときに発生します。このようなシナ リオでは、設定および配線が適切であることを確認する必要があります。

#### **VRF** インターフェイス上の自動 **IP**

Virtual Routing and Forwarding(VRF)インスタンス インターフェイス上の自動 IP 設定におけるい くつかのポイントを以下に示します。

- インターフェイス上の自動 IP 設定は、グローバル VRF を含め、インターフェイスが VRF 間 で移動されるときに削除されます。したがって、インターフェイスを VRF に割り当てた後 に、インターフェイス上で自動 IP 機能を設定します。
- VRF インターフェイス上に自動 IP を設定できるのは、VRF のアドレス ファミリが IPv4 であ る場合のみです。IPv4 アドレス ファミリ構成が VRF から削除されると、自動 IP 構成が VRF 内のすべてのインターフェイスから削除されます。
- VRF のアドレス ファミリが IPv6 である場合、VRF 内のインターフェイス上に自動 IP を設定 できません。ただし、VRF のアドレス ファミリが IPv4 と IPv6 である場合は、VRF 内のイン ターフェイス上に自動 IP を設定できます。
- IPv4 と IPv6 の両アドレス ファミリ構成を持つ VRF から IPv6 アドレス ファミリ構成が削除 される場合、VRF 内のインターフェイス上の自動 IP 設定はそのまま維持されます。
- VRF が削除されると、VRF に割り当てられているすべてのインターフェイス上の自動 IP 設 定が削除されます。
- リングごとに 2 つのインターフェイス ノードがあります。選択する 2 つのノードが同じ VRF に属していることを確認してください。異なるVRF内のノードは、同じリング用に設定でき ません。
- VRF 内では、同じ自動 IP アドレスを異なるリング ID に使用できません。

### **EtherChannel** インターフェイス上の自動 **IP**

EtherChannel インターフェイスの自動 IP 設定におけるいくつかのポイントを以下に示します。

• EtherChannel インターフェイス上に自動 IP を設定できます。EtherChannel 上に自動 IP 機能を 設定した後にこの EtherChannel にメンバー インターフェイスを追加すると、自動 IP TLV 情 報がすべてのメンバーインターフェイスに伝送されます。EtherChannelにメンバーインター フェイスを追加した後に EtherChannel 上で自動 IP を設定すると、自動 IP TLV 情報はすべて のメンバー インターフェイスに伝送されます。

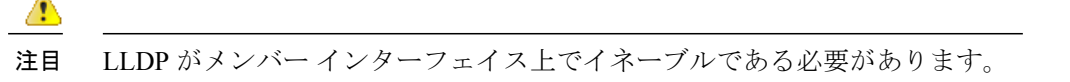

- EtherChannel メンバー インターフェイスの一覧は、EtherChannel に対応するリング インター フェイス内で維持されます。自動 IP 情報は、すべての EtherChannel メンバー インターフェ イス上で送信されます。
- EtherChannel からメンバー インターフェイスを削除する場合、自動 IP TLV 情報は削除され たインターフェイスに伝送されません。

#### **SVI** インターフェイス上の自動 **IP**

スイッチ仮想インターフェイス (SVI) 上の自動 IP 設定におけるいくつかのポイントを以下に示 します。

- SVI 上の自動 IP 設定は、単一の物理インターフェイスが SVI に関連付けられているときだけ 可能です。
- SVI物理インターフェイスは、関連付けられたVLANまたはブリッジドメインインターフェ イス(BDI)が1つのみのアクセス ポートまたはトランク ポートである必要があります。
- SVI が複数の物理ポートにマッピングされると、SVI 上の自動 IP 設定は削除されます。

### **Seed Device**

シード デバイスはネットワーク検出を開始するために使用されるデバイスです。リング内で自動 IP 機能を開始するには、少なくとも 1 台のデバイスをリング内のシード デバイスとして設定する 必要があります。自動IPリング内でシードデバイスとしてデバイスを設定するには、いずれかの ノード インターフェイスに設定されている IP アドレスに、マスク /31(または 255.255.255.254) を付けたインターフェイスの自動 IP アドレスを手動で設定する必要があります。

トポロジ例は次のとおりです。このシナリオでは、デバイス R1 がシード デバイスとして設定さ れています。

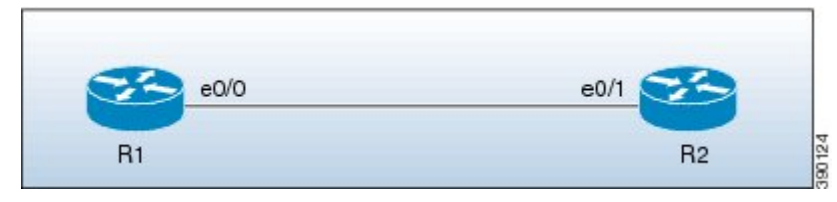

デバイス R1 上の e0/0 インターフェイスには自動 IP アドレス 10.1.1.1 が設定され、デバイス R2 上 の e0/1 インターフェイスには自動 IP アドレス 10.1.1.3 が設定されています。

シード デバイスとして R1 を設定するには、10.1.1.1 がインターフェイス e0/0 の IP アドレスとし て設定されている必要があります。R1 の e0/0 インターフェイスの IP アドレスを自動 IP アドレス に設定することで、R1 はシード デバイスとして設定され、インターフェイス e0/0 がサブネット のオーナーになります。

シード デバイスとしてデバイス R1 を設定するプロセスについては、次に示します。

デバイス R1 と R2 の間に接続が確立された後に、R1 はプライオリティ 2 の自動 IP タイプ/長さ/値 (TLV)を含む Link Layer Discovery Protocol(LLDP)パケットを送信します。

R1 上の e0/0 インターフェイスの自動 IP 情報を次に示します。

| │インターフェイス IP アドレス│自動 IP アドレス |          | <b> プライオリティ</b> |
|------------------------------|----------|-----------------|
| 10.1.1.1                     | 10.1.1.1 |                 |

R1 から自動 IP TLV を受信すると、R2 はインターフェイス e0/1 用の IP アドレスを取得し(R1 の 自動 IP アドレスの最後のオクテットから 1 を減算)、IP アドレス 10.1.1.0/31 を R2 の e0/1 イン

ターフェイスに割り当てます。R2 上のインターフェイス e0/1 はこのサブネット上の非オーナー インターフェイスになります。

IP アドレスの割り当てを、次に示す図に示します。

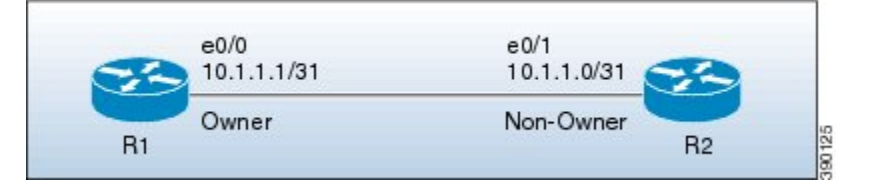

サブネットのデバイスおよびノード インターフェイスの詳細を次に示します。

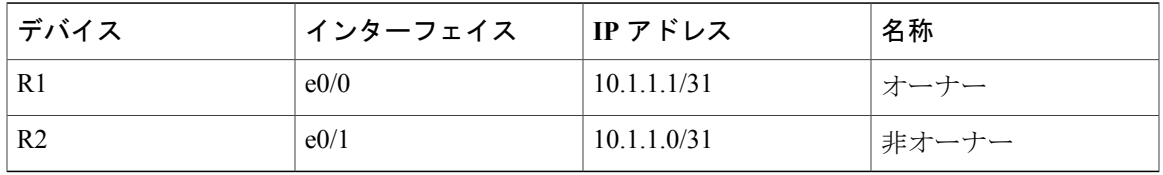

R2 上の e0/1 インターフェイス上に設定されている自動 IP アドレスは 10.1.1.3 であるため、R2 のもう一方のノード インターフェイスがオーナー インターフェイスとして指定され、10.1.1.3 がもう一方のノード インターフェイスのインターフェイス IP アドレスとして自動的に設定さ れます。 (注)

### 自動 **IP** リングにデバイスを挿入するための自動 **IP** 設定

既存の自動 IP リングにデバイスを挿入するには、デバイスのノード インターフェイスに自動 IP アドレスが設定されている必要があります。

(注)

既存の一部である一方で自動 IP リングでないノード インターフェイス上に自動 IP 機能を設定 することもできます。

下の図のトポロジはシナリオ例を示しています。

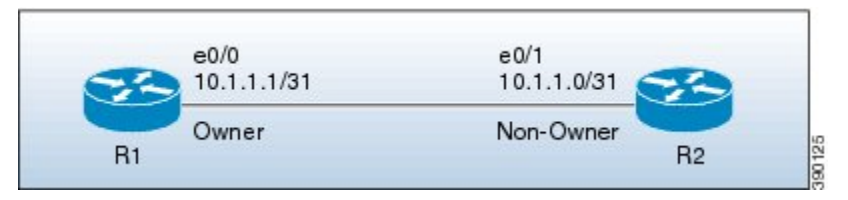

デバイス R1 はシード デバイスとして設定されています。R1 上のインターフェイス e0/0 は IP ア ドレス 10.1.1.1/31 で設定されており、R1 と R2 を接続するサブネットのオーナーです。デバイス R2 上のインターフェイス e0/1 は IP アドレス 10.1.1.0/31 を持ち、サブネットの非オーナー イン ターフェイスです。

デバイス R3 は R1 と R2 の間に挿入されています。R3 の 2 つの指定ノード インターフェイス e0/0 と e0/1 は、自動 IP アドレス 10.1.1.5 で設定されます。デバイスを挿入すると、リング トポロジは 下の図のように表示されます。

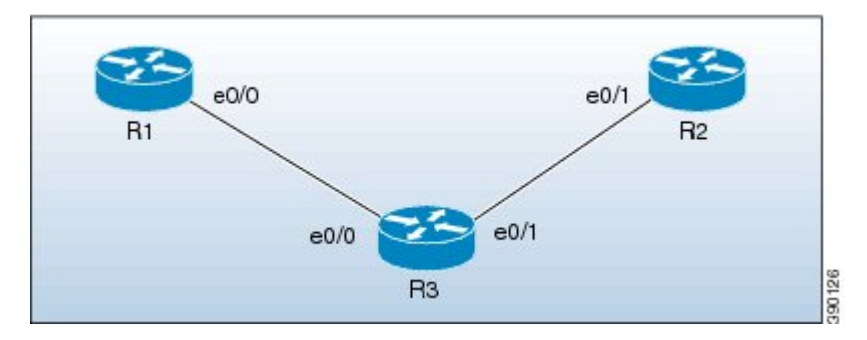

デバイス R1 と R3 の間の自動 IP TLV 交換を次に示します。

- **1** R1 は R3 の e0/0 インターフェイスにプライオリティ 2 の自動 IP タイプ/長さ/値(TLV)を送信 します。
- **2** R1 から自動 IP TLV を受信した後、R3 は R1 の e0/0 インターフェイスにプライオリティ 0 の 自動 IP TLV を送信します。
- **3** R1 は選択プロセスによって選択され、R1 のインターフェイス e0/0 が R1 と R3 を接続するサ ブネット上のオーナー インターフェイスとして指定されます。
- **4** R3 上の e0/0 インターフェイスは非オーナー インターフェイスになり、IP アドレス 10.1.1.0 が 割り当てられます。
- **5** R3 上のもう一方のノード インターフェイスはオーナー インターフェイスとして指定され、こ のインターフェイスの自動 IP アドレス (10.1.1.5) がインターフェイスの IP アドレスとして割 り当てられます。

デバイス R3 と R2 の間の自動 IP TLV 交換を次に示します。

- **1** R3 はプライオリティ 2 の自動 IP TLV を R2 上の e0/1 インターフェイスに送信します。
- **2** R3 から自動 IP TLV を受信した後、R2 は R3 の e0/1 インターフェイスにプライオリティ 0 の 自動 IP TLV を送信します。
- **3** R3 は選択プロセスによって選択され、R3 のインターフェイス e0/1 が R3 と R2 を接続するサ ブネット上のオーナー インターフェイスとして指定されます。
- **4** R2 上の e0/1 インターフェイスが非オーナー インターフェイスとして指定され、IP アドレス 10.1.1.4 が割り当てられます。
- **5** R2 上のもう一方のノード インターフェイスはオーナー インターフェイスとして指定され、こ のインターフェイスの自動 IP アドレスが IP アドレスとして割り当てられます。

デバイス R1、R2、R3 のオーナーと非オーナーのインターフェイスに設定されている IP アドレス を次に示します。

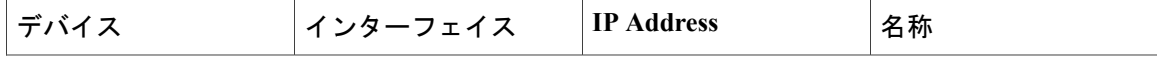

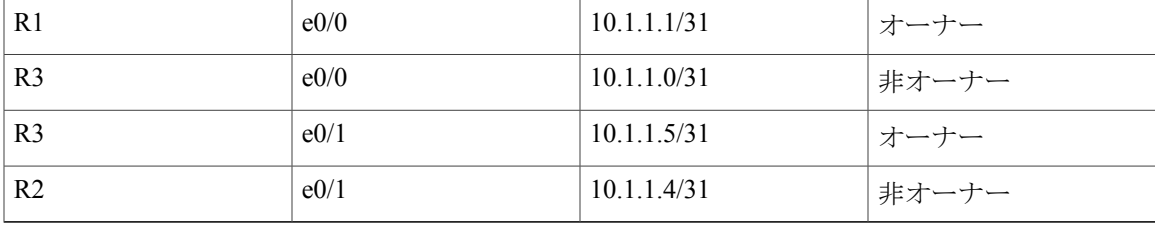

### 自動 **IP** リングからのデバイスの削除

既存の自動 IP リングからデバイスを手動で削除できます。

(注) IPリングからデバイスを削除してネイバーデバイスを接続する場合、設定は必要ありません。

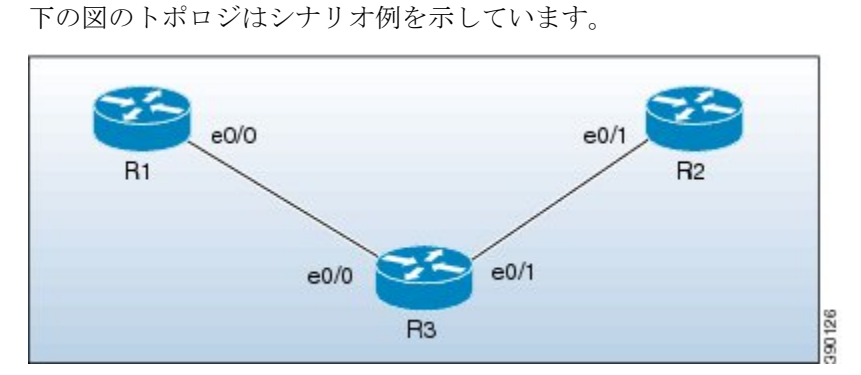

このトポロジでは、デバイス R3 が自動 IP リングから削除され、デバイス R1 が R2 に接続されて います。その結果、自動 IP タイプ/長さ/値 (TLV) が R1 と R2 の間で交換されます。R1 の e0/0 インターフェイスはプライオリティ 2 の自動 IP TLV を送信し、R2 の e0/1 インターフェイスはプ ライオリティ 0 の自動 IP TLV を R1 上の e0/0 インターフェイスに送信するため、R1 の e0/0 イン ターフェイスが R1 と R2 を接続するサブネットのオーナー インターフェイスとして指定されま す。R1 は R2 の e0/1 インターフェイスに IP アドレスを割り当て、これがこのサブネット上の非 オーナー インターフェイスになります。

自動 IP リングから R3 を削除すると、リング トポロジは次のようになります。

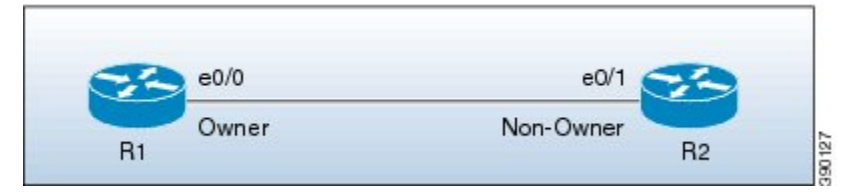

サブネットのオーナーと非オーナーのインターフェイスの IP アドレスを次に示します。

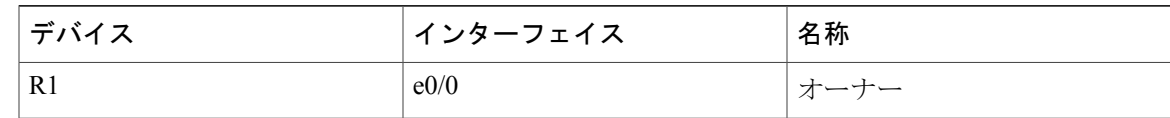

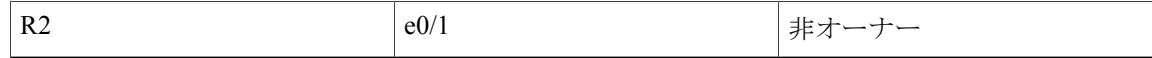

### 自動スワップ テクニックを使用した競合解決

自動スワップテクニックは自動IPリングへの誤ったデバイスの挿入を原因とする競合を自動的に 解決します。

自動IPリングからデバイスを削除する場合、ノードインターフェイス上のオーナーと非オーナー の自動 IP 設定は保持されます。自動 IP リングにデバイスを再挿入できます。

間違ってインターフェイスをスワップした状態でリングにデバイスを挿入すると(これにより、 オーナーと非オーナーのインターフェイスが接続されるのではなく、2つのオーナーインターフェ イスと 2 つの非オーナー インターフェイスをそれぞれで接続)、自動 IP タイプ/長さ/値(TLV) の送信中に同一のプライオリティ値がインターフェイス間で交換されます。これにより、挿入さ れたデバイスのインターフェイスのノード間で交換されるプライオリティ値が同順位になり、競 合が検出されます。

自動スワップテクニックによって、挿入されたデバイスの両ノードインターフェイス上でノード の競合が解決され、インターフェイスに対する IP アドレスの割り当てが可能になります。

(注)

自動スワップ テクニックをイネーブルにするために設定は必要ありません。自動的にイネー ブルになります。自動スワップ テクニックは、デバイスの両方のノード インターフェイス上 で競合が検出されているときにのみ使用されます。

下の図のトポロジはシナリオ例を示しています。

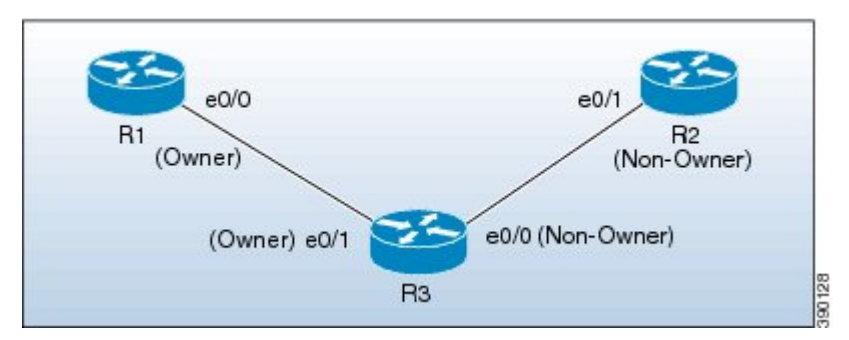

このトポロジでは、デバイス R3 がインターフェイスをスワップした正しくない状態でデバイス R1 と R2 の間で挿入されています。次に示すように不適切な挿入が原因で競合が発生します。

- オーナーインターフェイスは別のオーナーインターフェイスに接続されています。つまり、 R1 の e0/0 インターフェイスが R3 の e0/1 インターフェイスに接続されています。
- 非オーナー インターフェイスは別の非オーナー インターフェイスに接続されています。つ まり、R2 の e0/1 インターフェイスが R3 の e0/0 インターフェイスに接続されています。

R1 と R3 の間の自動 IP TLV 交換の詳細を次に示します。

- R1 上の e0/0 インターフェイスはプライオリティ 2 の自動 IP TLV を R3 上の e0/1 インター フェイスに送信します。
- R3 上の e0/1 インターフェイスはプライオリティ 2 の自動 IP TLV を R1 上の e0/0 インター フェイスに送信します。

同じプライオリティ値 2 が両方のインスタンス内で送信されるため、選択プロセスで同順位があ り、競合に至ります。

同様に、R3 の e0/0 インターフェイスおよび R2 の e0/1 インターフェイスは非オーナー インター フェイスであるため、これらの間で同じプライオリティ値 0 が交換されて競合に至ります。

### 自動スワップ

自動 IP 機能では、挿入されているデバイスの両方のノード インターフェイス上で自動スワップ テクニックを使用して競合を解決します。

R3 上の e0/1 インターフェイスのプライオリティおよびインターフェイス IP アドレスが、R3 上の e0/0 インターフェイスのプライオリティおよびインターフェイス IP アドレスとそれぞれスワップ されます。

スワップ後、次の自動 IP TLV 情報が R1 と R3 の間で交換されます。

- R1 上の e0/0 インターフェイスはプライオリティ 2 の自動 IP TLV を R3 上の e0/1 インター フェイスに送信します。
- R3 上の e0/1 インターフェイスはプライオリティ 0 の自動 IP TLV を R1 上の e0/0 インター フェイスに送信します。

R1 から R3 に送信されたプライオリティは R3 上の e0/1 インターフェイスによって送信されたプ ライオリティよりも高いため、R3 ではR1 (10.1.1.1)の自動 IP アドレスから e0/1 インターフェイ ス用の IP アドレス 10.1.1.0 を取得します。

次の自動 IP TLV 情報が R3 と R2 の間で交換されます。

- R3 上の e0/0 インターフェイスはプライオリティ 2 の自動 IP TLV を R2 上の e0/1 インター フェイスに送信します。
- R2 上の e0/1 インターフェイスはプライオリティ 0 の自動 IP TLV を R3 上の e0/1 インター フェイスに送信します。

R2 は R3 によって送信されたプライオリティが R2 の e0/1 インターフェイスによって送信された プライオリティよりも高いことを検出し、R3 (10.1.1.5) の自動IPアドレスからIPアドレス10.1.1.4 を取得します。

競合の解決後、トポロジは次のようになります。

**61**

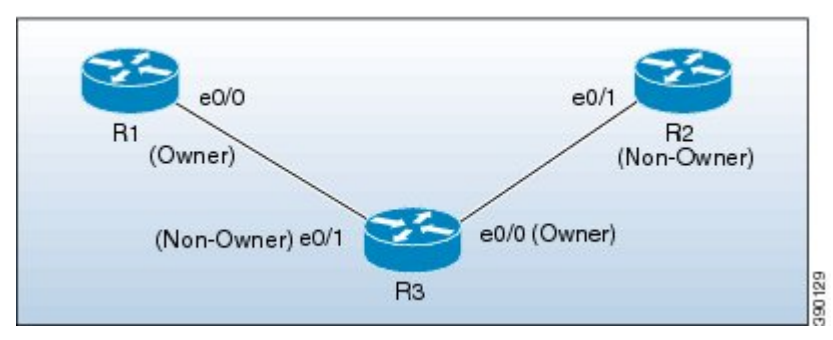

R3 上の e0/1 インターフェイスは非オーナー インターフェイスとして指定され、R3 上の e0/0 イン ターフェイスはオーナー インターフェイスとして指定されています。

## <span id="page-67-0"></span>自動 **IP** の設定方法

### シード デバイスの設定

自動 IP リング内に少なくとも 1 台のシード デバイスを設定する必要があります。シード デバイ スを設定するには、(特定の単一のリングに対して)デバイスの 2 つのノード インターフェイス 上に自動 IP アドレスを設定し、同じ IP アドレスを使用して 2 つのノード インターフェイスの 1 つに IP アドレスを設定する必要があります。

- VirtualRouting andForwarding(VRF)インスタンスインターフェイス、スイッチ仮想インター フェイス(SVI)、および EtherChannel 上で自動 IP を設定する前に、次の概念について理解し てください。 注目
	- VRF:VRF インターフェイス上で自動 IP をイネーブルにする場合は、ノード インター フェイスが現在VRF内に存在していることを確認します。インターフェイスがVRF内に 現在存在しない場合は、インターフェイスを VRF に割り当てた後に、VRF インターフェ イス上に自動 IP アドレスを設定します。リング用のノード インターフェイスが両方とも 同じ VRF に割り当てられていることを確認します。
	- SVI:SVI 上の自動 IP 設定は、単一の物理インターフェイスが SVI に関連付けられてお り、この物理インターフェイスがアクセス ポートであるときだけ可能です。
	- EtherChannel:自動IP設定をEtherChannelインターフェイス上で設定することはできます が、EtherChannel のメンバー インターフェイス上では設定できません。

### 手順の概要

- **1.** イネーブル化
- **2. configureterminal**
- **3. lldprun**
- **4. interface***typenumber*
- **5. auto-ip-ring***ring-id***ipv4-address***auto-ip-address*
- **6. exit**
- **7. interface***typenumber*
- **8. auto-ip-ring***ring-id***ipv4-address***auto-ip-address*
- **9. ip address***interface-ip-address subnet-mask*
- **10. end**
- **11. showauto-ip-ring** [*ring-id*][**detail**]

### 手順の詳細

 $\mathbf I$ 

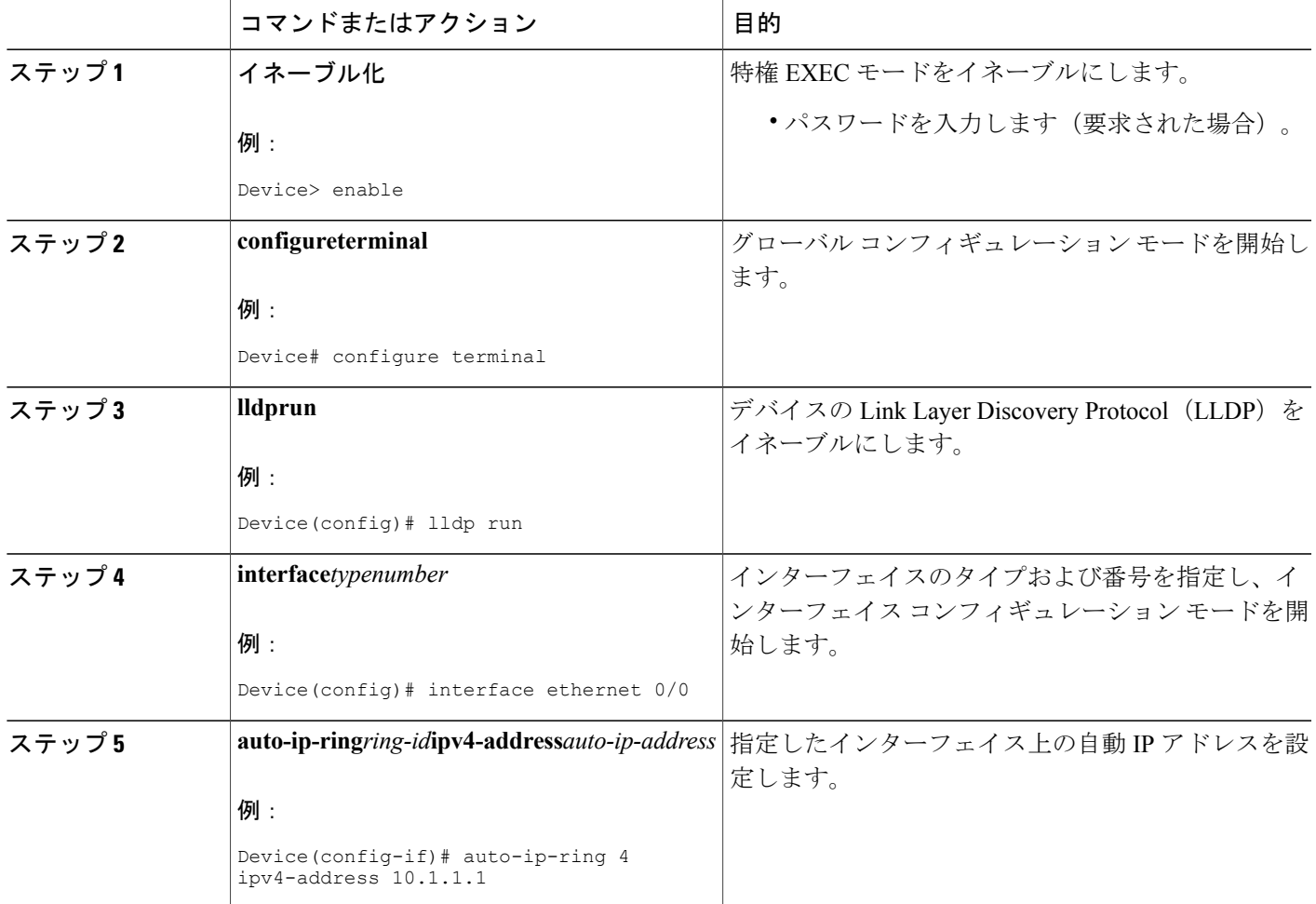

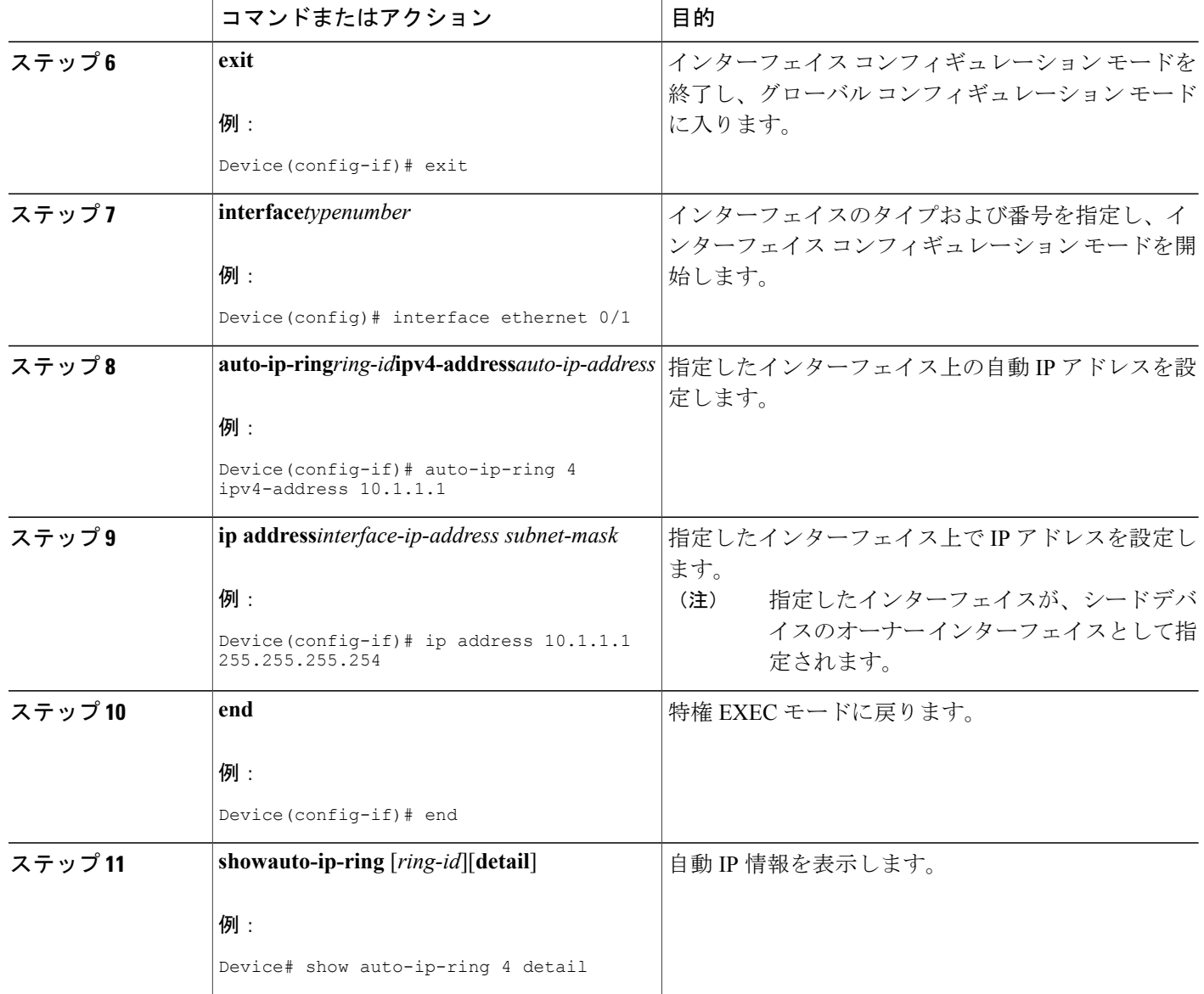

## ノード インターフェイス上における自動 **IP** 機能の設定(自動 **IP** リン グへの組み込み用)

デバイスを自動IPリングに挿入するか、既存のリングノード内のインターフェイスをイネーブル にするには、デバイスの2個の指定ノードインターフェイス上で自動IPアドレスを設定する必要 があります。

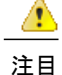

- VirtualRouting andForwarding(VRF)インスタンスインターフェイス、スイッチ仮想インター フェイス(SVI)、および EtherChannel 上で自動 IP を設定する前に、次の概念について理解し てください。
	- VRF:VRF インターフェイス上で自動 IP をイネーブルにする場合は、ノード インター フェイスが現在VRF内に存在していることを確認します。インターフェイスがVRF内に 現在存在せず、インターフェイスを VRF 内に配置する必要がある場合は、インターフェ イスを VRF 内に移動した後に VRF インターフェイスの上で自動 IP アドレスを設定して ください。両方のノード インターフェイスが同じ VRF 内にあることを確認します。
	- SVI:SVI 上の自動 IP 設定は、単一の物理インターフェイスが SVI に関連付けられてお り、この物理インターフェイスがアクセス ポートであるときだけ可能です。
	- EtherChannel:自動IP設定をEtherChannelインターフェイス上で設定することはできます が、EtherChannel のメンバー インターフェイス上では設定できません。

このタスクは、自動 IP リング内の非シード デバイスに適用されます。このタスクを実行する 前に、シード デバイスが自動 IP リング用に設定されていることを確認してください。

デバイスの2つのノードインターフェイス上で自動IP機能を設定するには、次の手順を実行しま す。

### 手順の概要

- **1.** イネーブル化
- **2. configureterminal**
- **3. lldprun**
- **4. interface***typenumber*
- **5. auto-ip-ring***ring-id***ipv4-address***auto-ip-address*
- **6. exit**
- **7. interface***typenumber*
- **8. auto-ip-ring***ring-id***ipv4-address***auto-ip-address*
- **9. end**
- **10. showauto-ip-ring** [*ring-id*][**detail**]

### 手順の詳細

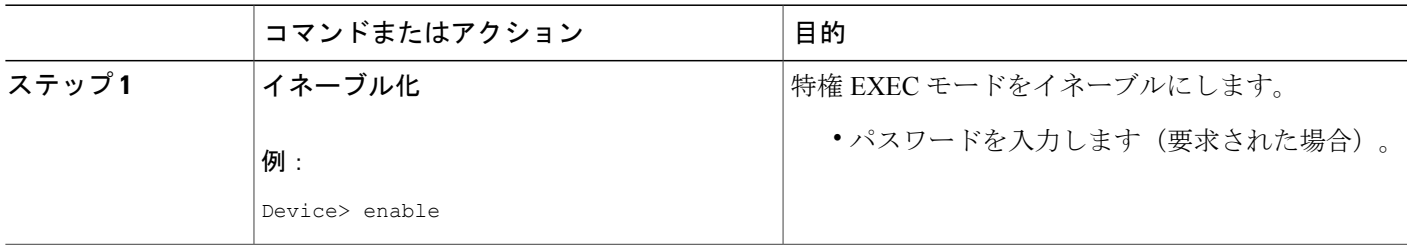

Ī

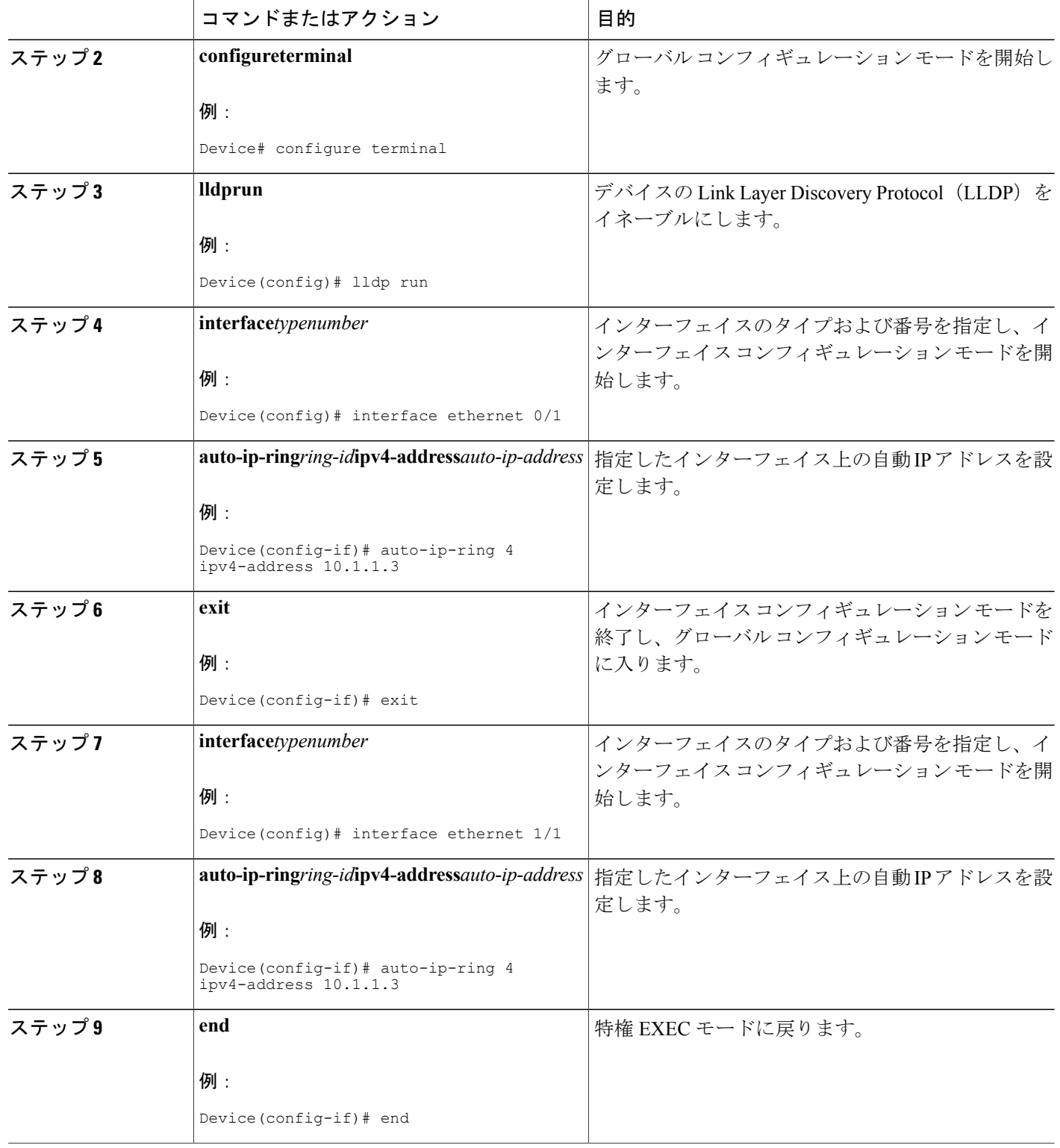
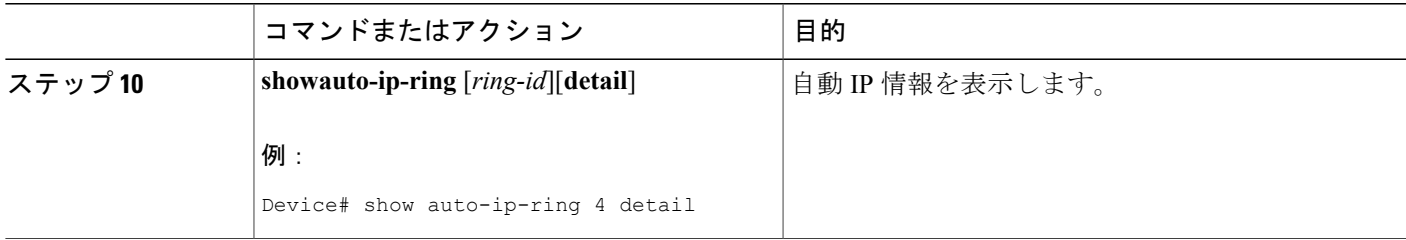

## 自動 **IP** の確認とトラブルシューティング

自動 IP の機能を確認するには、次の作業を実行します。

(注)

これらのコマンドに、特定の順序はありません。**show auto-ip-ring** コマンドは 2 回表示されま す。例の1つでは、Virtual Routing and Forwarding (VRF) インスタンス インターフェイスの自 動 IP リング情報が表示されており、もう 1 つの例では、非 VRF インターフェイスの自動 IP リング情報が表示されています。

手順の概要

- **1.** イネーブル化
- **2. show auto-ip-ring** [*ring-id*][**detail**]
- **3. show auto-ip-ring** [*ring-id*][**detail**]
- **4. debug auto-ip-ring** {*ring-id* {**errors** | **events**} |**errors** | **events**}

### 手順の詳細

П

ステップ **1** イネーブル化 特権 EXEC モードをイネーブルにします。

> 例: Device> **enable**

ステップ **2 show auto-ip-ring** [*ring-id*][**detail**] このコマンドは、特定のデバイスまたは自動 IP リングの自動 IP リング情報を表示します。

#### 例:

Device# **show auto-ip-ring**

Auto-IP ring 1 Auto-IP Address : 10.1.1.5

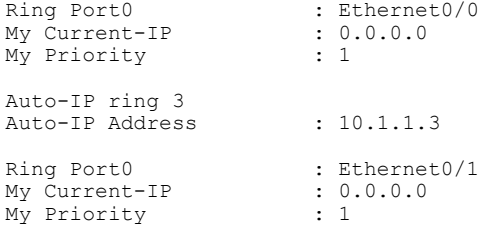

#### ステップ **3 show auto-ip-ring** [*ring-id*][**detail**]

このコマンドは、VRF インターフェイスの自動 IP リング情報を表示します。

#### 例:

Device# **show auto-ip-ring detail**

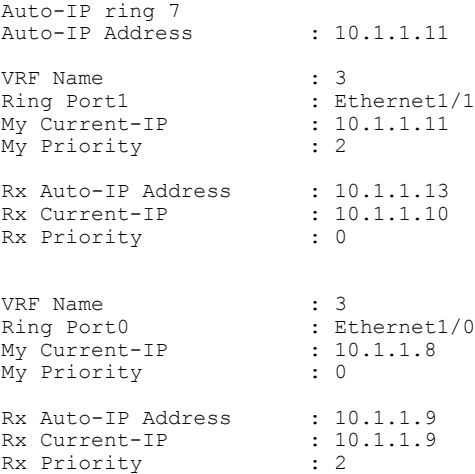

### ステップ **4 debug auto-ip-ring** {*ring-id* {**errors** | **events**} |**errors** | **events**}

このコマンドは、指定した自動 IP リングのエラーとイベントをデバッグします。

#### 例:

#### Device# **debug auto-ip-ring 1 errors**

Auto IP Ring errors debugging is on for the ring id : 1 \*Jul 26 11:30:40.541: (Ethernet0/0) priority (value:1) conflict detected, need admin intervention

上記のデバッグ例では、インターフェイスから送信されている自動 IP タイプ/長さ/値(TLV) 内のプライオリティと、ネイバー インターフェイスから受信しているプライオリティが同じで あるため、競合が検出されています。 (注)

# 自動 **IP** の設定例

例:シード デバイスの設定

```
Device> enable
Device# configure terminal
Device(config)# lldp run
Device(config)# interface ethernet 0/0
Device(config-if)# auto-ip-ring 4 ipv4-address 10.1.1.1
Device(config-if)# exit
Device(config)# interface ethernet 1/0
Device(config-if)# auto-ip-ring 4 ipv4-address 10.1.1.1
Device(config-if)# ip address 10.1.1.1 255.255.255.254
Device(config-if)# end
```
## 例:ノード インターフェイス上における自動 **IP** 機能の設定(自動 **IP** リングへの組み込み用)

```
Device> enable
Device# configure terminal
Device(config)# lldp run
Device(config)# interface ethernet 0/1
Device(config-if)# auto-ip-ring 4 ipv4-address 10.1.1.3
Device(config-if)# exit
Device(config)# interface ethernet 1/1
Device(config-if)# auto-ip-ring 4 ipv4-address 10.1.1.3
Device(config-if)# end
```
# 自動 **IP** に関する追加情報

#### 関連資料

Г

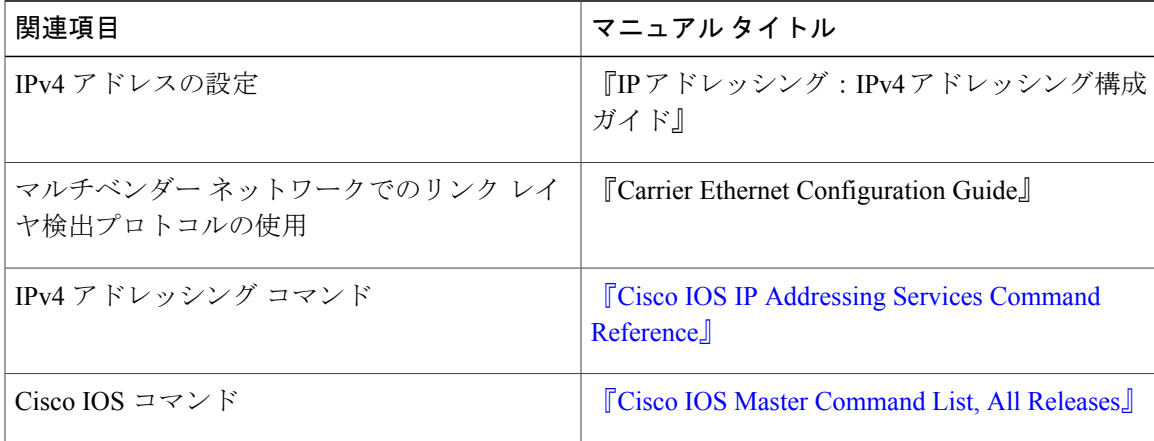

Τ

### シスコのテクニカル サポート

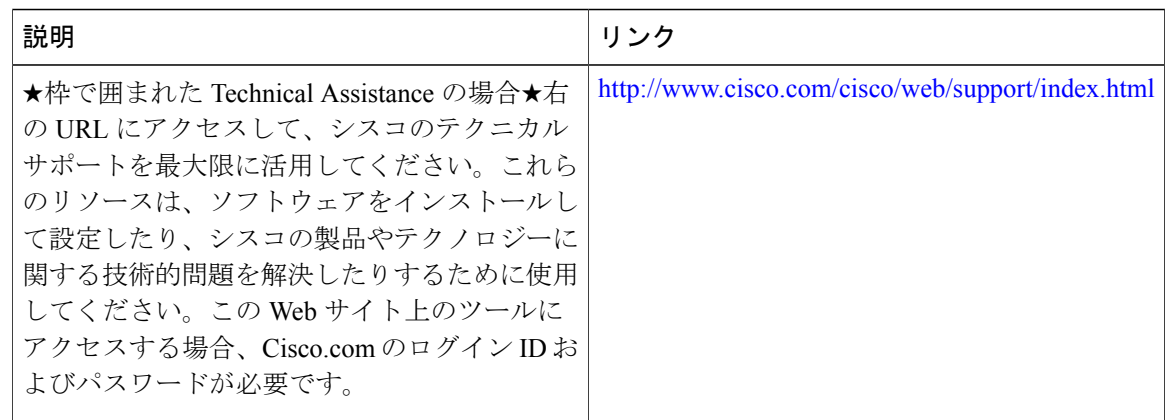

# 自動 **IP** の機能情報

## 表 **13**:自動 **IP** の機能情報

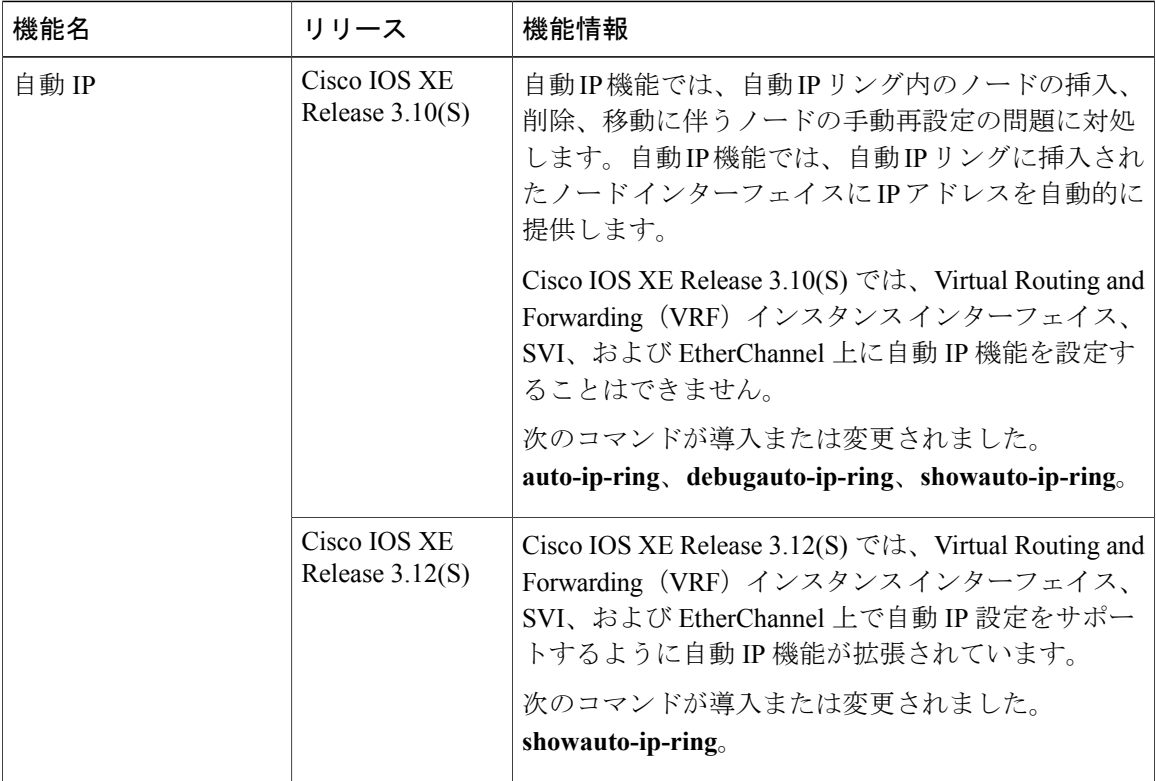

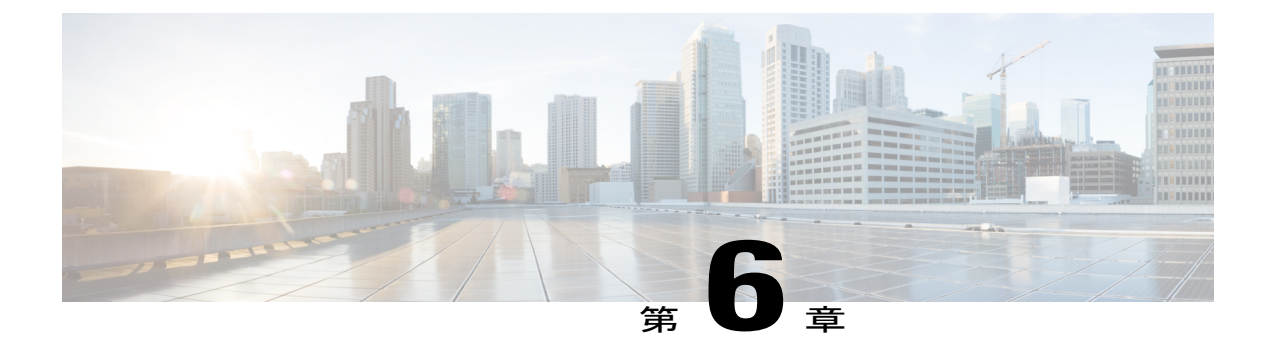

# ゼロ タッチ自動 **IP**

ゼロ タッチ自動 IP 機能はリング トポロジ内でノードの IP アドレスの自動割り当てと構成を可 能にします。IP アドレスは、事前設定した IP アドレス プールから割り当てられます。

自動 IP と比べてゼロ タッチ自動 IP には次の利点があります。

- IP アドレスはリング ノード上で自動的に設定できます。各ノード上で手動 IP アドレス設定 は必要ありません。
- IPアドレスは共通のIPアドレスプールからが割り当てられ、IPアドレス範囲を自分で事前 定義できます。
- [機能情報の確認](#page-76-0), 71 ページ
- ゼロ タッチ自動 IP [の前提条件](#page-77-0), 72 ページ
- ゼロ タッチ自動 IP [の制約事項](#page-77-1), 72 ページ
- ゼロ タッチ自動 IP [に関する情報](#page-77-2), 72 ページ
- ゼロ タッチ自動 IP [の設定方法](#page-80-0), 75 ページ
- ゼロ [タッチ自動](#page-89-0) IP の設定例, 84 ページ
- ゼロ タッチ自動 IP [に関する追加情報](#page-90-0), 85 ページ
- 自動 IP [の機能情報](#page-91-0), 86 ページ

## <span id="page-76-0"></span>機能情報の確認

ご使用のソフトウェア リリースでは、このモジュールで説明されるすべての機能がサポートされ ているとは限りません。最新の機能情報および警告については、Bug [Search](http://www.cisco.com/cisco/psn/bssprt/bss) Tool およびご使用の プラットフォームおよびソフトウェア リリースのリリース ノートを参照してください。このモ ジュールに記載されている機能の詳細を検索し、各機能がサポートされているリリースのリスト を確認する場合は、このモジュールの最後にある機能情報の表を参照してください。

プラットフォームのサポートおよびシスコソフトウェアイメージのサポートに関する情報を検索 するには、Cisco Feature Navigator を使用します。Cisco Feature Navigator にアクセスするには、 [www.cisco.com/go/cfn](http://www.cisco.com/go/cfn) に移動します。Cisco.com のアカウントは必要ありません。

# <span id="page-77-0"></span>ゼロ タッチ自動 **IP** の前提条件

- Link Layer Discovery Protocol(LLDP)は、すべての自動 IP リングデバイス ポート上でイネー ブルにする必要があります。
- 自動IPリングでは、1台の自動IPデバイスを自動IPサーバとして識別する必要があります。
- ゼロ タッチ自動 IP リングの一部であると識別されたポートに、自動 IP 機能を手動で設定し ないでください。ゼロ タッチ自動 IP 設定の対象として識別されているポートに手動による 自動 IP 設定がある場合は、そのポートの手動自動 IP 設定をディセーブルにしてください。

## <span id="page-77-1"></span>ゼロ タッチ自動 **IP** の制約事項

- ゼロ タッチ自動 IP と自動 IP は共存できません。ゼロ タッチ自動 IP 機能を実装するには、 自動 IP リングのすべてのポートは、ゼロ タッチ自動 IP ポートとして設定されている必要が あります。
- ゼロ タッチ自動 IP は指定された自動 IP サーバが自律型ネットワーク内にある場合に機能し ます。

## <span id="page-77-2"></span>ゼロ タッチ自動 **IP** に関する情報

ゼロ タッチ自動 IP 機能はリング ネットワーク内のノード上で IP アドレスを自動設定するという 目的を達成するために、自律型ネットワーキングおよび Link Layer Discovery Protocol (LLDP) を 使用します。

ゼロタッチ自動IP設定のトポロジを検討します。デバイスR1、R2、R3、R4はリングネットワー クに接続されており、LLDP はすべてのリング ポートでイネーブルになっています。

図 **7**:ゼロ タッチ自動 **IP** のトポロジ

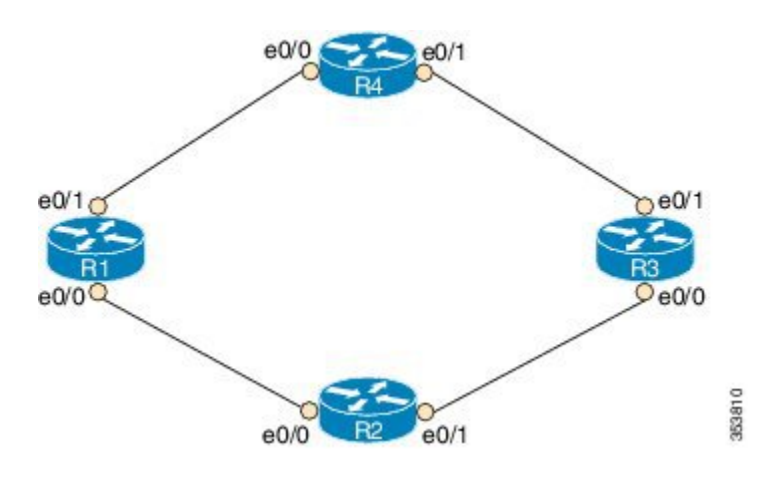

ゼロ タッチ自動 IP 機能について知り、設定するには、次に示す情報を使用します。

**1** リング ネットワーク内の 1 台のデバイス(R1 など)を自律型ネットワークと関連付けます。 他の IP デバイスの自律ステータスをイネーブルにします。自律型ネットワークの詳細につい ては[、自律型ネットワーキング](http://www.cisco.com/c/en/us/td/docs/ios-xml/ios/auto_net/configuration/15-s/an-auto-net-15-s-book/an-auto-net-infra.html)を参照してください。

```
R1(config)# autonomic registrar
R1(config-registrar)# domain-id auto-addressing.com
R1(config-registrar)# no shutdown
R1(config-registrar)# CA local
R1(config-registrar)# exit
R1(config)# autonomic
R2(config)# autonomic
R3(config)# autonomic
R4(config)# autonomic
```
R1 はレジストラ上に設定されており、証明書を受け取ることに注意してください。残りのデ バイスは自律型デバイスとして設定されています。

**2** リング内のすべてのポート上で *auto* モードをイネーブルにして自動 IP アドレス設定をイネー ブルにします。auto モードは、R1、R2、R3、および R4 の e0/0 ポートと e0/1 ポートでイネー ブルにする必要があります。同じデバイスのポートは、リング ID が同一である必要がありま す。

```
Device(config-if)# auto-ip-ring 1 ipv4-auto
```
3 自律型ネットワーク (R1) に追加されたデバイスを自動 IP サーバとして設定します。サーバ は IP アドレスのプールを保管します。

```
R1(config)# auto-ip-ring server
```
**4** 自動 IP サーバ上でリング ポートへの IP アドレスの割り当て用に IP アドレスのプールを予約 します。

(注)

ゼロ タッチおよび手動自動 IP 設定では、オーナーと非オーナー ポートのペアに対して /31 の IP サブネットが作成されます(各デバイスがオーナーと非オーナー ポートを持つことにな る)。偶数番号の IP アドレス (10.1.1.10 など)はオーナー ポート用に発行され、奇数番号の IP アドレス (10.1.1.11 など)は非オーナー ポート用に予約されます。したがって、自動 IP リ ングを構成するデバイスの数(または/31サブネット)とともに、範囲の最初のIPアドレスを 指定してください。

R1(config-auto-ip-server)# **ipv4-address-pool 10.1.1.10 6**

この結果、10.1.1.10 から 10.1.1.21 までの IP アドレスの範囲が、自動 IP リング用に割り当てら れます。自動 IP サーバが自律型ネットワークに追加され、自律型ネットワーク内の他のノー ドによって到達可能です。

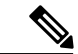

(注)

6 台のデバイス用の IP アドレスが予約されることになります(ただし、要件ではデバイス 4 台)。追加の IP アドレスはリングに新しいデバイスを追加するときに割り当てられます。

**5** 自動 IP ネゴシエーション プロセス:IP アドレスはネゴシエーション プロセスを通じて自動 IP リングノードに割り当てられます。プロセスを開始するには、シードポートとして1つのポー トを自動 IP リング内で設定します。

```
R1(config-if)# auto-ip-ring 1 ipv4-seed
```
ネゴシエーション プロセスは次のとおりです。

- 1 シードポートのプライオリティ (R1上のポートの1つなど)は2に設定され、これがオー ナー ポートになります。予約済みプールからの IP アドレスがポートに設定されます。
- **2** シード ポートは接続されたネイバーにシード ポートのプライオリティ(2)をアドバタイ ズし、ネイバー ポートを非オーナーにします。シード ポートはネイバー ポートに IP アド レスを割り当て、ネイバー ポートのプライオリティが 0 に変更されます。
- **3** リング内の各オーナーポートは自動IPサーバからIPアドレスを取得します。オーナーポー トは、接続されたネイバー ポートに IP アドレスを割り当てます。
- **6** 自動 IP 通信:初期設定後の各オーナー ポートは自動 IP サーバに定期的にメッセージを送信し て IP アドレスを確保し続けます。オーナー ポートから自動 IP サーバに 15 分間メッセージが ない場合、サーバは使用可能な IP アドレスのプールに IP アドレスを移動します。

次は、ゼロ タッチ自動 IP を設定するコンテキストで、注意すべきポイントの一部です。

- LLDP は自動 IP 設定よりも前にすべての自動 IP リング ポートでイネーブルにされている必 要があります。
- リングに新しいインターフェイスを挿入する前に、リングポート上でautoモードを設定して ください。
- ゼロ タッチ自動 IP 設定の場合は、自動 IP リングを構成するデバイス(または /31 サブネッ ト)の数は、1 ~ 128 個である必要があります。
- IP アドレスのプールを指定するときは、指定した範囲内の IP アドレスがすでに使用されて いないことを確認してください。
- 後でリング トポロジにデバイスを追加する場合に備えて、自動 IP リング用の追加の IP アド レスを必ず予約してください。
- 自動 IP アドレス プールの予約に使用される開始 IP アドレスは偶数でなければなりません。 たとえば、10.1.1.10 は IP アドレスとして有効ですが、10.1.1.9 は無効です。
- 自動 IP リングからデバイスを削除すると、自動 IP アドレスは解放されて自動 IP サーバに返 却されます。

## <span id="page-80-0"></span>ゼロ タッチ自動 **IP** の設定方法

## 自動 **IP** サーバと自律型ネットワークの関連付け

自動IPサーバ (R1)は自律型ネットワークに関連付けられている必要があり、Autonomic Network Registrar内で設定されている必要があります。ネットワーク内の他のデバイス (R2、R3、R4) は 自律ステータスを指定してイネーブルにされている必要があります。

#### 手順の概要

- **1.** イネーブル化
- **2. configureterminal**
- **3. autonomic registrar**
- **4. domain-id auto-addressing.com**
- **5. no shutdown**
- **6. CA local**
- **7. exit**
- **8. autonomic**
- **9. autonomic**
- **10. autonomic**
- **11. autonomic**
- **12. exit**

### 手順の詳細

П

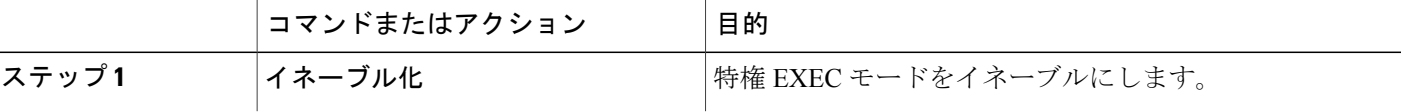

T

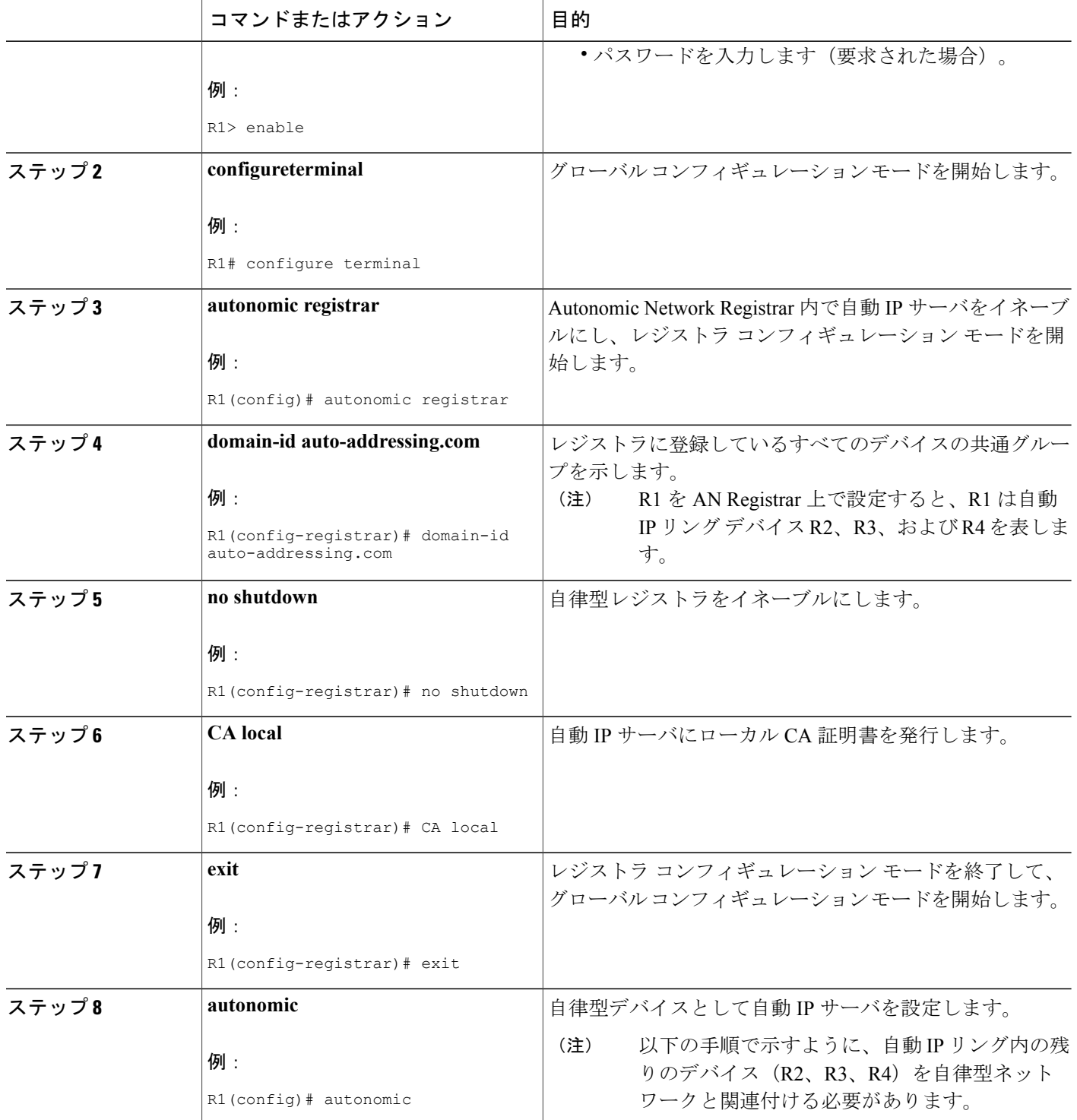

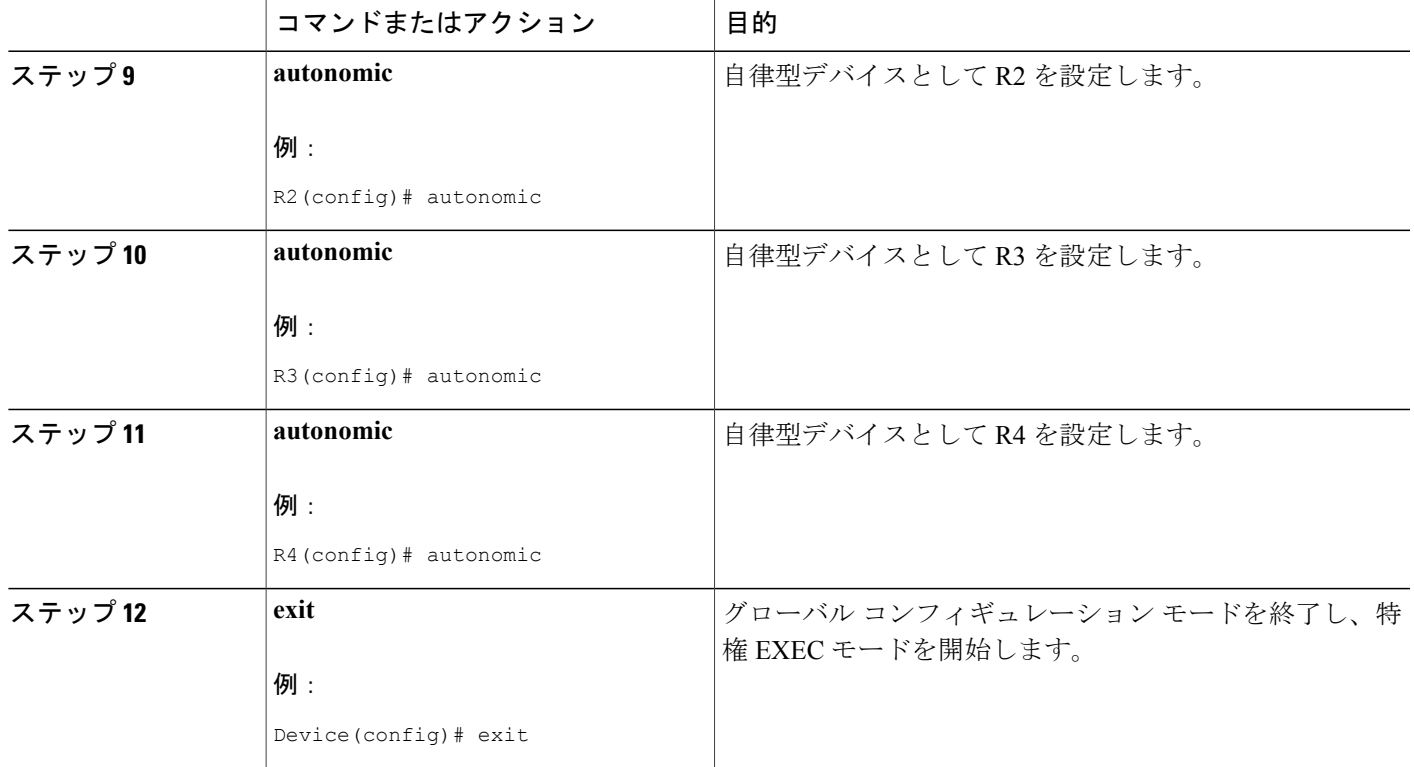

## 次の作業

自動 IP リング ポート上での auto モードのイネーブル化

## 自動 **IP** リング ポート上での **auto** モードのイネーブル化

### はじめる前に

自動IPリングの一部になるポートを識別します。自動IPリング内のすべてのポート上でautoモー ドをイネーブルにする必要があることに留意してください。

### 手順の概要

Г

- **1.** イネーブル化
- **2. configureterminal**
- **3. lldprun**
- **4. interface***typenumber*
- **5. auto-ip-ring***ring-id***ipv4-auto**
- **6. exit**
- **7.** 手順を反復して、各自動 IP リング ポート上で auto モードを設定します。

T

## 手順の詳細

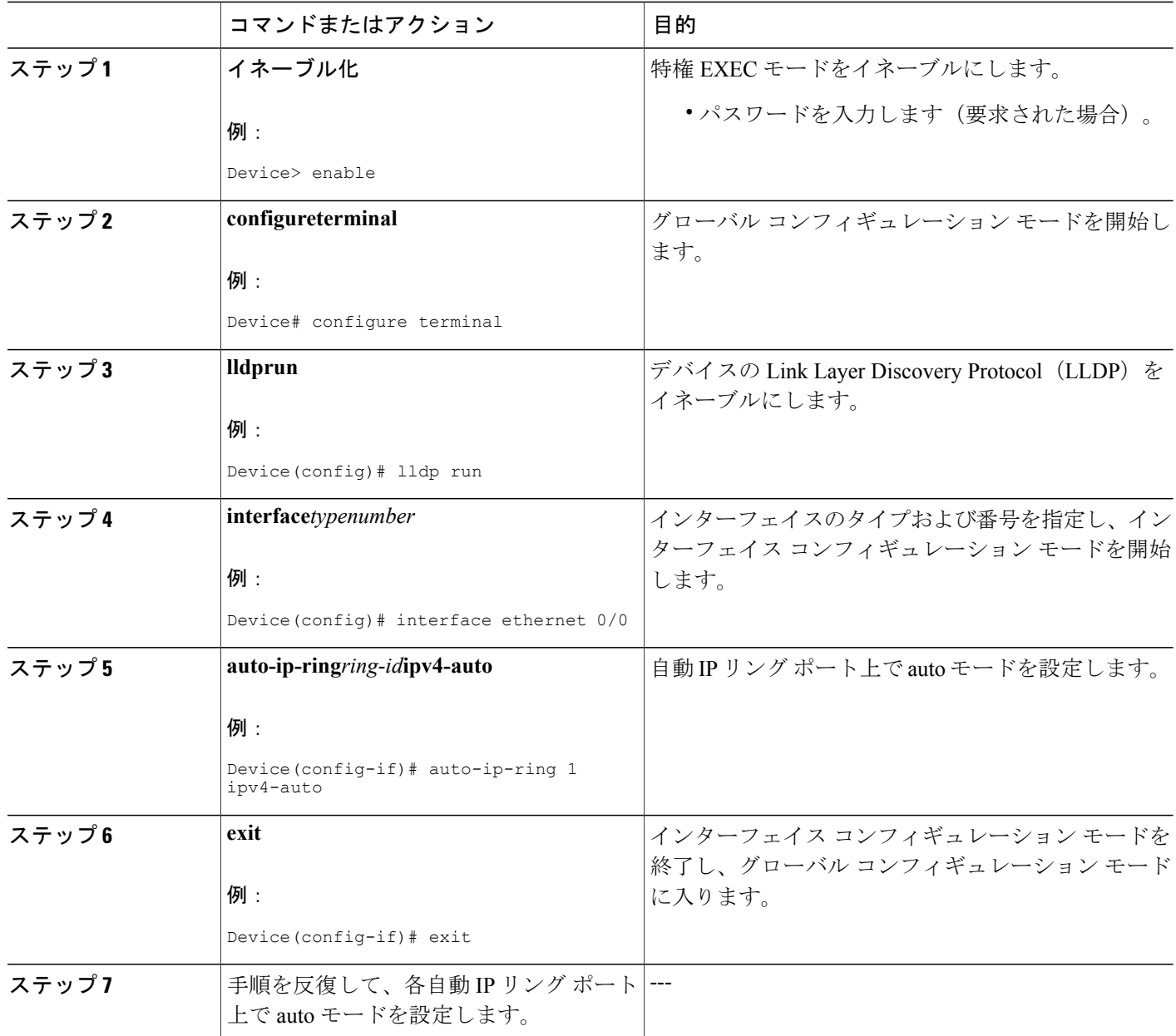

### 次の作業

自動 IP サーバを設定し、自動 IP リング ポート用に IP アドレス プールを予約します。

## 自動 **IP** サーバの設定とサーバ上での **IP** アドレス プールの予約

## はじめる前に

リングのすべてのポートが識別されており、ポートで auto モードがイネーブルになっていること を確認します。

## 手順の概要

- **1.** イネーブル化
- **2. configureterminal**
- **3. auto-ip-ring server**
- **4. ipv4-address-pool***auto-ipv4-addressnumber-of-subnets*
- **5. exit**

## 手順の詳細

 $\overline{\mathsf{I}}$ 

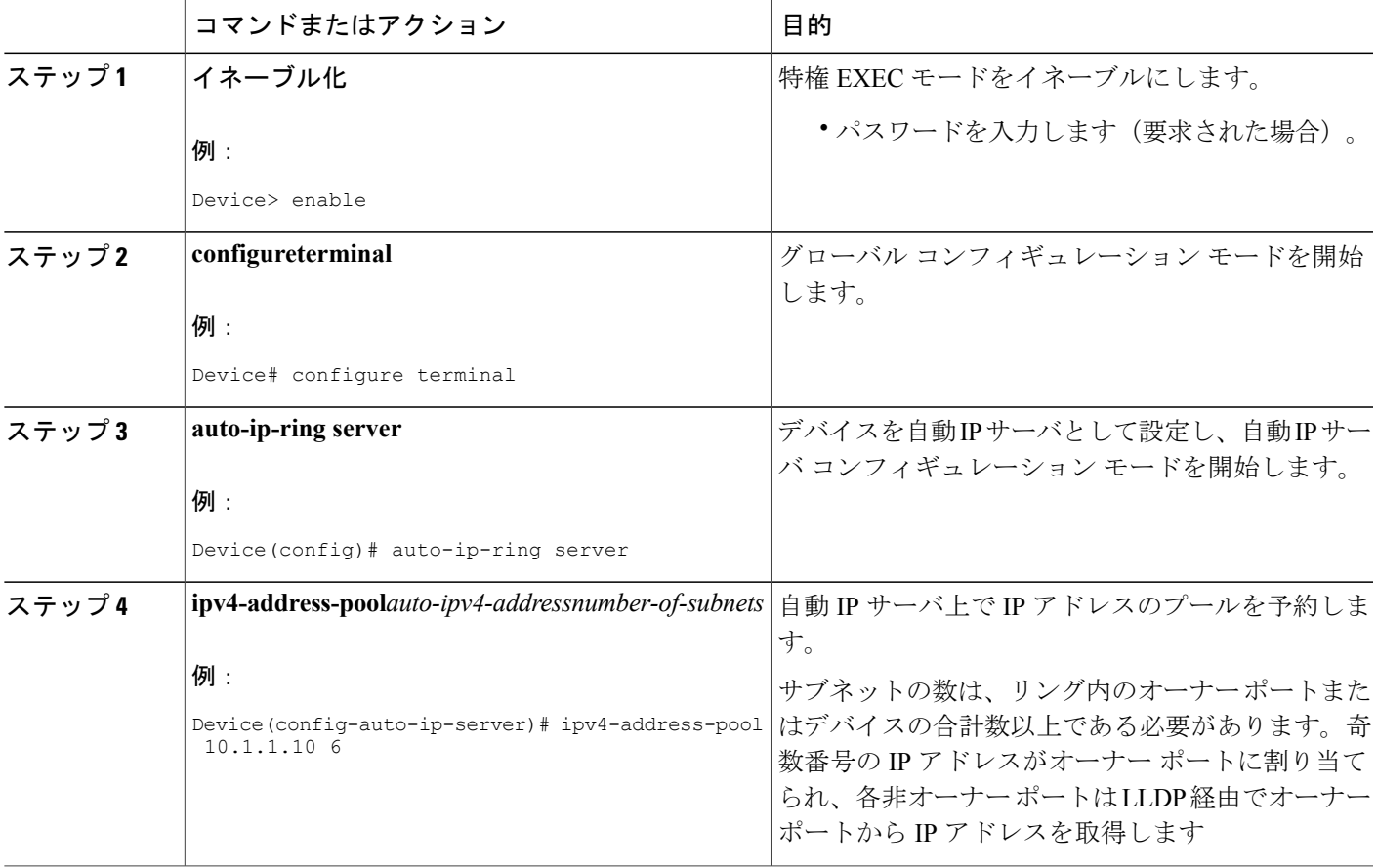

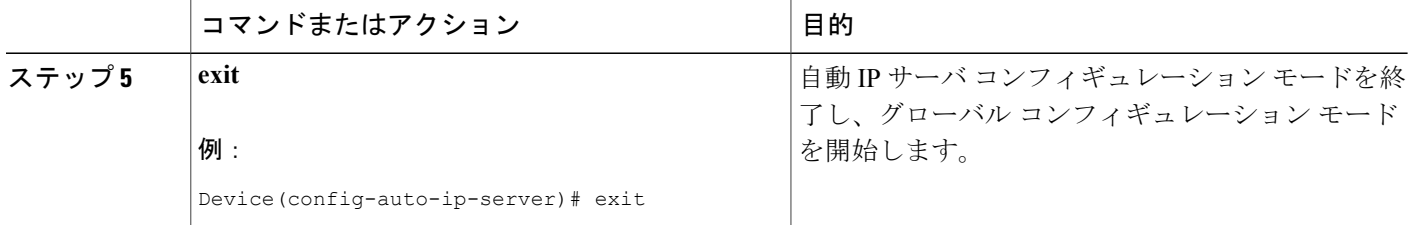

### 次の作業

自動 IP ネゴシエーション プロセスを開始するようにシード ポートを設定します。

## シード ポートの設定

## はじめる前に

すべての自動 IP ポートが auto モードであり、IP アドレスのプールが自動 IP ポート用に予約済み であることを確認します。

## 手順の概要

- **1.** イネーブル化
- **2. configureterminal**
- **3. interface***typenumber*
- **4. auto-ip-ring***ring-id***ipv4-seed**
- **5. exit**
- **6. end**
- **7. showauto-ip-ring** [*ring-id*][**detail**]

## 手順の詳細

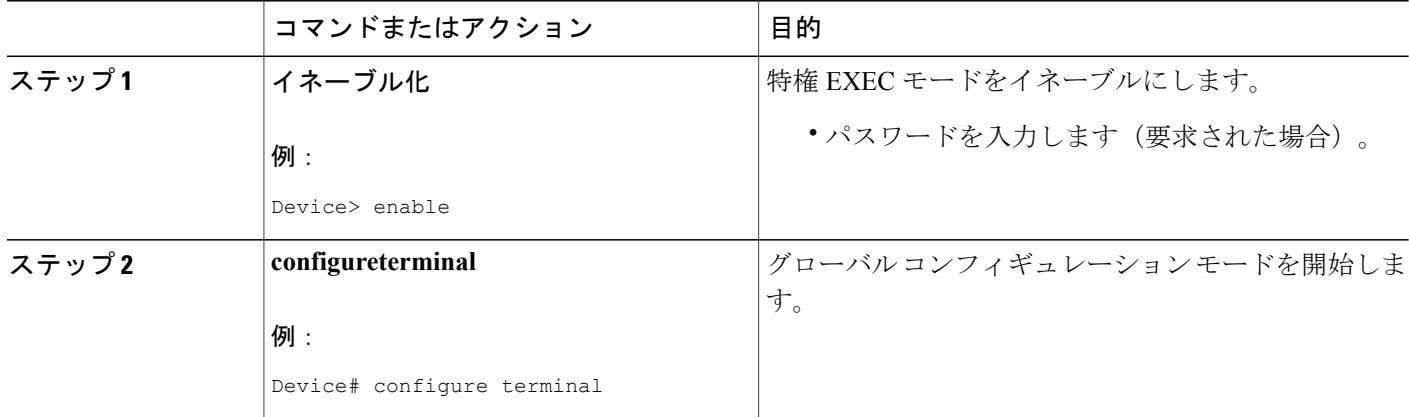

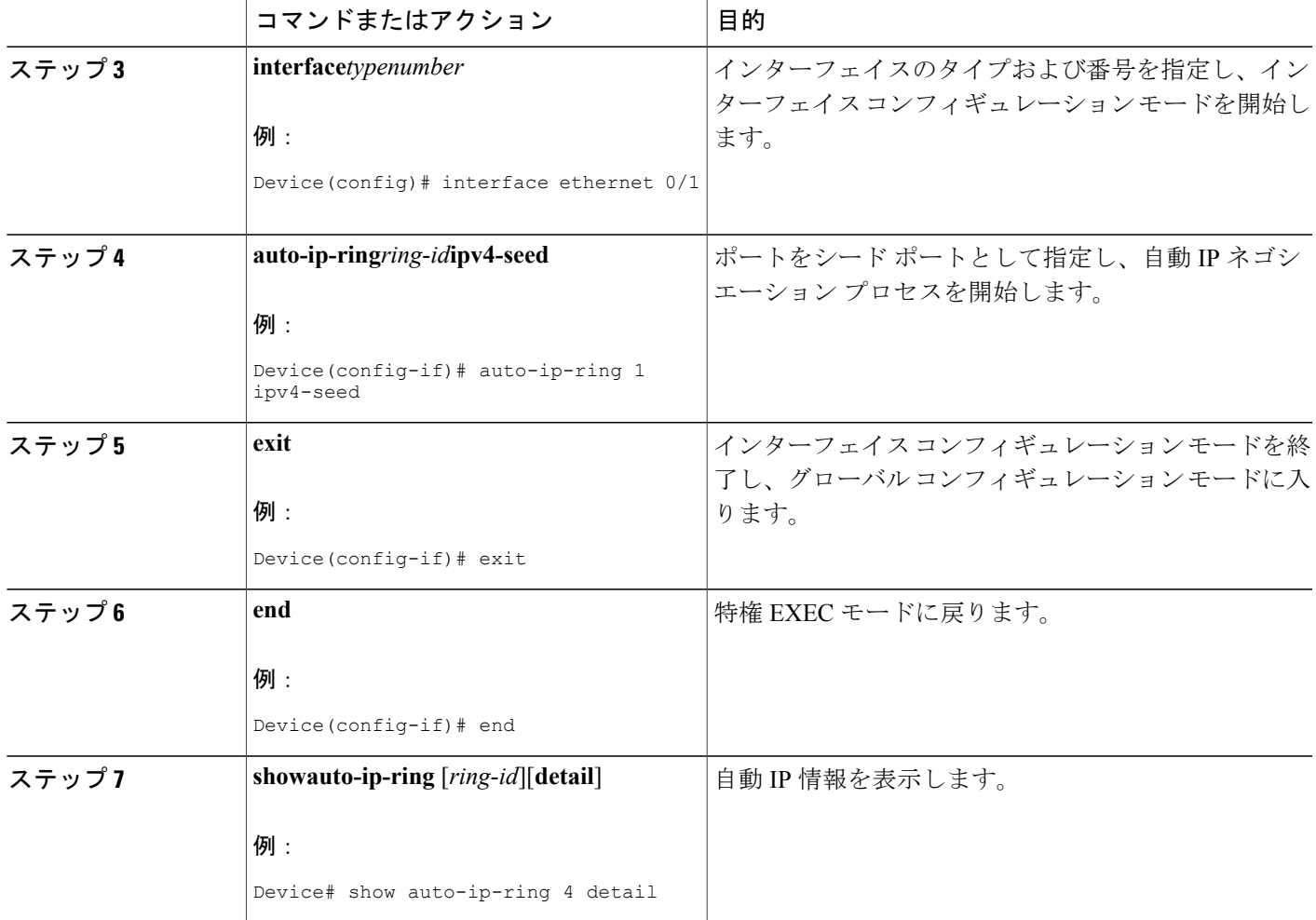

### 次の作業

IP アドレスが設定されていることを確認します。

## ゼロ タッチ自動 **IP** の確認とトラブルシューティング

ゼロ タッチ自動 IP の機能を確認するには、次の作業を実行します。

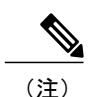

Г

(注) これらのコマンドに、特定の順序はありません。

### 手順の概要

- **1.** イネーブル化
- **2. show auto-ip-ring** [*ring-id*][**detail**]
- **3. show autonomic service**
- **4. show autonomic device**
- **5. show autonomic neighbors**
- **6. debug auto-ip-ring** {*ring-id* {**errors** | **events**} |**errors** | **events**}

### 手順の詳細

### ステップ **1** イネーブル化

特権 EXEC モードをイネーブルにします。

## 例:

Device> **enable**

### ステップ **2 show auto-ip-ring** [*ring-id*][**detail**]

このコマンドは、特定のデバイスまたは自動 IP リングの自動 IP リング情報を表示します。以下の出力例 には、単一のリングを表している 2 個のポート、このポートの IP アドレス、接続先のポートと IP アドレ ス (ネイバーポート情報は Rx と表記)が表示されています。

#### 例:

Device# **show auto-ip-ring 1**

Auto-IP ring 1

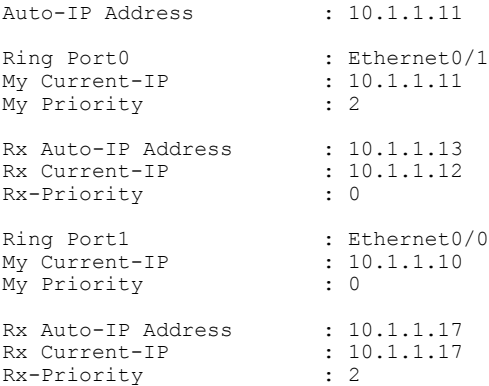

#### ステップ **3 show autonomic service**

次に、このコマンドの出力例を示します。自律型ネットワークに接続されたデバイスに設定されている自 律サービスが表示されています。

#### 例:

Device# **show autonomic service**

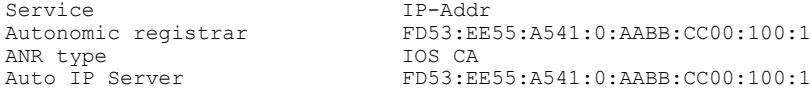

### ステップ **4 show autonomic device**

次に、このコマンドの出力例を示します。自律型ネットワークに接続されたデバイスの自律型ネットワー ク設定クレデンシャルが表示されています。固有識別子(UDI)、デバイス識別子(Device ID)、関連付 けられたドメイン (Domain ID) などの詳細が表示されています。

#### 例:

Device# **show autonomic device**

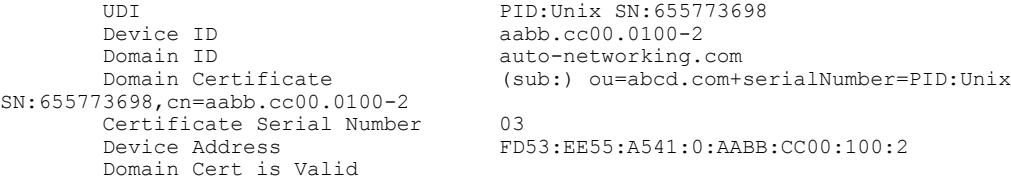

#### ステップ **5 show autonomic neighbors**

次に、このコマンドの出力例を示します。接続されたネイバーデバイスの自律設定の詳細が表示されてい ます。固有識別子 (UDI)、デバイス識別子 (Device ID)、関連付けられたドメイン (Domain ID) など の詳細が表示されています。

#### 例:

 $\blacksquare$ 

#### Device# **show autonomic neighbors**

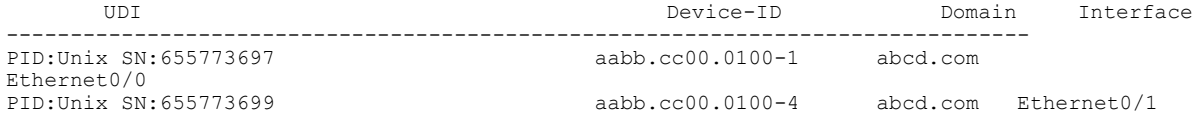

### ステップ **6 debug auto-ip-ring** {*ring-id* {**errors** | **events**} |**errors** | **events**}

次に、このコマンドの出力例を示します。指定した自動 IP リングのデバッグ エラーおよびイベントが表 示されています。

デバッグ出力例では、インターフェイスから送信されている自動 IP タイプ/長さ/値 (TLV) 内 のプライオリティと、ネイバー インターフェイスから受信しているプライオリティが同じであ るため、競合が検出されています。 (注)

例:

#### Device# **debug auto-ip-ring 2 errors**

Auto IP Ring errors debugging is on for the ring id : 2 \*Jul 26 11:30:40.541: (Ethernet0/0) priority (value:1) conflict detected, need admin intervention

## <span id="page-89-0"></span>ゼロ タッチ自動 **IP** の設定例

## 例:自動 **IP** サーバと自律型ネットワークの関連付け

自動IPサーバ (R1)は自律型ネットワークに関連付けられています。ネットワーク内の他のデバ イス (R2、R3、R4)は自律ステータスを指定してイネーブルにされています。

```
R1(config)# autonomic registrar
R1(config-registrar)# domain-id auto-addressing.com
R1(config-registrar)# no shutdown
R1(config-registrar)# CA local
R1(config-registrar)# exit
R1(config)# autonomic
```
R2(config)# **autonomic** R3(config)# **autonomic** R4(config)# **autonomic**

## 例:自動 **IP** リング ポート上での **auto** モードのイネーブル化

Device> **enable** Device# **configure terminal** Device(config)# **lldp run** Device(config)# **interface ethernet 0/0** Device(config-if)# **auto-ip-ring 1 ipv4-auto** Device(config-if)# **exit**

Repeat the preceding steps to configure the auto mode on each Auto-IP ring port

## 例:自動 **IP** サーバの設定とサーバ上での **IP** アドレス プールの予約

Device> **enable** Device# **configure terminal**

 $\mathsf{r}$ 

Device(config)# **auto-ip-ring server** Device(config-auto-ip-server)# **ipv4-address-pool 10.1.1.10 6** Device(config-auto-ip-server)# **exit**

## 例:シード ポートの設定

```
Device> enable
Device# configure terminal
Device(config)# interface e0/0
Device(config-if)# auto-ip-ring 1 ipv4-seed
Device(config-if)# exit
```
# <span id="page-90-0"></span>ゼロ タッチ自動 **IP** に関する追加情報

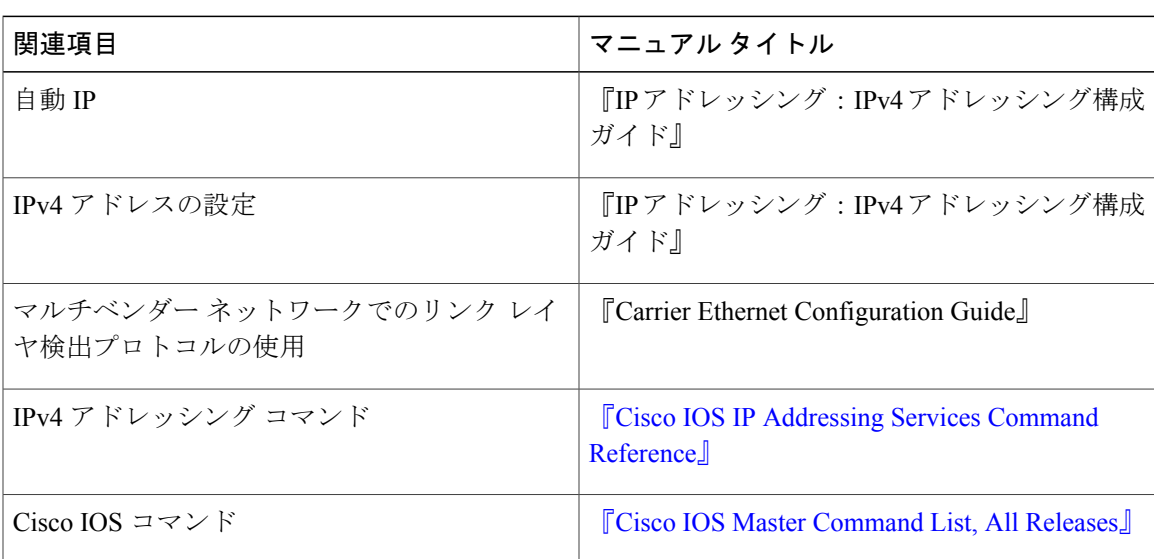

### 関連資料

Τ

### シスコのテクニカル サポート

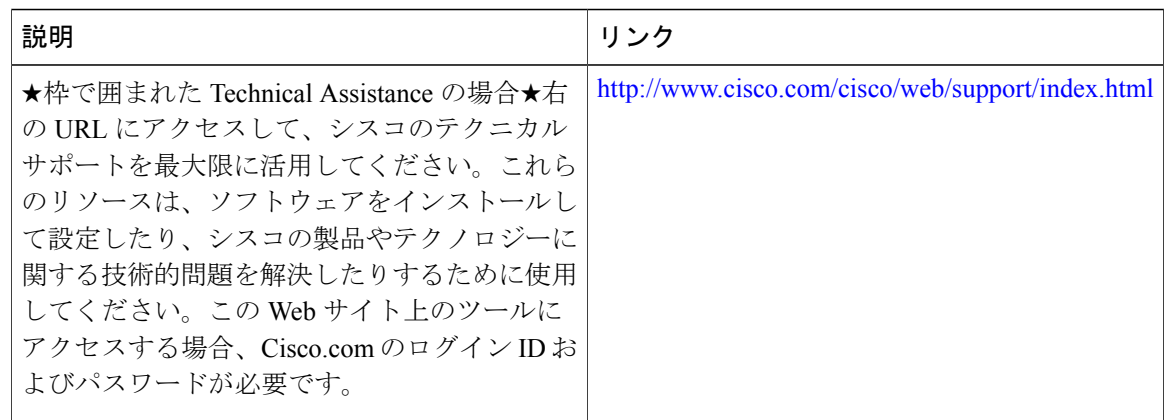

# <span id="page-91-0"></span>自動 **IP** の機能情報

## 表 **14**:自動 **IP** の機能情報

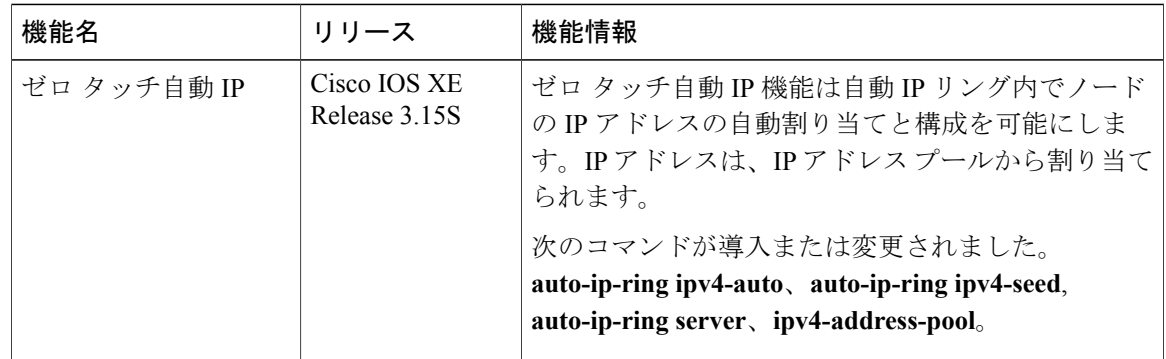